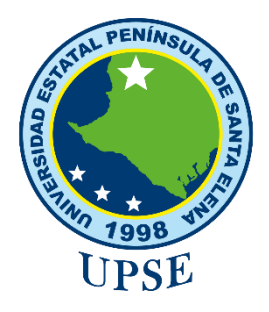

# **UNIVERSIDAD ESTATAL PENÍNSULA DE SANTA ELENA FACUTAD DE SISTEMAS Y TELECOMUNICACIONES** CARRERA DE TECNOLOGÍAS DE LA INFORMACIÓN

**MODALIDAD:** EXAMEN COMPLEXIVO

Componente Práctico, previo a la obtención del Título de: **INGENIERO EN TECNOLOGÍAS DE LA INFORMACIÓN**

**TEMA**

**"**DESARROLLO DE UNA APLICACIÓN WEB EN TIEMPO REAL PARA LA GESTIÓN Y AUTOMATIZACIÓN DE LAS ACTIVIDADES OPERATIVAS DE UNA EMPRESA DE FUMIGACIÓN**"**

# **AUTOR**

ADRIAN ENRIQUE RAMÍREZ ORRALA

LA LIBERTAD – ECUADOR 2021

PAO 2022-1

# **APROBACIÓN DEL TUTOR**

<span id="page-1-0"></span>En mi calidad de tutora del trabajo de componente práctico del examen de carácter complexivo: "Desarrollo de una aplicación web en tiempo real para la gestión y automatización de las actividades operativas de una empresa de fumigación", elaborado por el Sr. ADRIAN ENRIQUE RAMÍREZ ORRALA, de la carrera de Tecnologías de la Información de la Universidad Estatal Península de Santa Elena, me permito declarar que luego de haber orientado, estudiado y revisado, lo apruebo en todas sus partes. La Libertad, 4 de agosto del 2022.

Ing. Comp. Marcia Bayas S., Ph. D.

# **DECLARACIÓN**

<span id="page-2-0"></span>El contenido del presente componente práctico del examen de carácter complexivo es de mi responsabilidad, el patrimonio intelectual del mismo pertenece a la Universidad Estatal Península de Santa Elena.

Adrian Enrique Ramírez Orrala

### **DEDICATORIA**

<span id="page-3-0"></span>**A DIOS:** Por haberme guiado y bendecido a lo largo de mi vida, y por darme la fortaleza y haberme permitido alcanzar esta meta. **A MI MADRE:** Elizabeth Orrala, por su gran amor entrega y apoyo constante mi pilar fundamental, este triunfo es una recompensa a sus múltiples esfuerzos. **A MI PADRE:** Luis Ramírez, por su comprensión y apoyo incondicional en mi educación, gracias a ello hoy puedo concluir una etapa más de mi formación profesional.

Adrian Ramírez

# **AGRADECIMIENTO**

<span id="page-4-0"></span>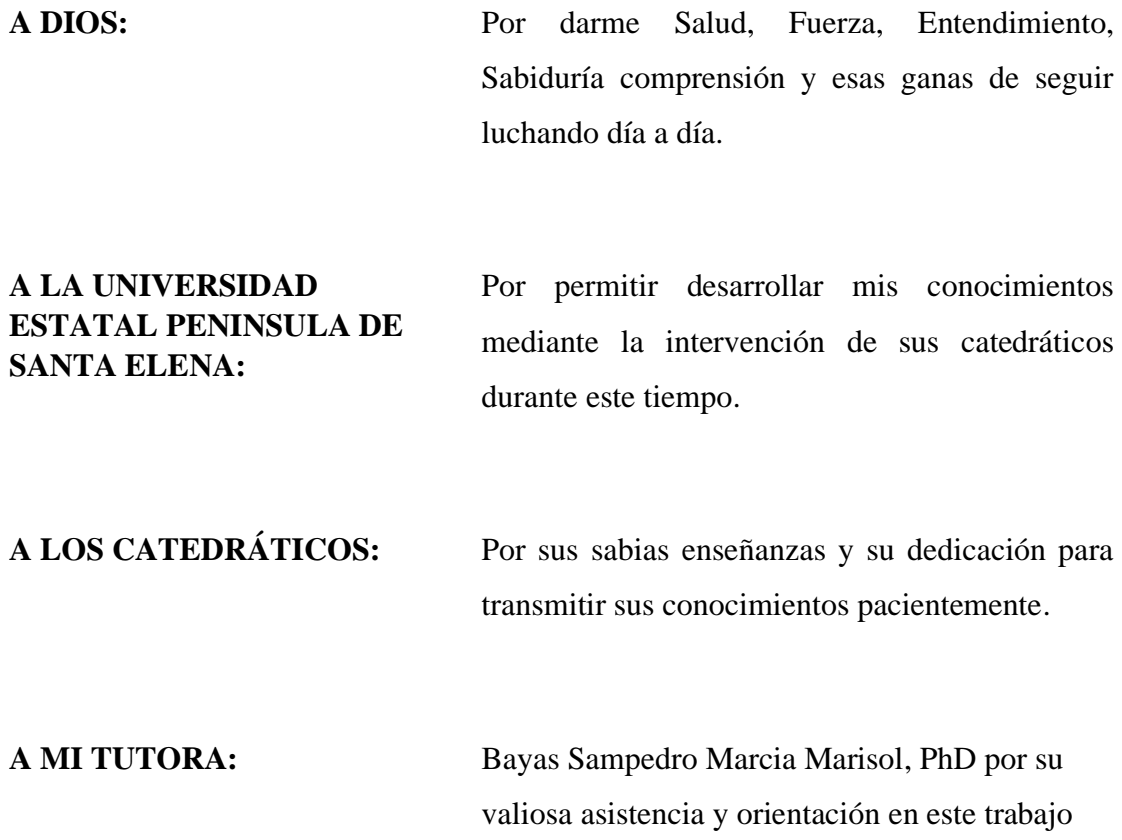

Adrian Ramírez

#### **TRIBUNAL DE GRADO**

<span id="page-5-0"></span>

Ing. Orozco Iguasnia Jaime, Mgt. DIRECTOR DE LA CARRERA DE TECNOLOGÍAS DE LA INFORMACIÓN

Ing. Orozco Iguasnia Walter, Mgt. DOCENTE ESPECIALISTA

Ing. Comp. Marcia Bayas S., Ph. D. DOCENTE TUTOR

Ing. Coronel Suárez Marjorie, Mgt. DOCENTE UIC

#### **RESUMEN**

<span id="page-6-0"></span>La empresa Fumiguext C.A, ubicada en el Cantón Salinas, Provincia de Santa Elena es una empresa profesional de control de plagas urbanas. Entre los servicios que ofrece se destacan la sanitización, el tratamiento para control de mosquitos, roedores y vertebrados, el tratamiento de plagas de estación y plagas domésticas, el tratamiento para el control de palomas y termitas. Durante los cuatro años de funcionamiento los procesos que se realizan en esta empresa se llevan de forma manual es decir desde la recepción de un servicio hasta la generación de una orden de trabajo los mismos que posteriormente se guardan en archivadores. Adicional a esta situación las consultas de la información archivada se deben buscar en todos los registros haciendo que la labor sea un poco tediosa e incluso pérdida de clientes por la falta de atención en el tiempo adecuado debido a que no existe un sistema informático que permita gestionar este tipo de tareas. En consecuencia, existe la necesidad imprescindible de crear un sistema que permita realizar un seguimiento oportuno y ágil de los procesos operativos, así como de los demás procesos con la finalidad de mejorar la gestión de las actividades de la empresa Fumiguext C.A. El presente proyecto tiene como objetivo agilizar la generación de una nueva orden trabajo, así como de los subprocesos que conllevan al cumplimiento de este objetivo. Para este fin se utilizó herramientas de software libre como el framework Angular, NodeJs, el gestor de base de datos MySQL. Para recopilar información de los procesos que maneja la empresa en la gestión de sus actividades e identificar los requerimientos de la misma se utilizaron las técnicas como la entrevista y la observación. Para el desarrollo del software se utilizó la metodología incremental que permite dividir el desarrollo de la aplicación en incrementos, cada incremento debe pasar por las fases de análisis, diseño, desarrollo y pruebas logrando distribuir en ella tareas de forma proporcional.

**Palabras claves:** agilizar, aplicación web, framework Angular, gestión, procesos operativos

#### **ABSTRACT**

<span id="page-7-0"></span>The company Fumiguext C.A, located in the Salinas Canton, Province of Santa Elena, is a professional urban pest control company. Among the services offered, this company has sanitization, treatment to control mosquitoes, rodents, and vertebrates, treatment of seasonal pests and domestic pest, and treatment to control pigeons and termites. During the four years of operation, the processes that are carried out manually, that is, the reception of a service and the generation of a work order that are later kept in filing cabinets. Then the queries of the archived information must be searched in all the records, making the task a bit tedious because there is no computer system that allows managing this type of task. Consequently, there is an essential need to create a system that allows timely and agile monitoring of operational processes, as well as other processes in order to improve the management of the activities of the company Fumiguext C.A. The objective of this project is to speed up the generation of a new work order, as well as the threads that lead to the fulfillment of this objective. For this purpose, free software tools such as the Angular framework, NodeJs, the MySQL database manager were used. To collect information on the processes handled by the company in the management of its activities and identify its requirements, techniques such as interview and observation were used. For the development of the software, the incremental methodology was used, which allows the development of the application to be divided into increments, each increment must go through the phases of analysis, design, development and testing, managing to distribute tasks proportionally in it.

**Keywords:** speed up, web application, framework Angular, management, operational processes.

### **TABLA DE CONTENIDO**

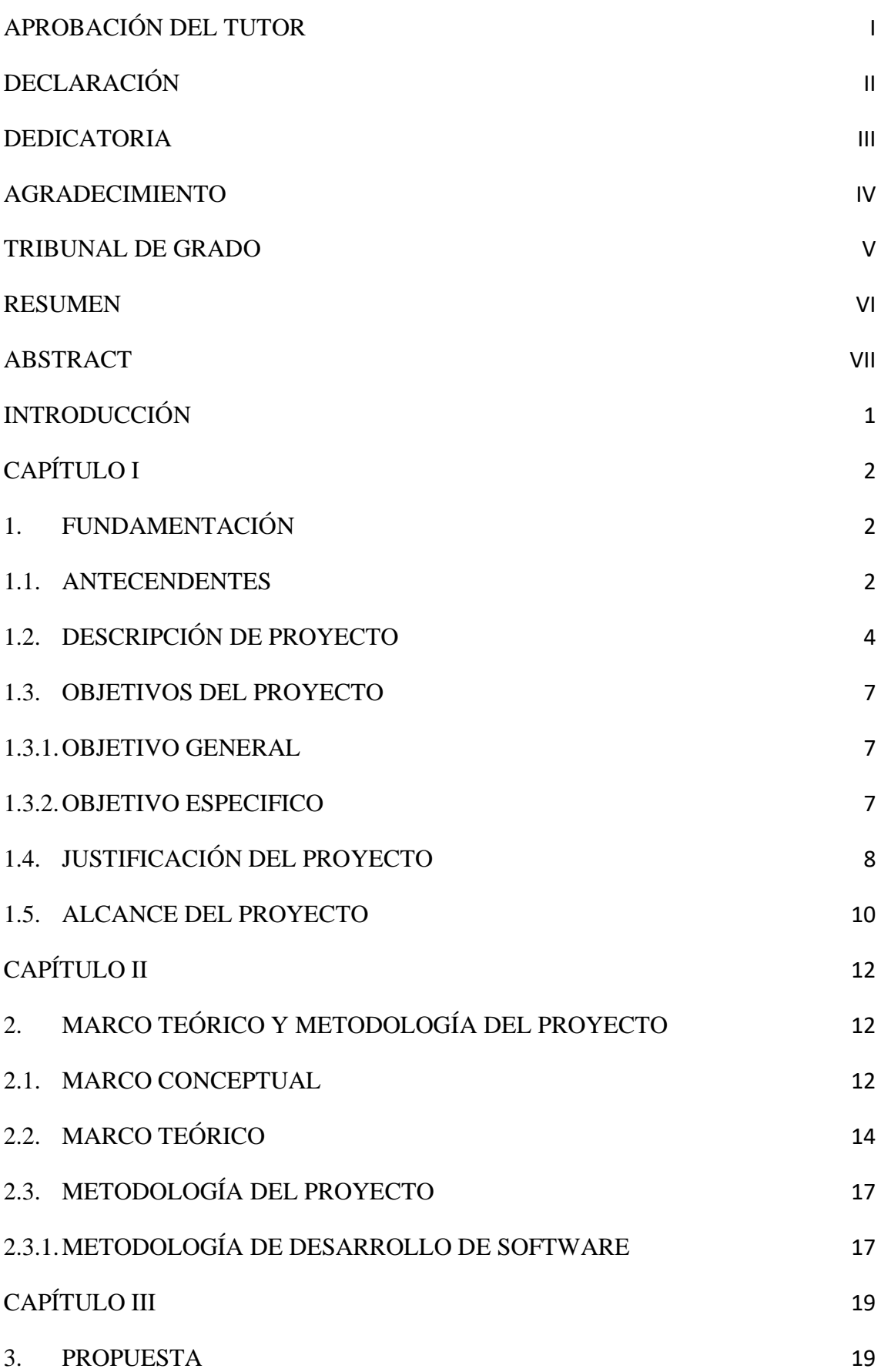

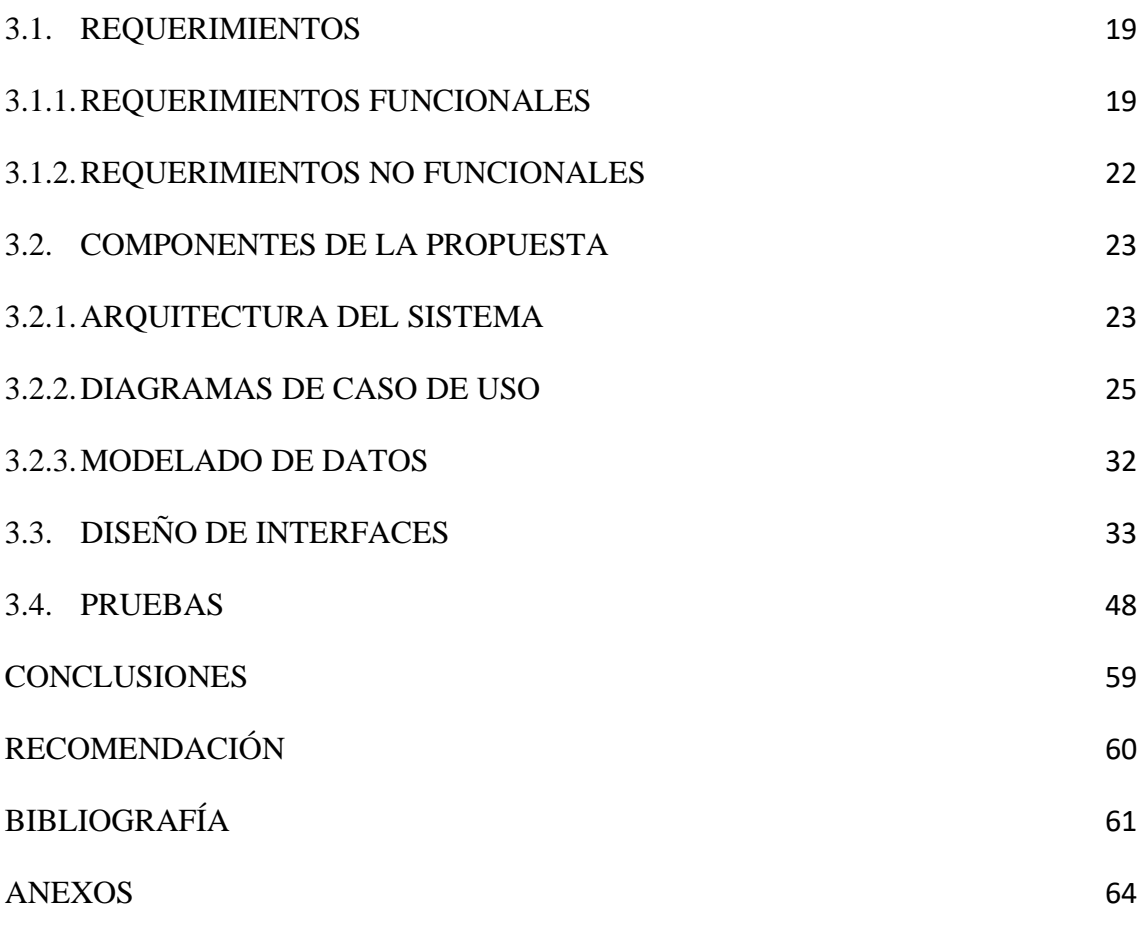

# **ÍNDICE DE FIGURAS**

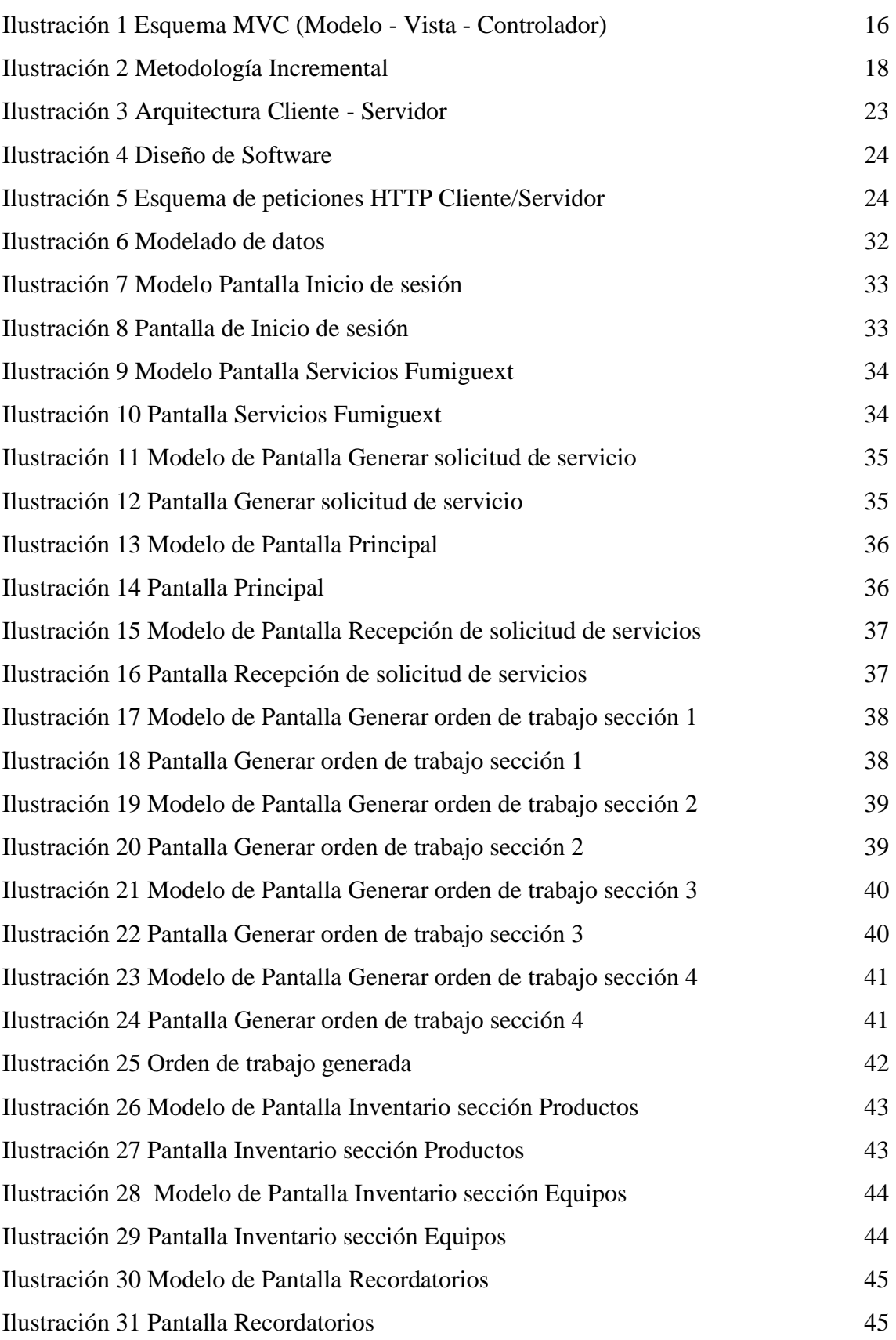

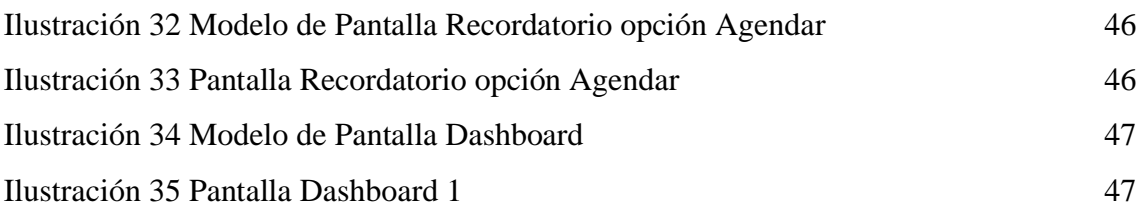

# **ÍNDICE DE TABLA**

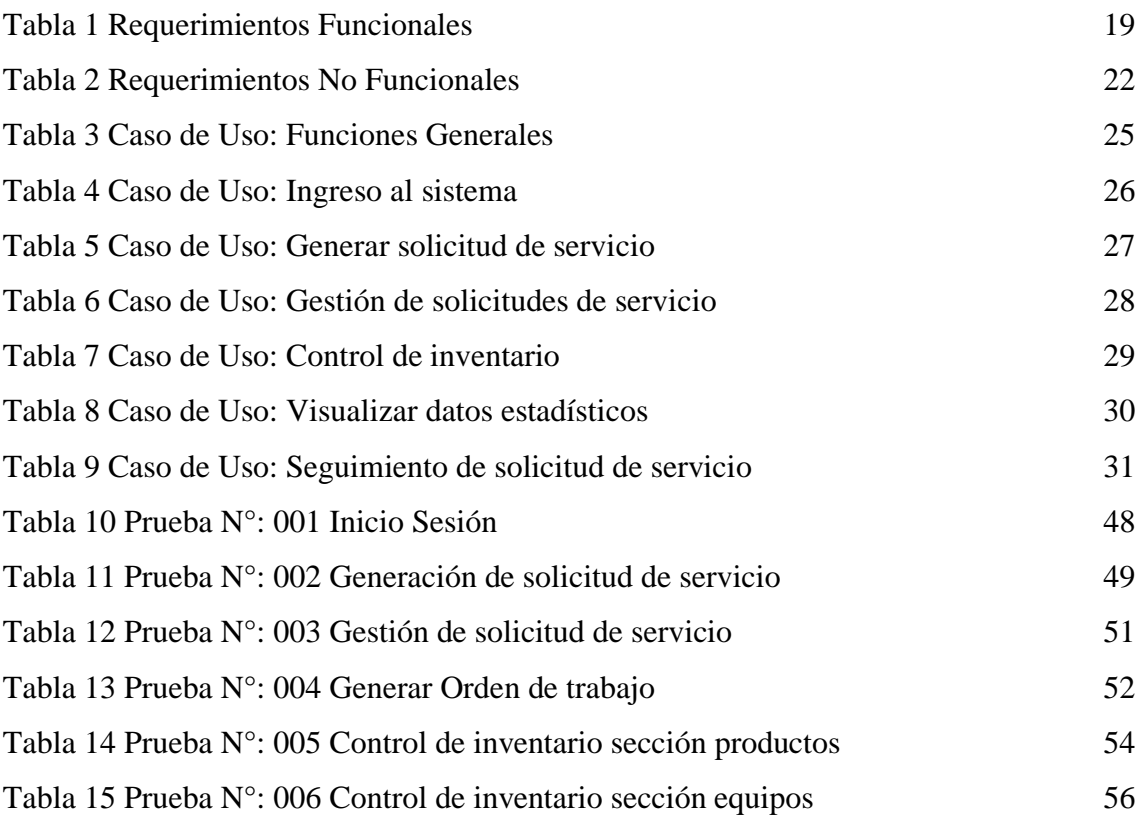

# **ÍNDICE DE ANEXOS**

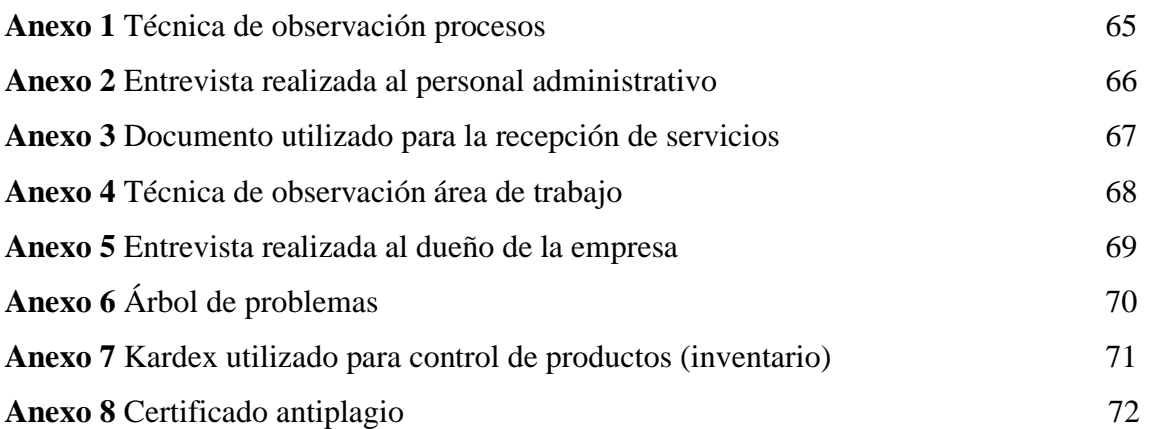

### **INTRODUCCIÓN**

<span id="page-14-0"></span>En la última década las empresas han incrementado el uso de aplicaciones web debido a la competitividad que existe en el entorno. Este incremento fue mayor aún en las condiciones actuales debido a la pandemia situación que influyó para que las organizaciones compitan aún más. Desde esta perspectiva los sistemas web ayudan a mejorar en gran medida la efectividad de los procesos de las empresas. Además, permiten gestionar los servicios de las organizaciones de manera oportuna, proporcionando seguridad en el acceso a los datos de la empresa. Sin embargo, en la península de Santa Elena aún existen empresas que realizan los procesos manualmente, como es el caso de Fumiguext C.A. Por lo tanto, en este trabajo se propone crear un sistema web que permita agilizar los procesos operativos en la empresa, y que ayude a agilizar la generación de órdenes de trabajos, la generación de solicitud de servicios de fumigación, el control de los equipos y productos químicos para la prestación de sus servicios.

La aplicación web será altamente beneficiosa para el flujo de actividades de la empresa, ayudando a gestionar un servicio de fumigación de manera oportuna. De manera que facilite la realización de sus actividades en un solo espacio de trabajo. Además, la aplicación web disminuirá la pérdida de información y el registro de datos erróneos, aumentando la productividad del empleado y ayudando a la empresa a conseguir sus objetivos. El sistema mostrará estadísticas del pronóstico de ventas usando regresión lineal para ayudar la toma de decisiones por parte de los directivos de la empresa.

Este documento está dividido en tres capítulos: en el primer capítulo, se describe los antecedentes donde se menciona la situación actual de la empresa; se detalla en la descripción las herramientas y tecnologías web a utilizar; se define el objetivo general y sus objetivos específicos; se justifica el proyecto delimitando hasta donde se abarcará en el alcance del proyecto. En el segundo capítulo, se presenta el marco teórico donde se citan las fuentes bibliográficas para la justificación del proyecto; se describe los términos técnicos utilizados en el proyecto; además se establece la metodología de investigación y la metodología para el desarrollo del software. Luego en el capítulo tres, se describe la propuesta del proyecto detallando los requerimientos funcionales y no funcionales; además se describe que arquitectura tendrá la aplicación, se realizan los diagramas de caso de uso, y también el modelo que tendrá nuestra base de datos, por último, se diseñan las interfaces y se realizan las respectivas pruebas de evaluación. Finalmente, se presenta los resultados, las conclusiones y recomendaciones.

#### <span id="page-15-0"></span>**CAPÍTULO I**

# <span id="page-15-1"></span>**1. FUNDAMENTACIÓN**

### <span id="page-15-2"></span>**1.1. ANTECENDENTES**

En los últimos años las organizaciones para cumplir con los procesos y actividades que realizan han aumentado el uso de aplicaciones web debido a la pandemia. Entre los factores que influenciaron en este incremento se encuentra la competencia en los mercados de bienes y servicios, la rapidez en el desarrollo de las tecnologías de información y la reducción de los ciclos de vida de los productos. Por consiguiente, la gestión de la información es un factor clave para el crecimiento de la organización empresarial, así como para la supervivencia [1].

En la revisión preliminar de proyectos de aplicaciones web existentes en las organizaciones se citan tres que comprenden características similares a lo antes mencionado. El primer proyecto titulado "Creación de un sitio web para una tienda de zapatos" desarrollado en España los desarrolladores implementaron una tienda online de zapatos y bolsos especializada en fiesta. El objetivo principal es que la tienda online esté operativa en todas las funciones. En esta aplicación se realizan procesos desde la selección del producto, proceso de compra, hasta llegar al pago [2]. Además, este proyecto cuenta con dos partes una página web para las compras por parte del cliente y una aplicación web para la administración de pedidos, productos, facturación y datos estadísticas. Si bien es cierto el proyecto es completo, pero la presentación de los datos estadísticos no es de forma gráfica ni son dinámicos.

El segundo proyecto revisado se titula "Desarrollo e implementación para mejorar los procesos de compras y ventas en la empresa Humaju" desarrollado en la ciudad de Lima – Perú. El sistema tuvo como finalidad ayudar en la toma de decisiones y reducir los tiempos en los que se realizan dichos procesos ya mencionados. No obstante, se debe tener en cuenta que si estos procesos no son ejecutados eficientemente no se podrá realizar una toma de decisiones correctamente [3]. Este sistema genera reportes estadísticos, pero no son ejecutados ni mostrado en tiempo real.

El tercer proyecto revisado se titula "Análisis, Desarrollo e Implementación de una aplicación web orientada para el registro de órdenes de compra, clientes y producto para la Empresa Ferretería Tobar Nolivos CIA. LTDA" desarrollado en la ciudad de Quito. Este proyecto permitió a la ferretería desarrollar e implantar en corto tiempo una aplicación web. La aplicación creó un marco de trabajo eficiente para el desarrollo y posterior mantenimiento, optimizando la utilización de recursos para brindar un servicio más eficiente a sus clientes actuales y nuevos [4]. Este sistema cuenta con el registro de compras a los proveedores y ventas con sus clientes, pero no da razón de ser una aplicación web ya que no se puede acceder desde internet. Por lo tanto, da menos importancia a los clientes que puedan ver los resultados de sus compras. Además de no mostrar datos estadísticos al gerente de la empresa.

Con el objetivo de aplicar los conocimientos adquiridos en la carrera de Tecnologías de la Información para la obtención del título de Ingeniero en Tecnologías de la Información y por la creciente necesidad del desarrollo de aplicaciones web en el mercado actual en este trabajo se consideró el desarrollo de una aplicación web para la empresa Fumiguext C.A, ubicada en el Cantón Salinas, Provincia de Santa Elena. Esta aplicación gestionará las actividades operativas considerando los servicios que se encuentran en su catálogo; la sanitización, el tratamiento para control de mosquitos, roedores y vertebrados, el tratamiento de plagas de estación y plagas domésticas, el tratamiento para el control de palomas y termitas [5]. También con el desarrollo de esta aplicación se gestiona la asesoría y capacitación con respecto a la aplicación de sus servicios.

En el estudio preliminar para el planteamiento del desarrollo de la aplicación propuesta se realizaron visitas [\(ver Anexo 1\)](#page-78-0) y entrevistas [\(ver Anexo 2\)](#page-79-0) con el objetivo de identificar las actividades que se desarrollan en la empresa Fumiguext C.A. Se verifico que esta empresa tiene una inapropiada recepción de la información para la gestión de sus actividades cotidianas. Por esta razón los registro y las recepciones de trabajo no se realizan correctamente. En consecuencia, esto ocasiona pérdida de tiempo, gasto de recursos y un pésimo servicio lo que podría afectar a la productividad de la empresa.

Por otro lado, se identificó la inadecuada forma de llevar los registros de los requerimientos de los servicios. Estos registros que se realizan en la hoja de recepción de trabajo [\(ver Anexo 3\)](#page-80-0), los recordatorios a una próxima aplicación del servicio son escritas de forma manual. En la hoja de recepción de trabajo podemos observar que además implica otras áreas de la empresa, como llevar un control de los productos químicos y equipos que se utilizan en sus actividades. En consecuencia, esto le puede ocasionar a la empresa demora en el procesamiento de la orden del servicio, desencadenando otros problemas como quejas por parte del cliente.

En cuanto a la gestión de un servicio para un cliente se observó [\(ver Anexo 4\)](#page-81-0) que al momento de procesar la información genera una sobrecarga laboral en el empleado administrativo, debido a que en su espacio de trabajo se ve colapsado por varios documentos y actividades que realizan en el instante. Por esta razón, puede ocasionar la perdida de información y datos accidentalmente, ocasionando efectos negativos como por ejemplo la reducción de la productividad de la empresa.

Con el objetivo de indagar si la empresa cuenta con reportes o cuadros estadísticos que ayuden a la toma de decisiones se realizó una entrevista [\(ver Anexo 5\)](#page-82-0) al dueño de la empresa. Una vez ejecutada la entrevista se comprobó la inexistencia de reportes gerenciales, como también de algún software que pueda generarle cuadros estadísticos de la situación actual. De manera que no existe una base de referencia para poder tomar decisiones en la empresa. Por esta razón puede ocasionar confusiones al momento de realizar algún cambio en la empresa e incluso generar grandes pérdidas económicas.

Finalmente, con la información antes recolectada y analizada se puede determinar la necesidad de desarrollar un Aplicación Web encargada de la gestión de los servicios que presta la empresa. Así mismo que ayude al personal operativo de la empresa y mejore la relación con el cliente. El tipo de sistemas como perspectiva será un sistema de información gerencial (MIS), donde la información que consuma nuestra aplicación servirá para mostrar reportes estadísticos sobre las actividades de la empresa. El acceso a la aplicación será trabajado por roles, donde rol del personal operativo será uno de los más importantes dentro del sistema, ya que tendrá acceso a los módulos referente a la gestión del servicio. Por otro lado, el rol del gerente tendrá acceso a los reportes y cuadros estadísticos (dashboard). De manera que como resultado final tengamos una aplicación eficiente y eficaz.

#### <span id="page-17-0"></span>**1.2. DESCRIPCIÓN DE PROYECTO**

La empresa Fumiguext C.A no cuenta con un sistema para llevar el control y administración de los servicios que presta. Por esta razón se dispone el desarrollo de una aplicación web que permita la gestión de los servicios, implicando también que se lleve un control de los productos y equipos que utiliza la empresa. La aplicación web recepta y administra solicitudes de servicios de los clientes con el objetivo de que los procesos sean agilizados. El sistema permite el acceso a tres tipos de usuario: gerente, secretaria y cliente quienes ingresaran con su respectivo usuario y contraseña para un mejor control.

De manera que el gerente tenga acceso a los reportes gerenciales, la secretaria acceso a los módulos que implica la gestión del servicio, y el cliente podrá solicitar un servicio desde la aplicación web.

EL desarrollo de la aplicación web esta trabajado en siete módulos: acceso al sistema y gestión de usuario, generación de solicitud de servicio, recepción de solicitudes de servicios, generación de orden de trabajo, inventario, recordatorios, reportes gerenciales dashboard.

El primer módulo permite el acceso al sistema con sus respectivas credenciales. Además de permitir acceder a los servicios de la empresa para que puedan ser solicitados. También permite al usuario crear una cuenta, de tal forma que pueda obtener los beneficios de la empresa.

El segundo módulo a partir de la ubicación del usuario permite solicitar un servicio. Además, que permite al usuario compartir imágenes del área donde se desea aplicar el servicio para que puedan ser analizadas con anterioridad.

En el tercer módulo se visualiza las solicitudes que generen los usuarios con la finalidad de poder ser gestionadas rápidamente.

El cuarto módulo es uno de los más importantes de la aplicación web ya que consume información del inventario tanto de los productos químicos como también de los equipos de la empresa. Este módulo permite a la secretaria llenar digitalmente una hoja de recepción de trabajo. También facilita opciones para salvaguardar la información de cada orden de trabajo.

El módulo de inventario se encuentra enlazado al proceso de generación de orden de trabajo. Este módulo permite llevar un control de los equipos y productos que usa la empresa para la prestación de sus servicios. Por esta razón el módulo permite gestionar los ingresos y egresos de los productos y equipos que utiliza la empresa permitiendo que la acreditación o disminución sea automática cuando la empresa utilice el producto para un servicio.

El módulo recordatorio funciona a nivel global para todos los usuarios de la aplicación web, el cual tiene sus restricciones según las credenciales de cada uno de ellos. El funcionamiento será similar al de un calendario donde el usuario puede agendar actividades a realizar entorno a la empresa.

Por último, tenemos el módulo de reportes gerenciales dashboard está disponible únicamente para el gerente de la empresa donde se le presenta de manera gráfica y dinámica los reportes. El módulo permite extraer información de la base de datos para mostrar los reportes como el pronóstico de demanda de un servicio y el pronóstico de ventas en un tiempo determinado haciendo uso de la regresión lineal. Además de ser apoyado por otros cuadros estadísticos como ventas por servicios, comparación de ventas actuales con venta históricas y mapa de cobertura de la empresa. Por esta razón este módulo trabajo de la mano de la base de datos mostrando los reportes en forma dinámicas y al instante.

Para realizar esta aplicación web se utiliza las siguientes herramientas:

- ➢ *SOCKET.IO: es una biblioteca que permite la comunicación en tiempo real, bidireccional y basada en eventos entre el navegador y el servidor* [6]*.*
- ➢ *XAMPP: Es el entorno más popular de desarrollo con PHP. Xampp es una distribución de Apache completamente gratuita y fácil de instalar que contiene MariaDB, PHP y Perl* [7]*.*
- ➢ *VISUAL STUDIO CODE: Visual Studio Code es un editor de código fuente ligero pero potente que se ejecuta en su escritorio y está disponible para Windows, macOS y Linux. Viene con soporte incorporado para JavaScript, TypeScript y Node.js y tiene un rico ecosistema de extensiones para otros lenguajes (como C ++, C #, Java, Python, PHP, Go) y tiempos de ejecución (como .NET y Unity)* [8]*.*
- ➢ *ANGULAR: Es un marco de diseño de aplicaciones y una plataforma de desarrollo para crear aplicaciones SPA de una sola página eficientes y sofisticadas. Es una colección de bibliotecas bien integradas que cubren una amplia variedad de características permitiendo compilar, probar y actualizar su código* [9]*.*
- ➢ *MYSQL: MySQL es la base de datos de código abierto más popular del mundo. En primer lugar, maneja una propiedad web en rápido crecimiento, y también tiene incorporado un ISV (proveedor de software independiente) tecnológico que puede ayudarlo de manera rentable a entregar aplicaciones de base de datos escalables y de alto rendimiento* [10]*.*
- ➢ *PHP: es un lenguaje de código abierto muy popular especialmente adecuado para el desarrollo web y que puede ser incrustado en HTML* [11]*.*
- ➢ *NODE JS: Node.js es un entorno de ejecución de JavaScript de código abierto y multiplataforma. Es una herramienta popular para casi cualquier tipo de proyecto. Permite la ejecución del motor JavaScript V8, el núcleo de Google Chrome, fuera del navegador. Esto permite que Node.js sea muy eficaz* [12]*.*
- ➢ *ADOBE CREATIVE CLOUD: es una colección de más de 20 aplicaciones y servicios para escritorio y dispositivos móviles de fotografía, diseño, video, sitio web, experiencia de usuario y más. Ya puedes llevar tus ideas a nuevos lugares con Photoshop en el iPad, dibujar y pintar con Fresco, y diseñar para 3D y RA* [13]*.*
- ➢ *BOOTSTRAP: Es el kit de herramientas de código abierto Frontend más popular del mundo, que incluye variables y mixins de Sass, sistema de cuadrícula receptivo, amplios componentes prediseñados y potentes complementos de JavaScript* [14]*.*
- ➢ *NG-BOOTSTRAP: Son Widgets angulares creados desde cero utilizando solo Bootstrap 4 CSS con API diseñadas para el ecosistema Angular. Sin dependencias de JavaScript de terceros* [15]*.*
- ➢ *ANGULAR MATERIAL: API sencillas con un comportamiento multiplataforma coherente, proporcione herramientas que ayuden a los desarrolladores a crear sus propios componentes personalizados con patrones de interacción comunes* [16]*.*

Este proyecto contribuye a la línea de investigación de tecnologías y gestión de la información. El proyecto se relaciona con temas de gestión de desarrollo de software para tecnologías de comercio electrónico, gestión de base de datos, e inteligencia de negocios. Con la finalidad de dar soporte a las decisiones en tiempo real a las empresas [17].

### <span id="page-20-0"></span>**1.3. OBJETIVOS DEL PROYECTO**

### <span id="page-20-1"></span>**1.3.1.OBJETIVO GENERAL**

Desarrollar una aplicación web mediante el uso de herramientas y tecnologías web para la gestión de los procesos administrativos y operativos de la empresa Fumiguext C.A.

### <span id="page-20-2"></span>**1.3.2.OBJETIVO ESPECIFICO**

➢ Agilizar la generación de ordenes de trabajos a partir de las solicitudes de servicios generadas por los clientes para que su procesamiento y ejecución sea eficiente.

- ➢ Identificar los requerimientos funcionales y no funcionales para el correcto funcionamiento de la aplicación web mediante técnicas de observación y recolección de datos.
- ➢ Generar reportes gerenciales donde se verifique el pronóstico de las ventas en un tiempo determinado, que sean visibles en un dashboard y que ayude a la toma de decisiones en la empresa.

#### <span id="page-21-0"></span>**1.4. JUSTIFICACIÓN DEL PROYECTO**

El incremento acelerado del uso de aplicaciones web y el crecimiento en el flujo transaccional de las empresas hace necesario que los procesos sean más ágiles. Desde esta perspectiva los sistemas informáticos en línea ayudan a mejorar en gran medida la efectividad de los procesos de las organizaciones. Adicional a esta necesidad el uso de las herramientas de base de datos, y tecnologías web permitirá que una aplicación de información genere soluciones a los problemas de la gestión comercial de los productos y servicios de la empresa permitiendo el cumplimiento de objetivos [18].

Toda organización debe de estar sujeta al desarrollo, las necesidades de crecimiento organizacional que se traducen en la expansión de los actividades y tareas. De manera que existe la necesidad imprescindible de crear un sistema que permita realizar un seguimiento oportuno y ágil de los procesos operativos, y de gestión, así como de los demás procesos inmersos en la empresa. Por lo tanto, se desarrolló una aplicación web con la finalidad de mejorar los procesos operativos de la empresa Fumiguext C.A.

El desarrollo de la aplicación proporciona seguridad al acceso de los datos de la empresa, controlando los diferentes roles de acceso. Al mismo tiempo el sistema suministra la garantía de ingreso de datos, permitiendo obtener beneficios principalmente en el área de registro de información de los servicios por parte del cliente. Permite agilizar la recepción de trabajo de manera que se pueda procesar en poco tiempo la solicitud de un cliente. Además, la aplicación lleva un control de los productos químicos y equipos que utiliza la empresa en sus actividades. Facilitando así la obtención de información trascendente y oportuna en que ayuda a tener una mejor planeación y a tomar las decisiones pertinentes para ser más eficiente y así también elevar el nivel de calidad del servicio al cliente.

La aplicación web es altamente beneficiosa para el flujo de actividades de la empresa, ayudando a gestionar un servicio de manera oportuna. De tal forma que disminuya la carga laboral en los empleados, facilitando realizar sus actividades en un solo espacio de trabajo y permitiendo procesar información de manera rápida y concisa. Así mismo disminuye la perdida de información y el registro de datos erróneos, aumentando la productividad del empleado y por consecuente ayudando a la empresa a conseguir sus objetivos.

Por último, es importante resaltar la importancia del análisis estadístico e informes gerenciales se han vuelto algo esencial para la toma de decisiones. En consecuencia, no puede pasar desapercibido en el desarrollo de una aplicación, teniendo en cuenta que es para una empresa que tiene como objetivo el crecimiento continuo. Es así que con el desarrollo de la aplicación web la empresa se obtiene beneficios confiables en el análisis de sus datos permitiendo mostrar en tiempo real los movimientos del flujo de activos de la empresa. De manera que genera rápidamente un análisis cuantitativo o cualitativo, con el objetivo de que los reportes se conviertan en la base fundamental para la toma de decisiones, aumentando las posibilidades obtener mayores ganancias.

El tema propuesto está alineado a los objetivos del Plan Nacional de Creación de Oportunidades específicamente las siguientes directrices:

**Directriz 1:** Soporte territorial para la garantía de derechos [19]

**Lineamiento territorial A.** Acceso equitativo a servicios y reducción de brechas territoriales [19]:

- ✓ **A4.** Fortalecer la conectividad y acceso a las TIC como una vía para mejorar el acceso a otros servicios [19].
- ✓ **A5.** Desarrollar infraestructura básica que facilite el acceso a prestaciones públicas necesarios para promover emprendimientos generadores de empleos locales [19].

#### **Objetivos del Eje Económico.**

**Objetivo 4.** Garantizar la gestión de finanzas públicas de manera sostenible y transparente [19].

✓ **Política 4.3.** Incrementar la eficiencia de las empresas públicas con un enfoque de calidad y rentabilidad económica y social [19].

**Objetivo 5.** Proteger a las familias, garantizar sus derechos y servicios, erradicar la pobreza y promover la inclusión digital [19].

✓ **Política 5.5.** Mejorar la conectividad digital y el acceso a nuevas tecnologías de la población [19].

### <span id="page-23-0"></span>**1.5. ALCANCE DEL PROYECTO**

En el siguiente proyecto se propone el desarrollo de una aplicación web para la gestión de los procesos operativos de la empresa Fumiguext. En términos generales en este trabajo se identificó los siguientes procesos operativos:

- **Proceso comercial:** en el cual un cliente solicita un servicio o producto a la organización.
- **Proceso análisis de la solicitud de petición del cliente:** en el cual se estudia lo que hay que entregar, como entregarlo y cuando lo necesita el cliente.
- **Proceso de Producción:** en el cual se prepara el servicio o producto que se va a entrar al cliente.
- **Proceso de entrega del servicio:** en el cual se entrega el servicio al cliente.
- **Proceso postventa:** en el cual se ofrece dar seguimiento a la solicitud de servicio desde la aplicación.

De acuerdo a la información recolectada se evidenció que estos procesos listados se ejecutan de manera manual y, se determinó la necesidad de agilizar los procesos del área operativa de la empresa mediante la creación de una aplicación web que se ajuste al cumplimento de los mismos. En consecuencia, la aplicación web propuesta en este trabajo de titulación permite la gestión y administración de los servicios que presta la empresa Fumiguext C.A. Además, la aplicación también permite llevar un control de los productos y equipos que la empresa utiliza, no solo gestiona el proceso de órdenes de trabajo, sino que también permite el control de su inventario por consiguiente para el desarrollo de la aplicación web se consideran los siguientes módulos:

- ➢ **Módulo de acceso al sistema y gestión de usuario:** Este módulo bajo el control de las respectivas credenciales, permite a los usuarios acceder y obtener permiso en la aplicación según el perfil correspondiente:
	- o Administrador
	- o Secretaria
	- o Cliente

Además, cuenta con un:

**Botón:** este serve de enlace para acceder a los servicios que presta la empresa, disponible para sus clientes.

**Referencia de Hipertexto:** permite a los clientes acceder al submódulo de solicitud de cuenta de usuarios, expuestas las especificaciones por el dueño de la empresa se determinó que el acceso al sistema por parte de los clientes será únicamente exclusivo para aquellos que hayan contratado un servicio. Este submódulo permite:

- o Registro de nuevo usuario
- ➢ **Módulo de generación de solicitud del servicio:** este módulo muestra los servicios que la empresa tiene a disposición, y le permite al cliente:
	- o Seleccionar el servicio
	- o Ingresar imágenes del lugar de aplicación del servicio
	- o Ingresar información personal como: cedula, nombres, apellidos, email, teléfono, ubicación.
	- o Aceptar los términos de la confiabilidad de datos de la empresa
- ➢ **Módulo de recepción de solicitudes de servicio:** las solicitudes generadas por los clientes llegan a este módulo para poderlas administrar, este módulo realiza lo siguiente:
	- o Visualizar detalladamente la información de la solicitud receptada
	- o Procesar la solicitud enviándola al módulo de orden de trabajo
	- o Eliminar la solicitud
- ➢ **Módulo de generación de orden de trabajo:** este módulo permite generar una nueva orden de trabajo donde se ingresar datos como:
	- o Información general de cliente
	- o Fecha y hora de aplicación
	- o Información del producto y método de ejecución del servicio
	- o Información del sitio de aplicación del servicio
	- o Observaciones

El módulo tiene habilitado las opciones de: imprimir, descargar y grabar la información.

➢ **Módulo de inventario:** este módulo lleva un control de los equipos y productos químicos que utiliza la empresa para la prestación de sus servicios, permitiendo

al usuario correspondiente realizar el registro de un nuevo activo ingresando información como:

- o Fecha de ingreso
- o Cantidad
- o Valor unitario
- o Estado
- ➢ **Módulo de recordatorios:** este módulo está disponible para el administrador y la secretaria y le permitirá agendar próximas actividades a realizar este módulo tiene disponibles opciones como:
	- o Agendar nueva actividad
	- o Visualizar en el calendario la actividad agendada
	- o Visualizar detalladamente la información de la actividad
	- o Eliminar la actividad
- ➢ **Módulo de reportes gerenciales dashboard:** presenta informes de las actividades realizadas en la empresa, incluye reportes de:
	- o Pronóstico de ventas en un tiempo determinado
	- o Mapa de cobertura de la empresa
	- o Servicio que más fue requerido en un rango de fecha determinada

No obstante, con lo mencionado anteriormente la aplicación web no abarca el módulo de contabilidad, no lleva un control de ingresos y egresos de la empresa. Además, el módulo de inventario no facilita un control total de los activos de la empresa, pero facilita la información de entrada, salida y el estado de algún producto o equipo utilizado para las actividades diarias de la empresa.

# <span id="page-25-0"></span>**CAPÍTULO II**

# <span id="page-25-1"></span>**2. MARCO TEÓRICO Y METODOLOGÍA DEL PROYECTO**

### <span id="page-25-2"></span>**2.1. MARCO CONCEPTUAL**

Existen diferentes formas de desarrollar una aplicación web, desde sistemas convencionales CRM hasta software complejos con paneles administrativos. Para poder construir este tipo de aplicaciones de manera esenciales y óptimas se deben utilizar una serie de tecnologías disponibles. Por un lado, encontramos tecnologías para el desarrollo FRONTEND que es la parte visible en la que los usuarios interactúan, como también tenemos tecnologías para el desarrollo BACKEND, la parte lógica que permite que nuestra aplicación funcione correctamente.

Para poder desarrollar ambas partes del software, hace falta que utilicemos lenguajes de programación y frameworks, llamadas tecnologías para el desarrollo de aplicaciones web, que detallaremos a continuación.

#### **Aplicación web**

Este tipo de aplicación especial cliente/servidor no son creados por el programador de aplicaciones, sino que permite que tanto el cliente como el servidor y el protocolo mediante el que se comunican están estandarizados. La información puede ser accesible desde cualquier parte del mundo por su facilidad de almacenamiento en la nube. Los avances del desarrollo web permiten que el contenido que se muestran en los navegadores pase de texto plano a sistemas complejos. Además, permiten que puedan soportar gran cantidad de peticiones continuas y totalmente integradas con bases de datos y servicios de terceros [20].

#### **Interfaz de programación de aplicaciones (API)**

Las interfaces de programación de aplicaciones, mayormente conocida como API, son un conjunto de protocolos y aplicaciones que tienen como objetivo integrar el software de aplicaciones. Esta interfaz permite la comunicación bilateral mediante un conjunto de reglas entre sistemas aparentemente distintos [21].

### **JavaScript**

Es un lenguaje de programación interpretado basado en prototipos. Tiene soporte multiparadigma por lo que puede ser usado en programación funcional, u orientada a objetos. Desarrollado principalmente para la web, en la actualidad, se desenvuelve en diversos escenarios: móvil, web, escritorio e interfaces API. Actualmente utiliza el estándar ECMAScript [22].

#### **Visual Studio Code**

Es un software editor de código fuente de escritorio disponible para Windows, MacOS y Linux. Incluye principal soporte para Javascript, Typescript y NodeJS, con un amplio ecosistema de extensiones y personalización para otros lenguajes tales como C, C++, C#,

Java, Python, PhP, Golang, etc. Además de integraciones con entornos como Unity y .NET [8].

#### **Single Page Application (SPA)**

Este tipo de aplicaciones web realizan su funcionamiento en una sola página, sin tener que refrescar el navegador en cada momento, permitiendo una experiencia en un entorno web fluida y rápida. Las aplicaciones SPA tiene similitud con las páginas web, ya que maneja varias vistas reaccionando dinámicamente a los cambios de nuevos datos y entorno, de tal forma que solo se modifican los componentes implicados [23].

#### **Base de datos**

Una base de datos es un conjunto de datos estructurados que pertenecen a un mismo contexto y son almacenados de forma centralizada o distribuida. Las bases de datos se almacenan generalmente mediante documentos o textos, pero que también han migrado a un entorno totalmente digital [24].

#### **Websocket**

Este protocolo permite intercambiar datos entre el navegador y el servidor por medio de una conexión persistente. Los datos pasan como paquetes en ambas direcciones, sin perder la conexión y sin requerir pedidos adicionales de HTTP. Este protocolo facilita el intercambio de información continua motivo por el cual fue utilizado en el desarrollo de esta aplicación [25].

#### **Node Js**

Este entorno de JavaScript tiene una estructura basada en eventos para aplicaciones escalables. Esta herramienta fue utilizada en el desarrollo de este trabajo por sus características con respecto a la comunicación con el protocolo HTTP con una baja latencia entre sus comunicaciones [26], lo cual lo convierte en un recurso atractivo para librerías o Frameworks web.

### <span id="page-27-0"></span>**2.2. MARCO TEÓRICO**

#### **Aplicaciones web y su utilidad en las empresas**

Los usuarios pueden acceder a una aplicación web desde cualquier dispositivo que tenga el servicio de internet desde cualquier ubicación a un servidor web mediante un navegador determinado. El desarrollo de aplicaciones web ha sido uno de los negocios más evolutivos en la ingeniería de software. El interés de desarrollo de estas aplicaciones también se ha asociado a la aparición de nuevos lenguajes de programación, herramientas y metodologías disponible en la actualidad [27].

En la actualidad las empresas viven en un mundo global competitivo para satisfacer las necesidades de negocio que son cada vez más complejas. Esta competitividad permitió que la tecnología web cree nuevas oportunidades para los desarrolladores de aplicaciones empresariales. De manera que los programadores creen soluciones con aplicaciones mucho más robustas, escalables y con un mayor rendimiento [28]. Por lo tanto, el uso de las nuevas tecnologías web en el desarrollo de aplicaciones es de mucho interés y utilidad.

#### **Aplicaciones en tiempo real con websockets**

Una aplicación de software en tiempo real está caracterizada porque la respuesta a un estímulo o evento que se produce en un intervalo o plazo de tiempo determinado, limitado a la exigencia que demanda el entorno [29]. El Protocolo de webSocket permite la comunicación de dos vías entre un cliente a un servidor remoto. El protocolo consiste en lo que se define como un apretón de manos donde se genera el enlace, seguido de mensajes básicos a través de la capa TCP [30].

En 2011, la IETF Grupo de trabajo en ingeniería de internet estandarizó el protocolo RFC referido al protocolo websocket. Desde entonces, la mayoría de los navegadores web implementaron clientes que soportan este protocolo. También se desarrollaron librerías javas para implementar websocket desde otros clientes como por ejemplo aplicaciones Android o JavaFX4. Websocket define una interfaz de programación de aplicaciones API que establece conexiones socket entre un servidor y navegador web. Permitiendo una conexión persistente entre el cliente y el servidor, y ambas partes pueden empezar a enviar mensajes en cualquier momento [30].

#### **Optimización en el desarrollo de aplicaciones web mediante el uso de Frameworks**

Los frameworks poseen características que satisfacen en su gran mayoría a todos los programadores web según el estilo de desarrollo que deseen. Ahora bien, existen frameworks con todo tipo de características como la seguridad, robustez, facilidades de uso [31].

En el desarrollo de Software, un framework es una estructura conceptual y tecnológica de soporte definida, normalmente con artefactos o módulos de software concretos, en base a la cual otro proyecto de software puede ser organizado y desarrollado.

Típicamente, puede incluir soporte de programas, librerías y un lenguaje interpretado entre otros programas para ayudar a desarrollar y unir los diferentes componentes de un proyecto.

Dentro de este aspecto, podemos basarnos en el modelo MVC (Modelo => Vista => Controlador) ya que debemos fragmentar nuestra programación. Por lo tanto, un software debe contemplar estos aspectos básicos en cuanto a la implementación:

El **modelo** que contiene una representación de los datos que maneja el sistema, su lógica de negocio, y sus mecanismos de persistencia. La **vista**, o interfaz de usuario, que compone la información que se envía al cliente y los mecanismos interacción con éste. El **controlador**, que actúa como intermediario entre el Modelo y la Vista, gestionando el flujo de información entre ellos y las transformaciones para adaptar los datos a las necesidades de cada uno [32].

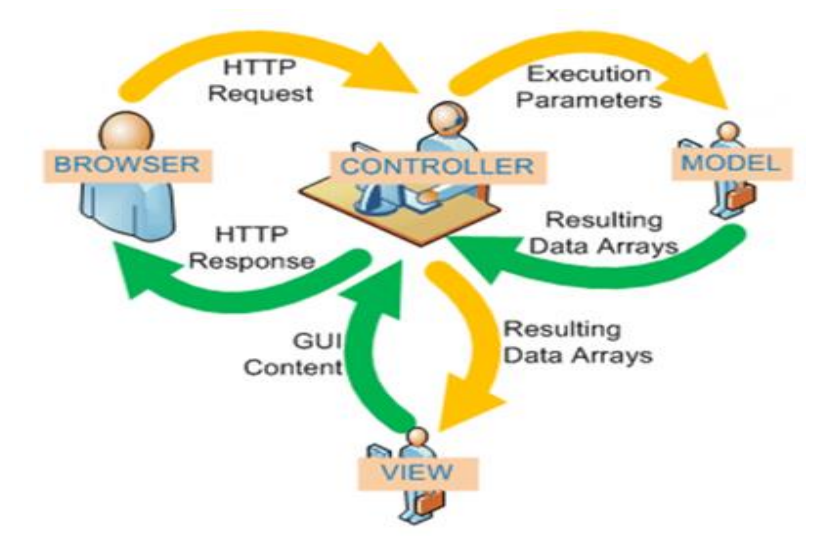

*Ilustración 1 Esquema MVC (Modelo - Vista - Controlador)*

#### <span id="page-29-0"></span>**Angular y las aplicaciones de tipo SPA (Single Page Application)**

Angular es un marco de trabajo soportado por Google y basado en JavaScript, su función es crear aplicaciones del tipo SPA eficientes y sofisticadas. La programación en angular es de forma estructurada desarrollado a partir de módulos y componentes, por lo tanto, comprender la estructura de una página en forma de componentes es la clave para entender este marco de trabajo [26]. Angular permite el uso de cualquier tipo de backend, desde Java, Python, Ruby, C# entre otros. Al trabajar con Angular es necesario utilizar

una forma de comunicación de ida y vuelta con el servidor, peticiones HTTP XML o JSON [33].

Existen razones que elevan la productividad de los desarrolladores en angular como:

- $\checkmark$  El CLI de angular en modo consola permite instalar cualquier elementos o componentes necesarios en angular [26].
- $\checkmark$  La reutilización de plantillas html5 en angular agiliza desarrollo web [26].
- $\checkmark$  Angular está diseñado para proyectos escalables permitiendo de forma progresiva aumentar funcionalidades sin afectar lo que ya está implementado [26].
- $\checkmark$  El desarrollo por componentes independientes hace que la estructura del proyecto sea más eficiente [26].

# <span id="page-30-0"></span>**2.3. METODOLOGÍA DEL PROYECTO**

### <span id="page-30-1"></span>**2.3.1.METODOLOGÍA DE DESARROLLO DE SOFTWARE**

Para el desarrollo de la aplicación primeramente se estableció la metodología de investigación en la que se utilizaron las técnicas: como la observación, y las entrevistas. En el caso de la entrevista fue fundamental preparar sesudamente las preguntas antes de visitar la empresa. En tal sentido que luego se pudo elegir las preguntas (abiertas o cerradas) que se realizaron, así como también fue importa establecer el tiempo que se invirtió de acuerdo a la disponibilidad de cada entrevistado. También fue necesario considerar el lugar donde se va a desarrollar la entrevista e incluso las herramientas que se puede utilizar para poder sacar la mayor cantidad posible de información.

Primero para la recolección de información en la empresa Fumiguext C.A. se utilizó la técnica de la observación [\(ver anexo 1,](#page-78-0) [ver anexo 4\)](#page-81-0) siendo el medio directo donde se pudo evidenciar como se maneja internamente la empresa. De igual forma a través de una entrevista directa [\(ver anexo 5,](#page-82-0) [ver anexo 2\)](#page-79-0) realizada al dueño de la empresa y al personal administrativo se evidenció diferentes necesidades que existen en el lugar. En consecuencia, con lo antes mencionado se da inicio al análisis de la creación de una aplicación web.

Con respecto al desarrollo del proyecto se empleó una metodología de modelo incremental. De manera que para el uso de este modelo se requiere una experiencia importante para definir los incrementos y distribuir en ellos las tareas de forma proporcionada. De igual manera definir el producto fundamental para cumplir las

necesidades del cliente, así como la entrega de características adicionales y funcionalidades. En esta modelo este proceso se repite después de entregar cada incremento, hasta terminar el producto final. Por esta razón, se definió que los incrementos de este proyecto serán los siguientes [34].

- ➢ **Incremento 1:** Módulo de acceso al sistema y gestión de usuario
- ➢ **Incremento 2:** módulo de generación de solicitud del servicio
- ➢ **Incremento 3:** módulo de recepción de solicitudes de servicio
- ➢ **Incremento 4:** módulo de generación de orden de trabajo
- ➢ **Incremento 5:** módulo de inventario
- ➢ **Incremento 6:** módulo de agendamiento
- ➢ **Incremento 7:** Módulo de reportes gerenciales dashboard

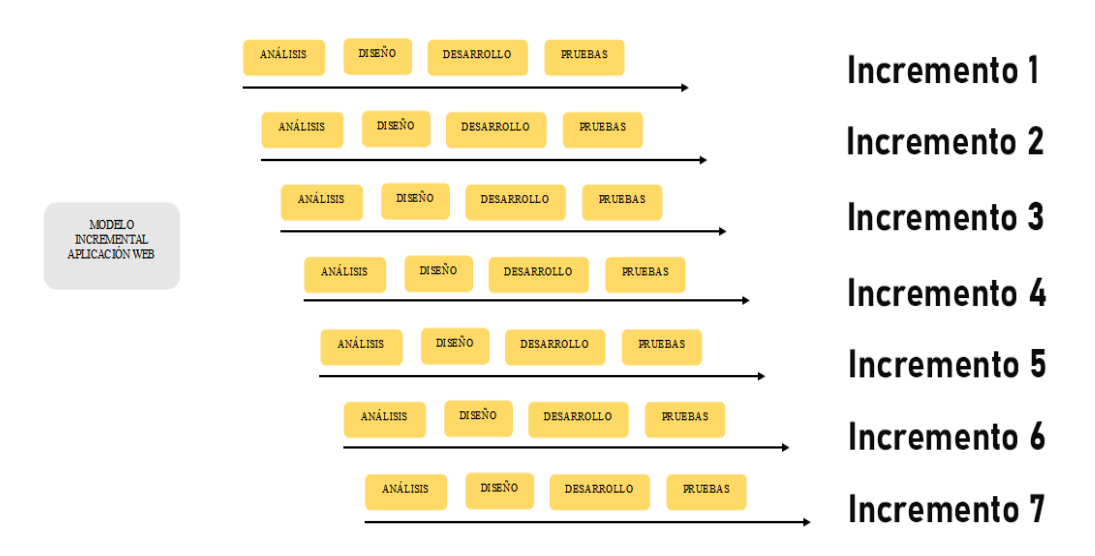

#### *Ilustración 2 Metodología Incremental*

<span id="page-31-0"></span>Por último, enfocándonos en las cuatro fases del modelo incremental tenemos las siguientes; la primera, la fase de análisis donde se recolecta información de los requerimientos y especificaciones que necesitará en el incremento. Segundo la fase de diseño donde se diseñará las interfaces que el sistema requiera para la visualización del usuario. Seguido de la tercera fase de desarrollo donde se realiza la codificación, validación, métodos y funciones para el correcto funcionamiento de la aplicación web. Por último, la fase de pruebas donde se realiza las verificaciones necesarias para determinar el correcto funcionamiento del módulo y por ende de la aplicación web.

# <span id="page-32-0"></span>**CAPÍTULO III**

# <span id="page-32-1"></span>**3. PROPUESTA**

# <span id="page-32-2"></span>**3.1. REQUERIMIENTOS**

# <span id="page-32-3"></span>**3.1.1.REQUERIMIENTOS FUNCIONALES**

<span id="page-32-4"></span>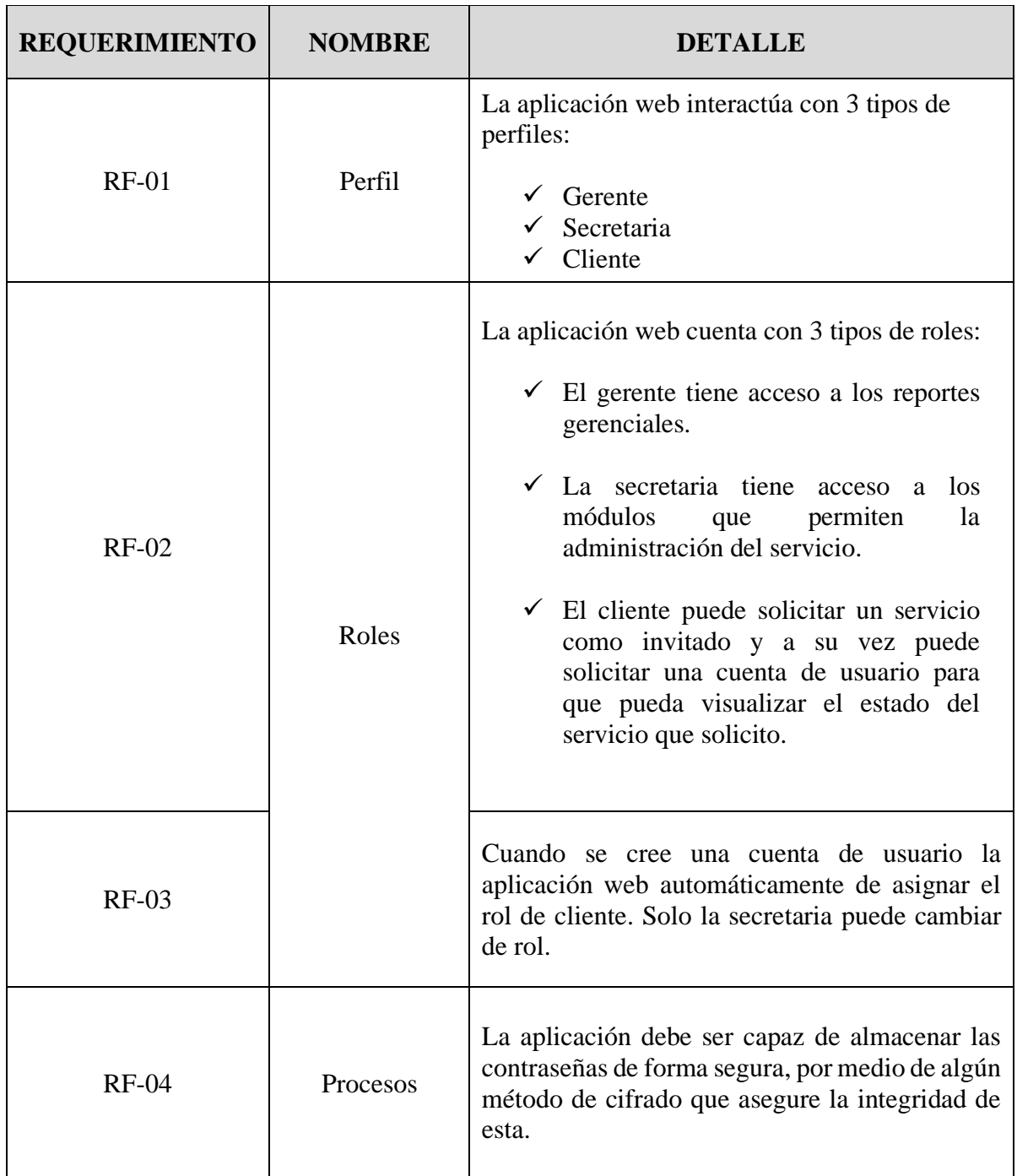

# *Tabla 1 Requerimientos Funcionales*

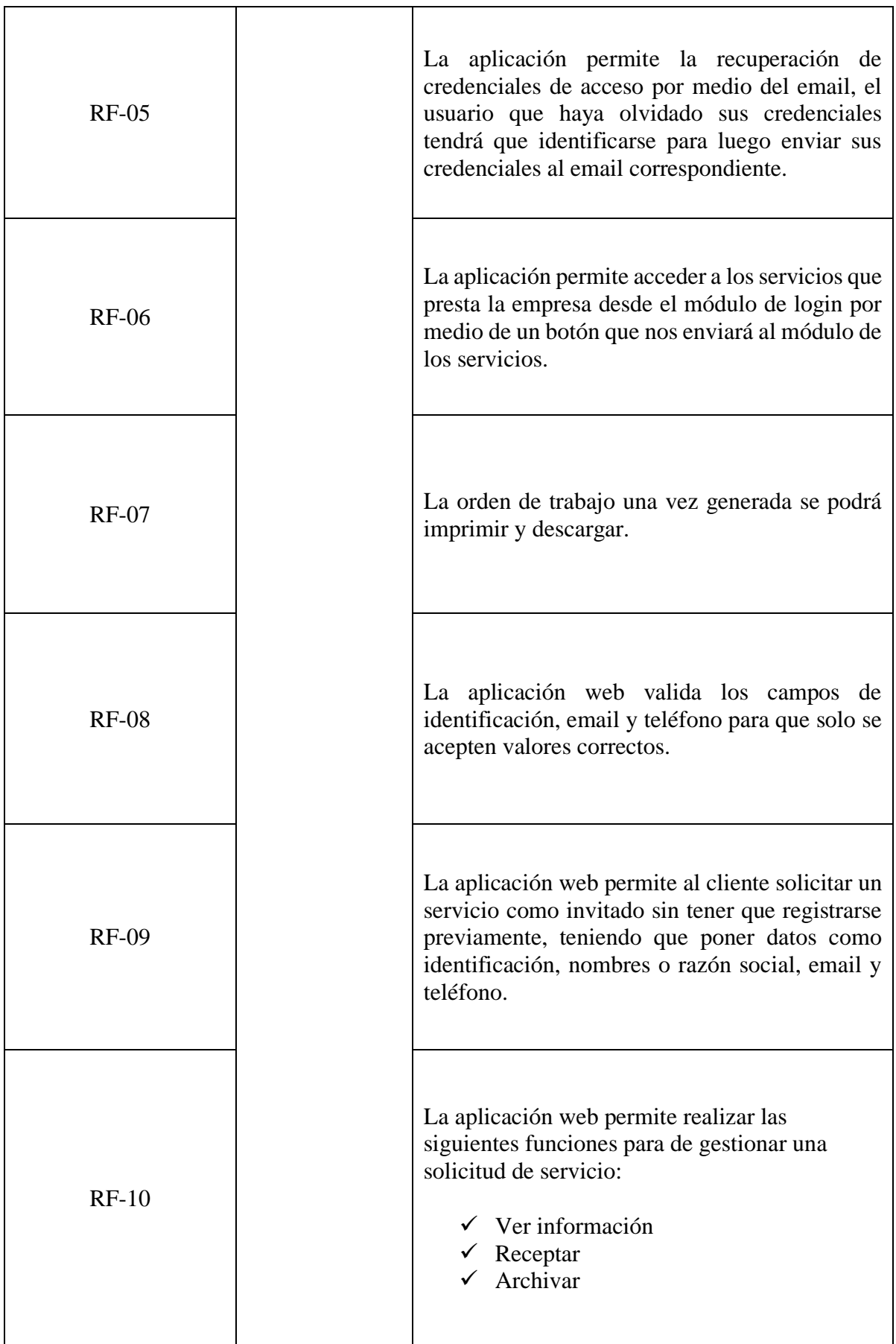

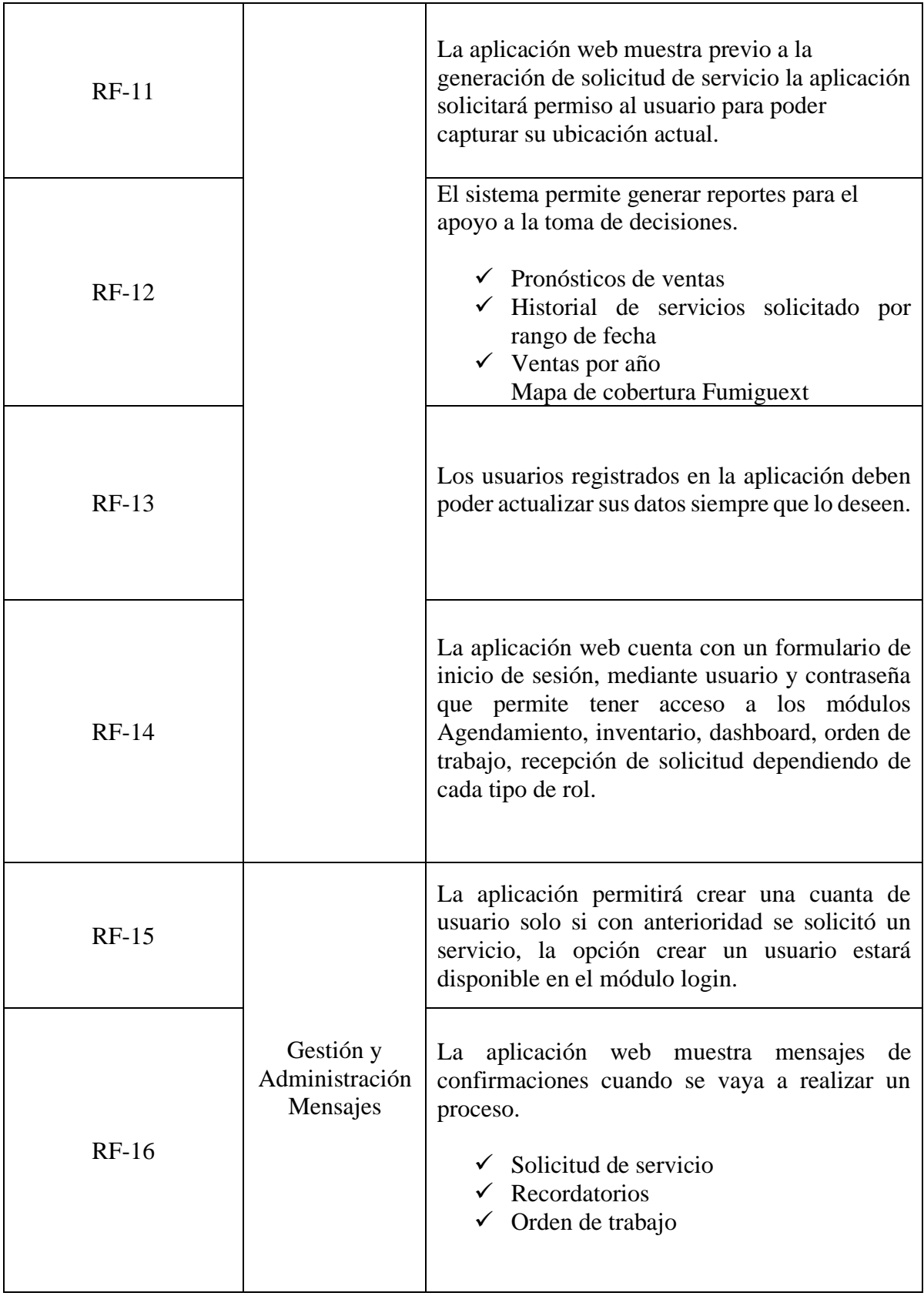

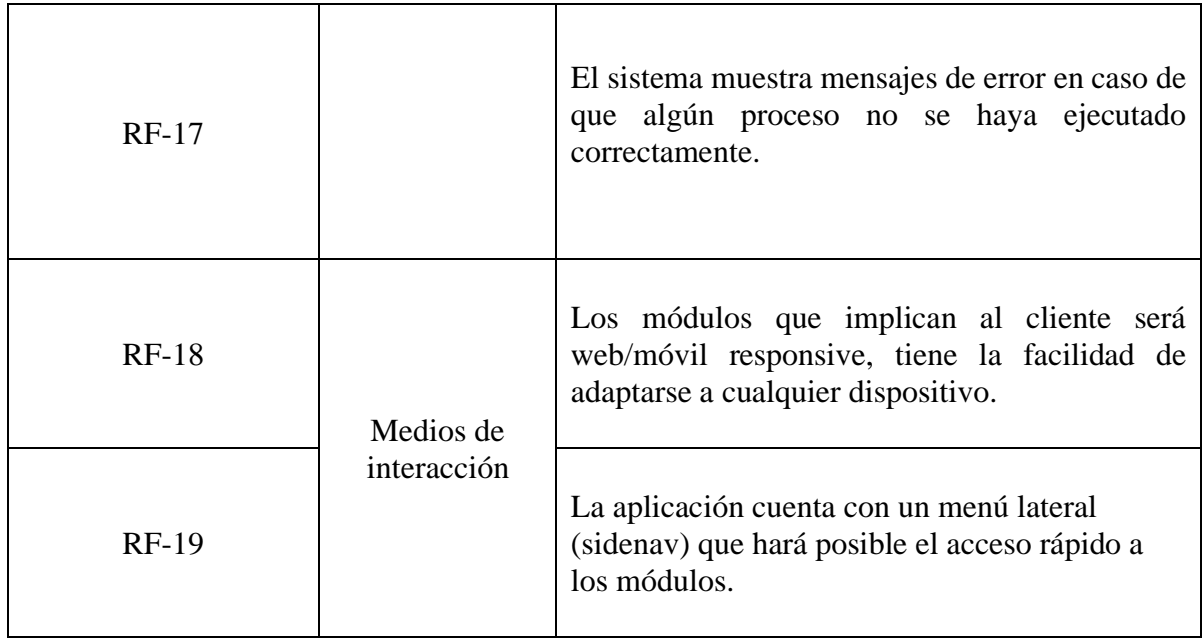

# <span id="page-35-0"></span>**3.1.2.REQUERIMIENTOS NO FUNCIONALES**

<span id="page-35-1"></span>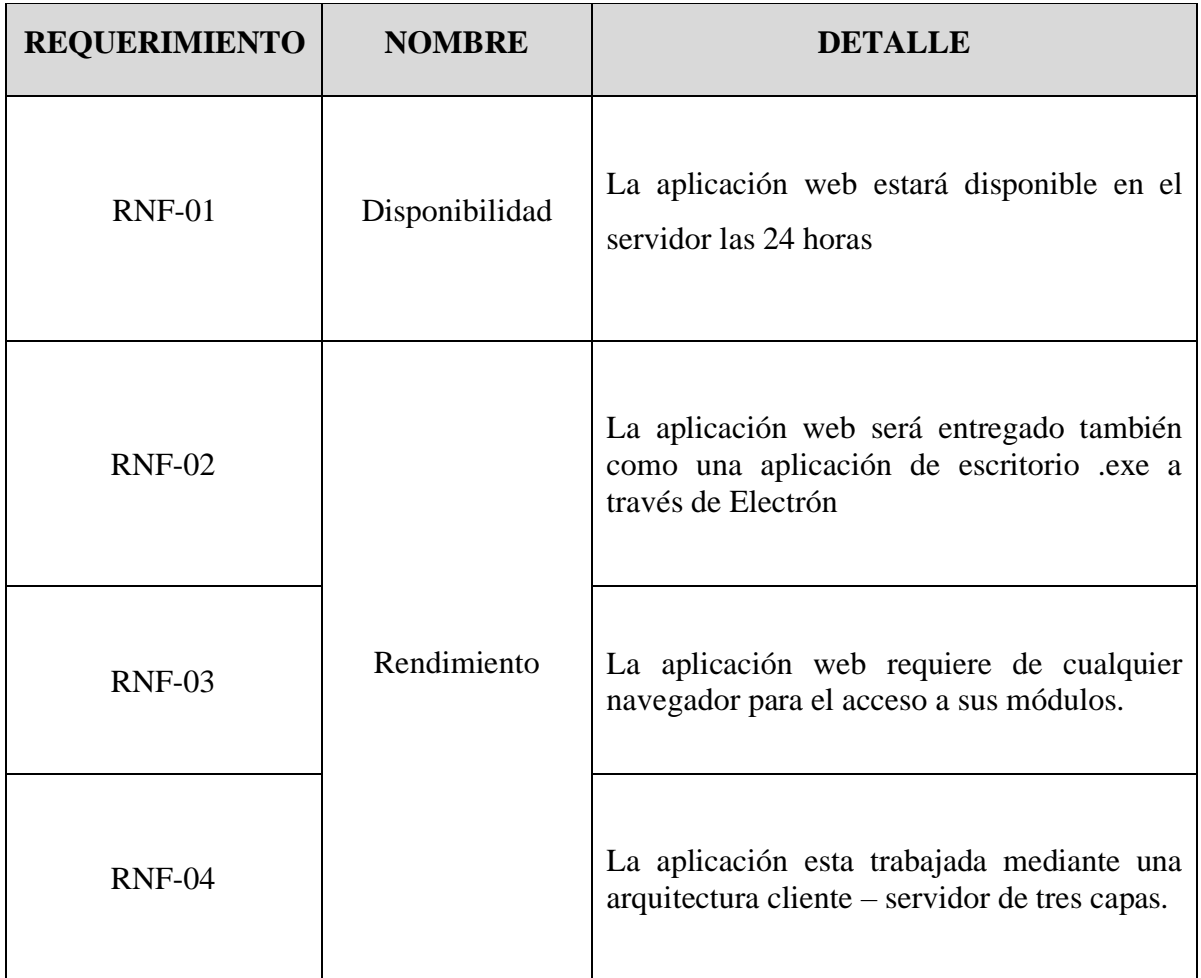

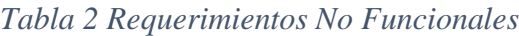
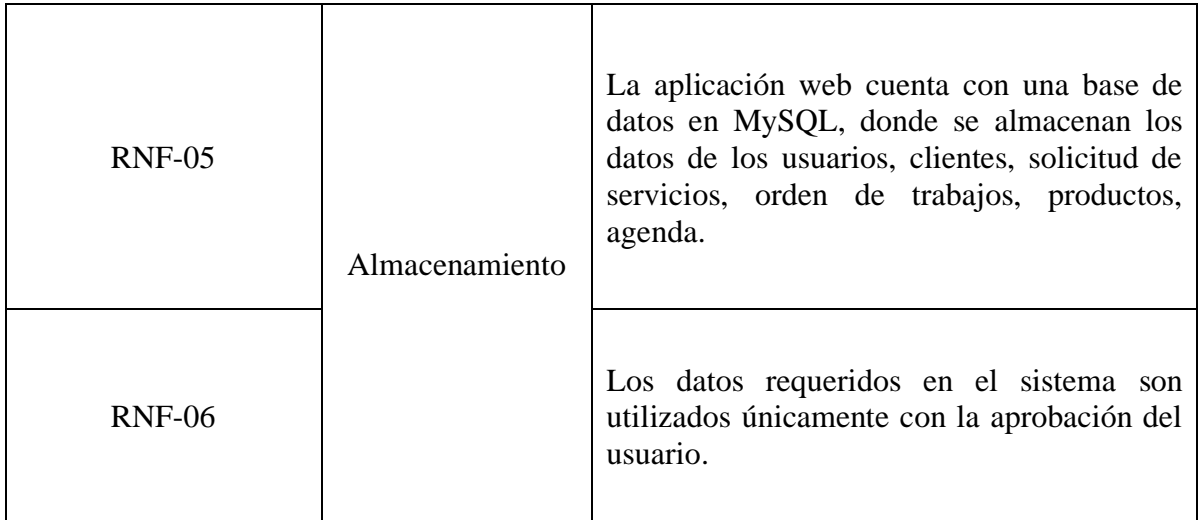

# **3.2. COMPONENTES DE LA PROPUESTA**

## **3.2.1.ARQUITECTURA DEL SISTEMA**

Para el desarrollo de la aplicación web se utiliza la arquitectura Cliente/Servidor aplicada en un entorno web, separando la arquitectura en tres capas: la lógica de presentación, la lógica del negocio y el acceso a datos. La aplicación web es desarrollada con el framework Angular que realiza peticiones y estará en comunicación con el servidor que a su vez estará en comunicación los controladores de acceso a datos.

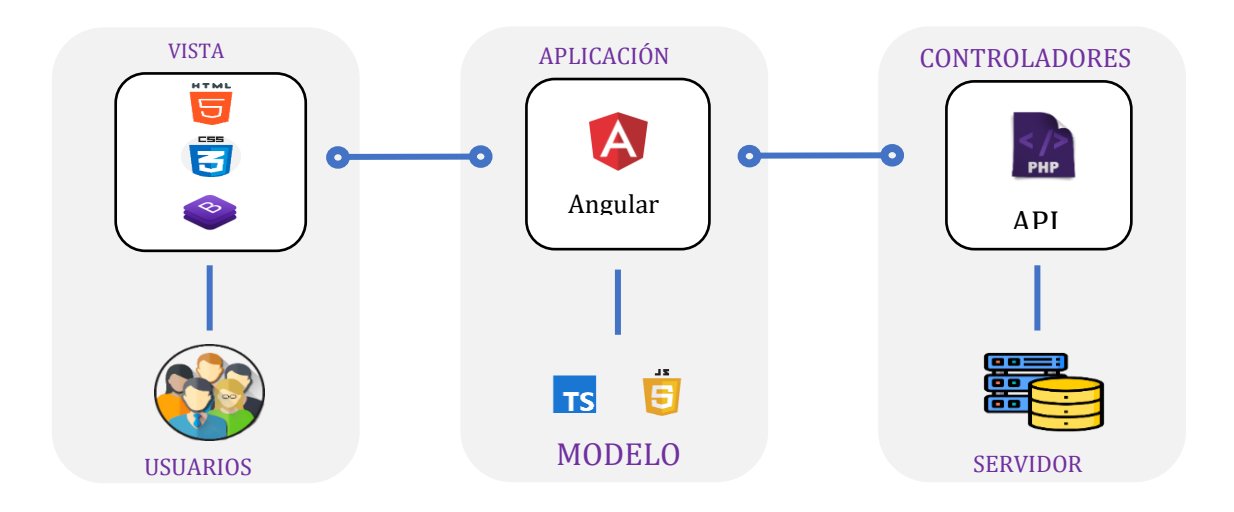

#### *Ilustración 3 Arquitectura Cliente - Servidor*

El framework de Angular permite dividir el Frontend del Backend, el trabajo en angular se basa en componentes, cada componente tiene tres recursos: una clase TS que maneja datos y funcionalidad, una plantilla HTML donde se diseña las interfaces de usuario y una hoja de estilo CSS para moldear la apariencia de los componentes [35].

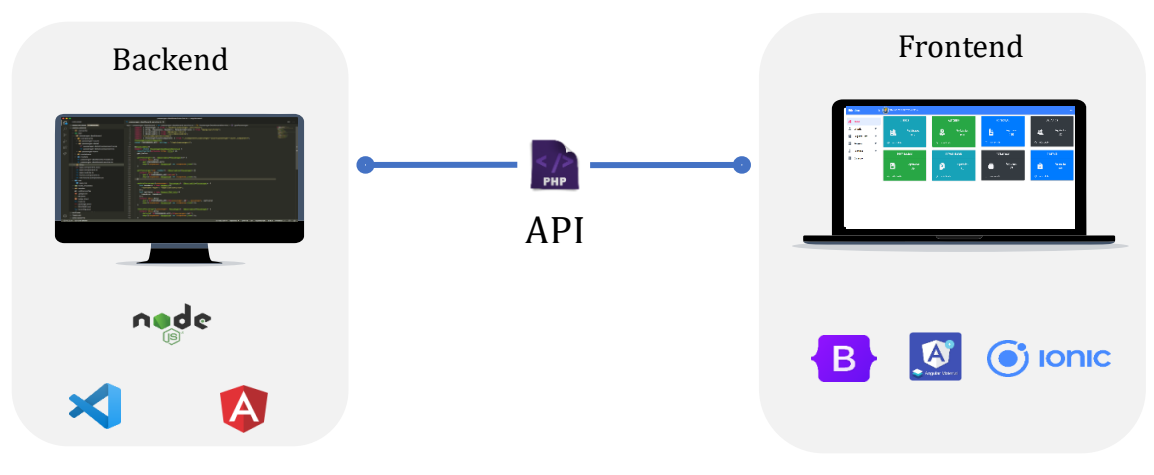

*Ilustración 4 Diseño de Software*

La comunicación entre el cliente y el servidor se ejecuta de la siguiente manera: Angular recibe las peticiones HTTP definida en los servicios de conexión, luego el servidor verifica la ruta a la que desea acceder, y por ultimo los controladores son el encargado de ejecutar el método solicitado en la petición HTTP (GET, POST o PUT) el cual se comunicará con la base datos para procesar la información que retornará como respuesta de la petición.

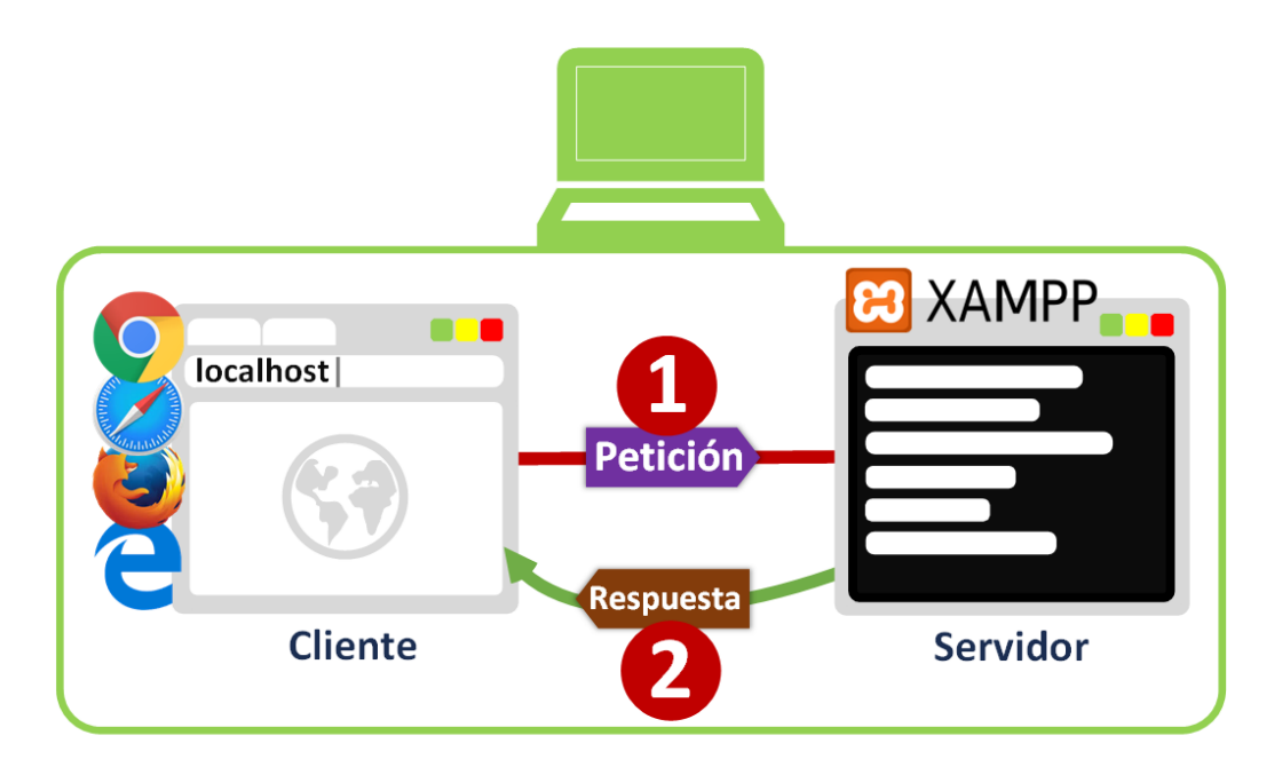

*Ilustración 5 Esquema de peticiones HTTP Cliente/Servidor*

### **3.2.2.DIAGRAMAS DE CASO DE USO**

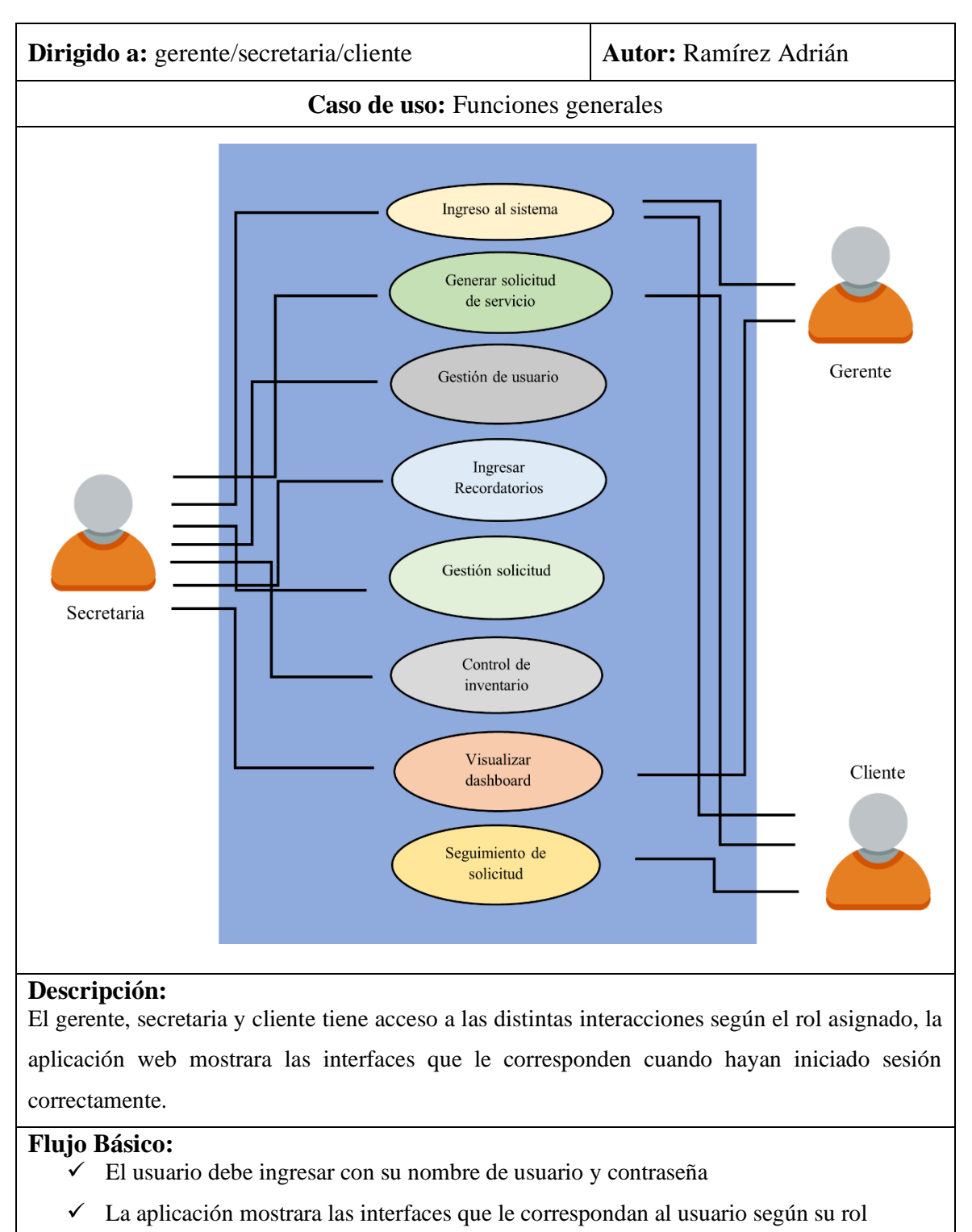

#### *Tabla 3 Caso de Uso: Funciones Generales*

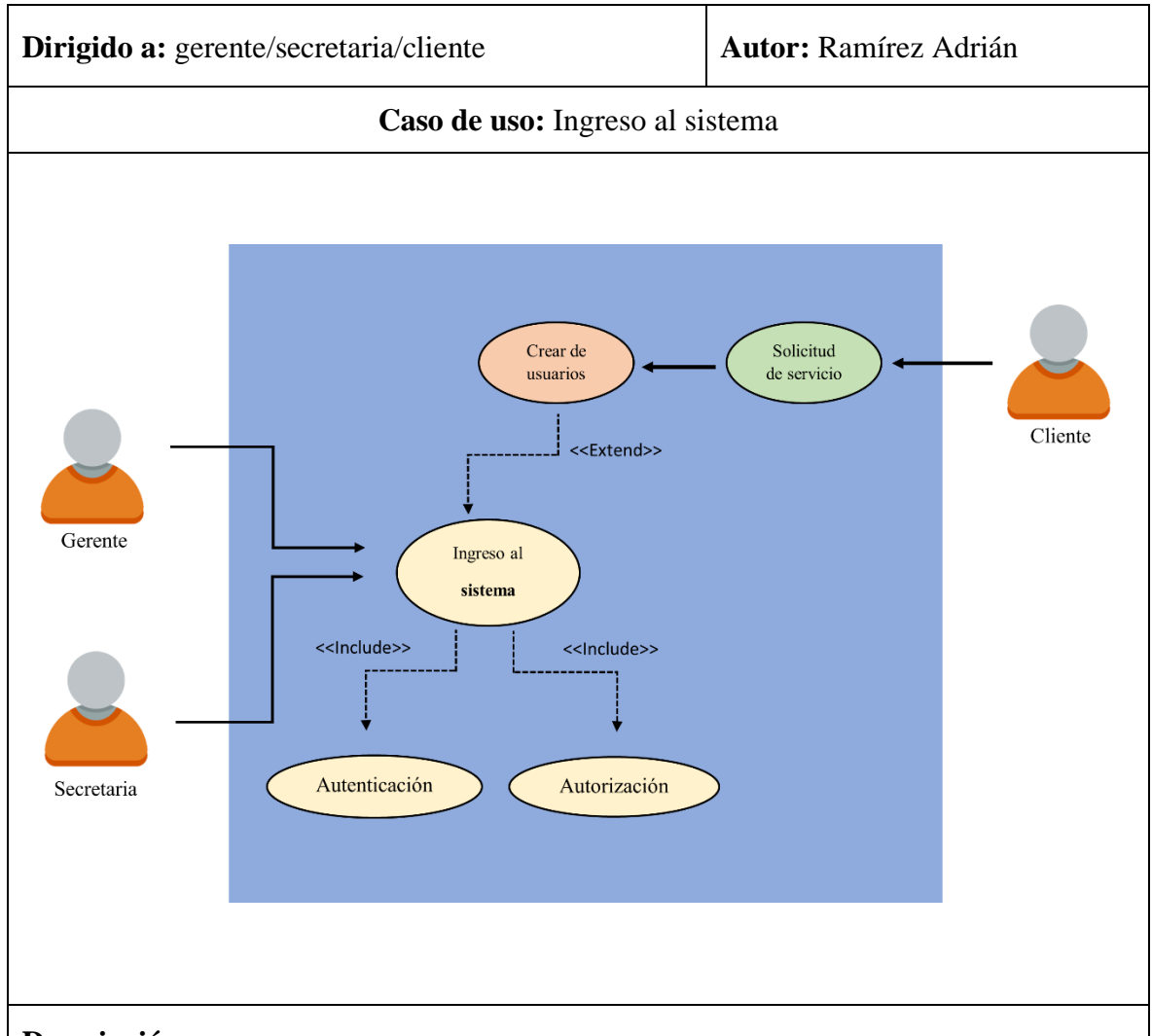

#### *Tabla 4 Caso de Uso: Ingreso al sistema*

#### **Descripción:**

En el caso del gerente y secretaria ingresan directamente al sistema digitando su usuario y contraseña. Por otro lado, el cliente debe haber solicitado un servicio con anterioridad para poder crear un usuario y así acceder al sistema.

#### **Flujo Básico:**

- $\checkmark$  El sistema muestra la interfaz de acceso.
- $\checkmark$  El usuario debe digitar su nombre de usuario y contraseña en los recuadros correspondiente.
- $\checkmark$  Con el botón iniciar sesión se procede a la verificación y autorización al sistema.
- ✓ La aplicación muestra una ventana principal con el menú según el rol asignado.
- $\checkmark$  La aplicación permite el registro de usuario con el rol (cliente) solo si han solicitado un servicio con anterioridad.

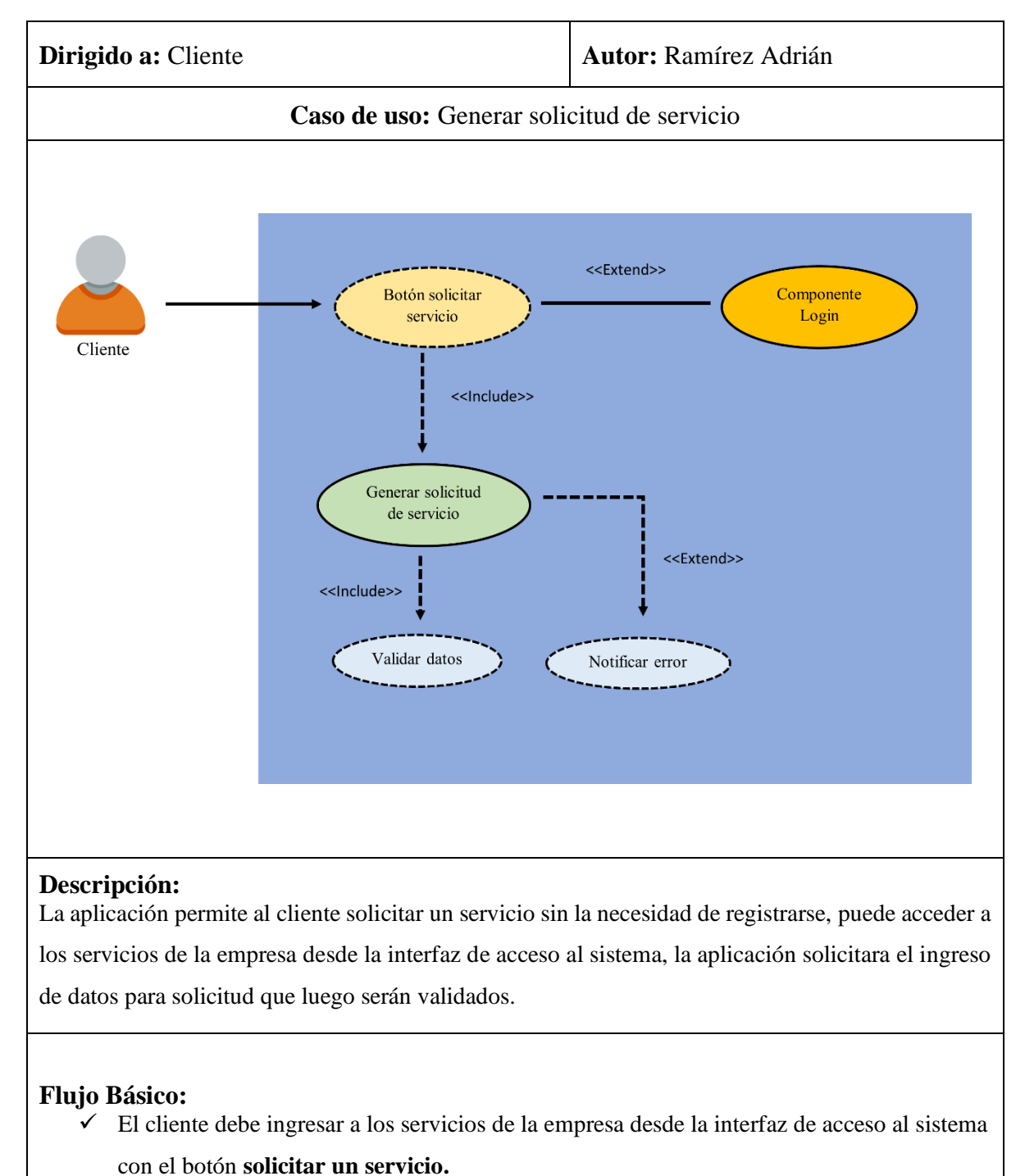

#### *Tabla 5 Caso de Uso: Generar solicitud de servicio*

- $\checkmark$  La aplicación pide permiso para usar la ubicación actual.
- ✓ El cliente debe elegir un servicio y entrar con el botón **solicitar.**
- ✓ La aplicación pide el ingreso de datos para la solicitud que serán validados en el momento.
- ✓ La aplicación permite él envió de la solicitud si los datos están correctamente ingresados.

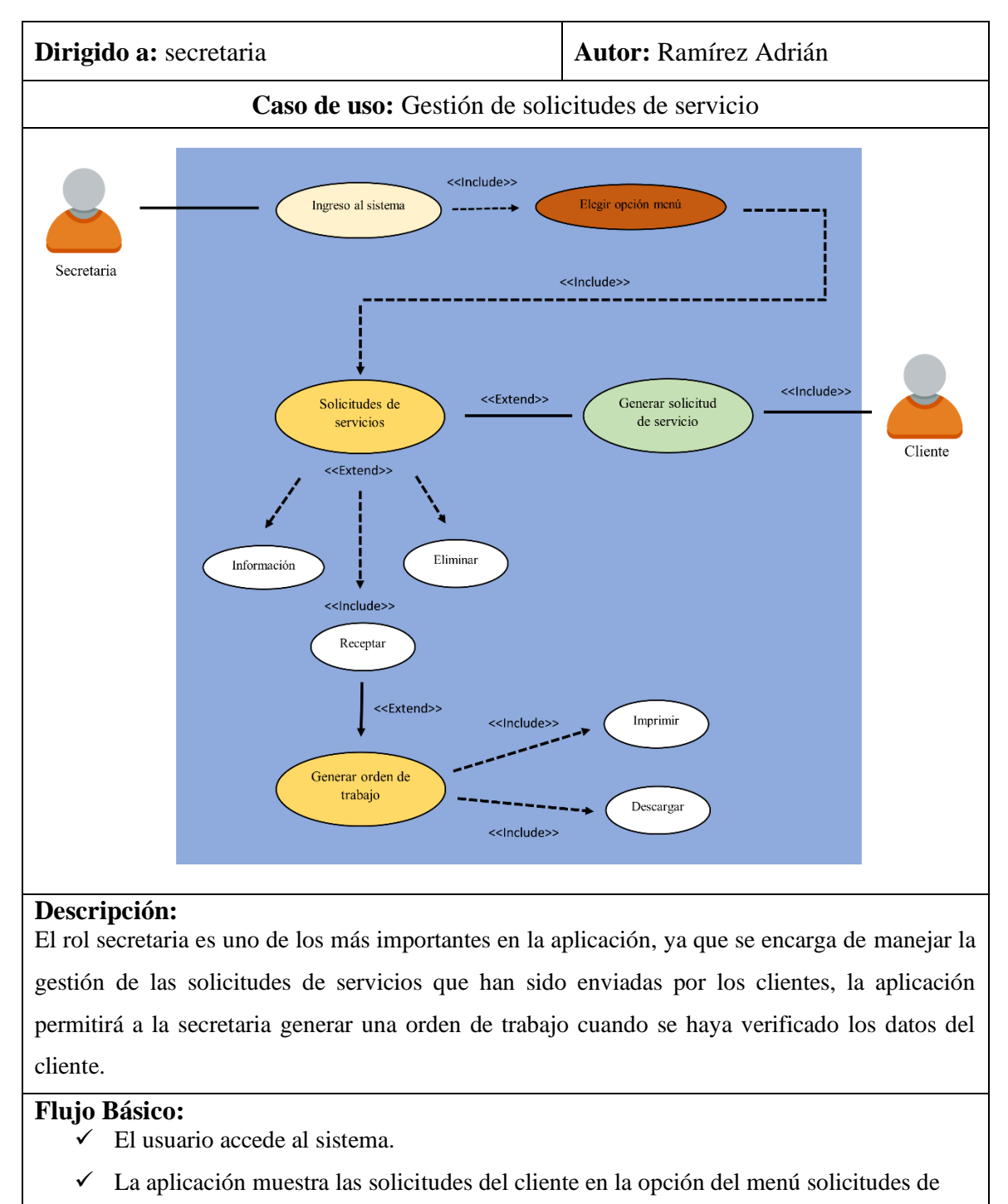

### *Tabla 6 Caso de Uso: Gestión de solicitudes de servicio*

# $\checkmark$  La aplicación permite a la secretaria visualizar, receptar y eliminar la solicitud

servicios.

- $\checkmark$  Cuando se hayan verificado los datos de la solicitud la aplicación permitirá a la secretaria generar una orden de trabajo.
- $\checkmark$  La aplicación permite imprimir y descargar la orden de trabajo cuando ya se haya generado.

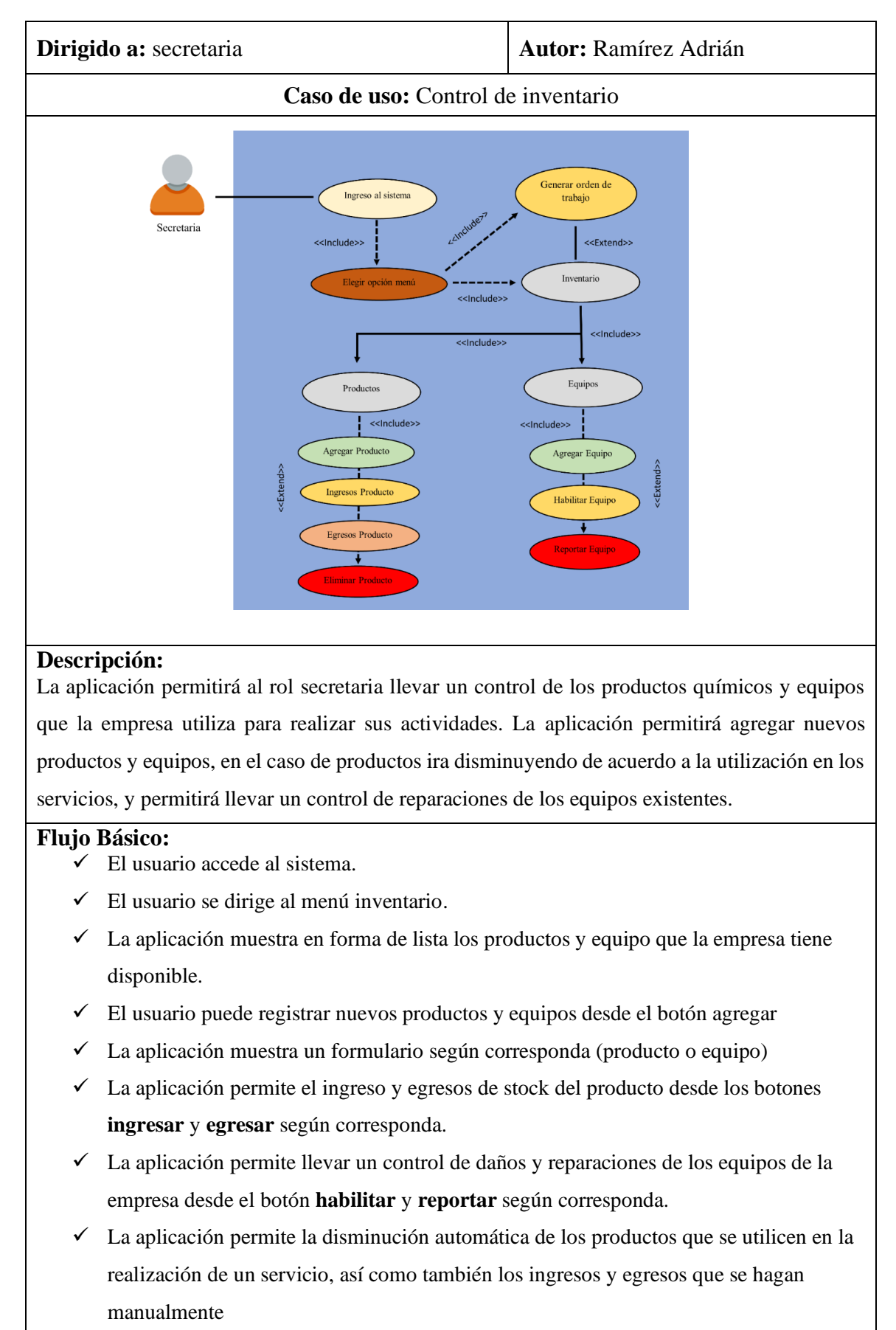

#### *Tabla 7 Caso de Uso: Control de inventario*

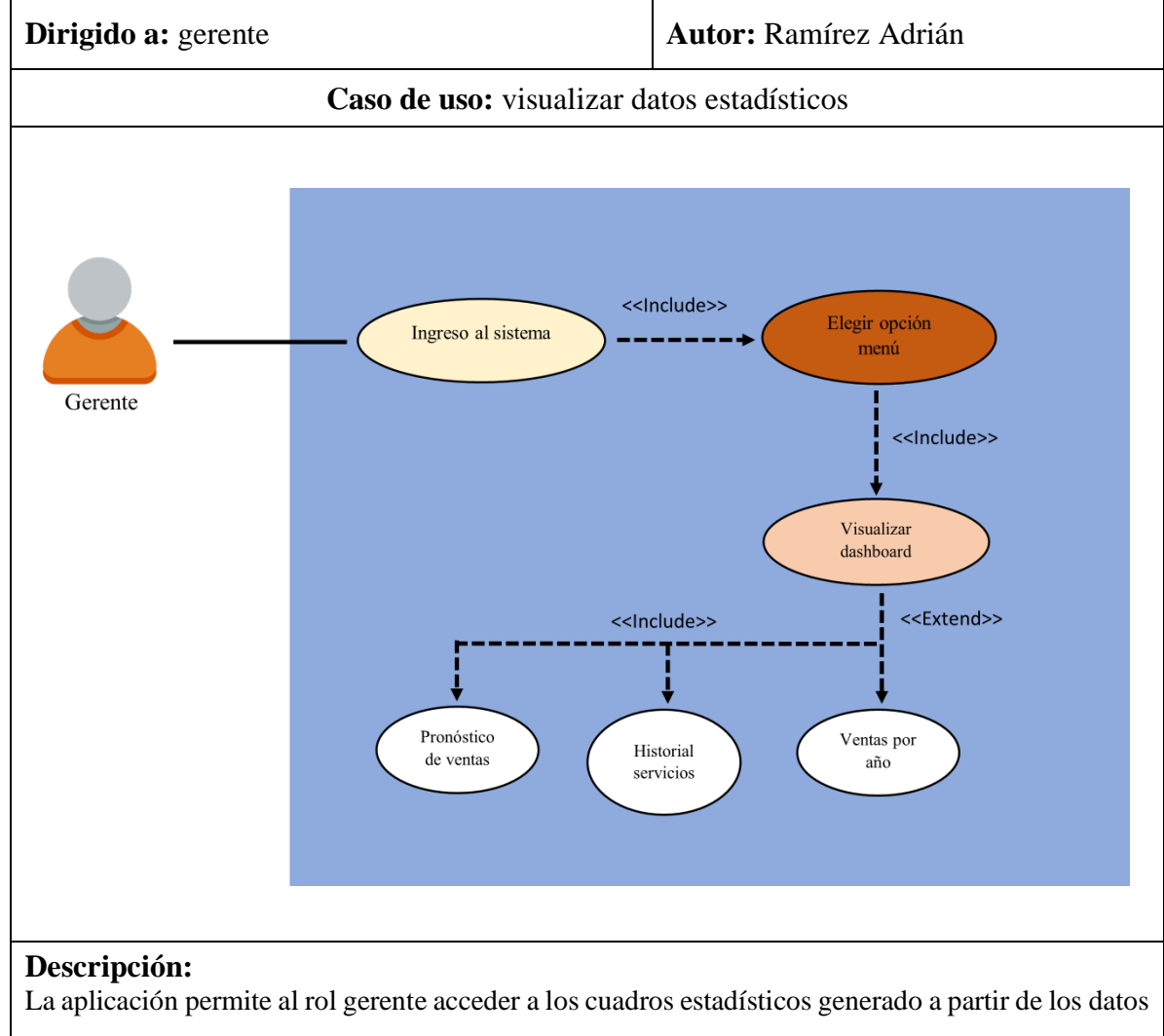

### *Tabla 8 Caso de Uso: Visualizar datos estadísticos*

de la empresa. Los cuadros estadísticos que muestra la aplicación serán; pronóstico de ventas, historial de servicios solicitados, ventas por años y mapa de cobertura Fumiguext

#### **Flujo Básico:**

- $\checkmark$  El usuario accede al sistema.
- $\checkmark$  El usuario se dirige al menú dashboard.
- $\checkmark$  La aplicación muestra cuadros estadísticos dinámicos
- ✓ La aplicación muestra el cuadro estadístico del pronóstico de ventas del año actual
- $\checkmark$  La aplicación muestra cuadro estadístico del historial de servicios solicitados, se puede elegir un rango de fecha y también se puede filtrar por un tipo de servicio.
- $\checkmark$  La aplicación muestra el cuadro estadístico de las ventas por año, se puede consultar datos históricos de años anteriores.
- $\checkmark$  La aplicación muestra un mapa donde se visualizará los puntos donde ha realizado un servicio dentro de la provincia.

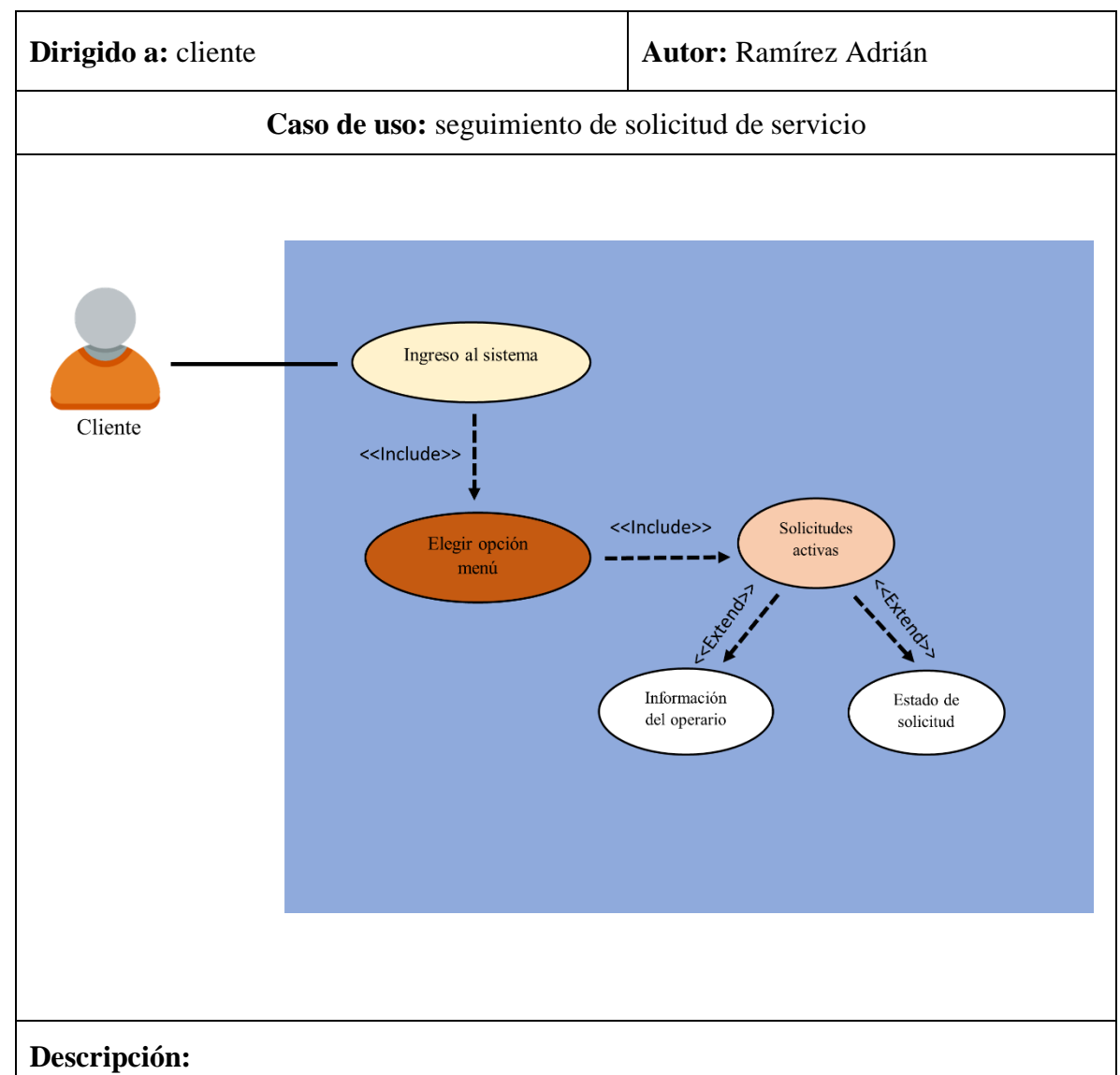

### *Tabla 9 Caso de Uso: Seguimiento de solicitud de servicio*

La aplicación permitirá a rol cliente dar seguimiento a su solicitud de servicio, permitiéndole visualizar información del operador encargado de aplicar el servicio y también ver en qué estado está la solicitud.

#### **Flujo Básico:**

- $\checkmark$  El usuario accede al sistema.
- $\checkmark$  El usuario se dirige al menú solicitudes activas.
- $\checkmark$  La aplicación muestra las solicitudes pendientes que haya generado el usuario
- $\checkmark$  La aplicación permite visualizar la información del operador Fumiguext encargado de aplicar servicio.
- ✓ La aplicación permite ver el estado de la solicitud (Pendiente, Procesada)

#### **3.2.3.MODELADO DE DATOS**

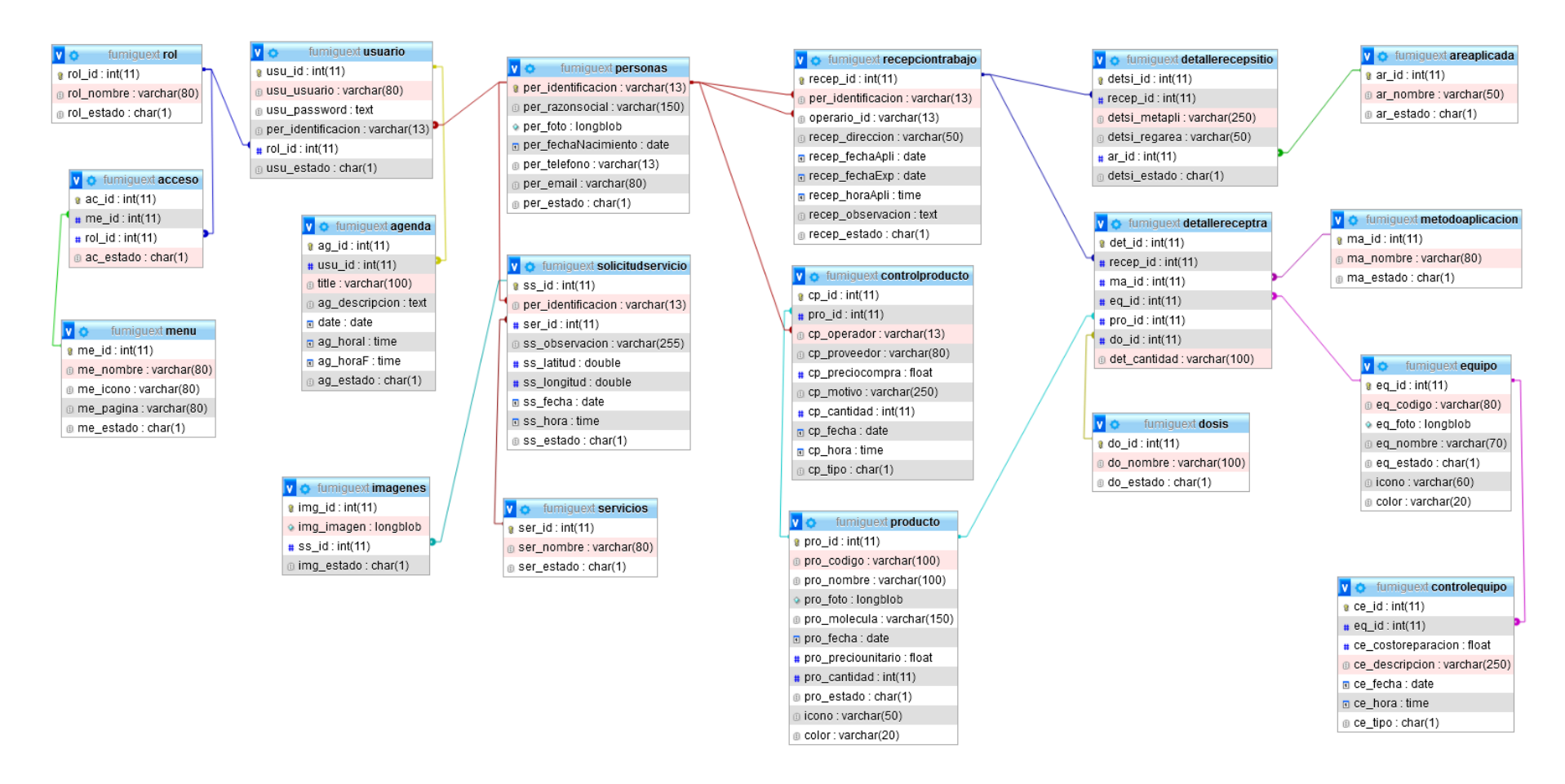

*Ilustración 6 Modelado de datos*

## **3.3. DISEÑO DE INTERFACES**

**Interfaz de inicio de sesión:** muestra un formulario para el ingreso de nombre de usuario y contraseña, esta interfaz se encarga de la seguridad de la aplicación y permite el ingreso a las funcionalidades del sistema.

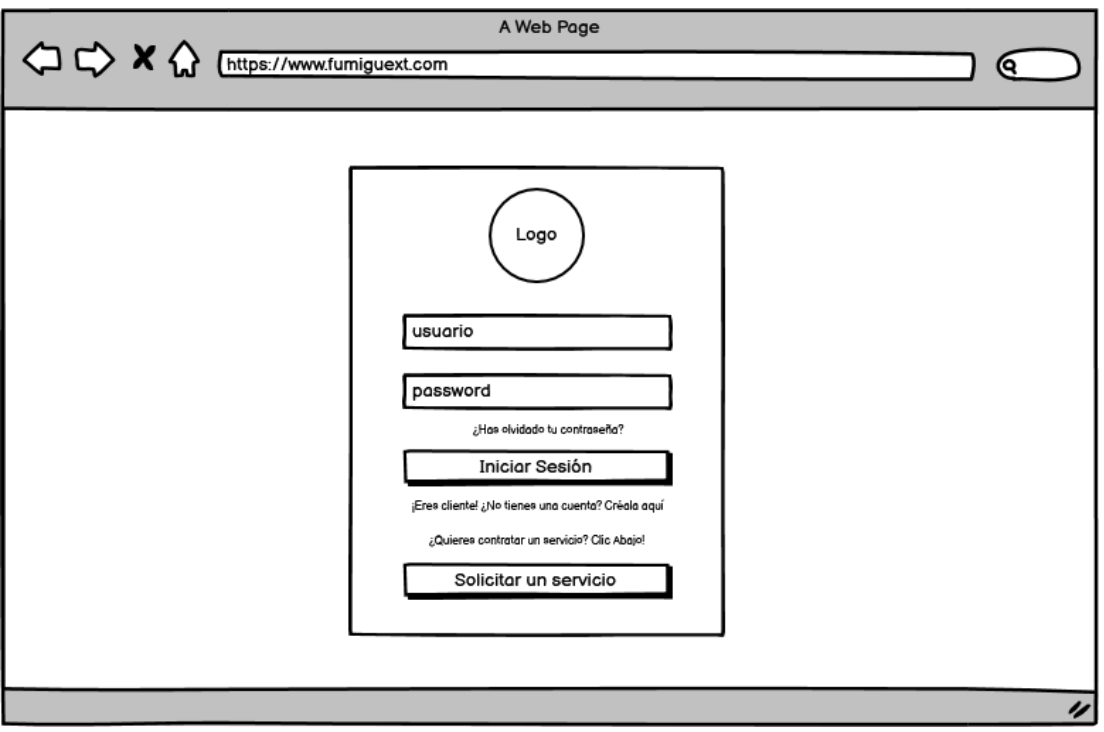

*Ilustración 8 Modelo Pantalla Inicio de sesión*

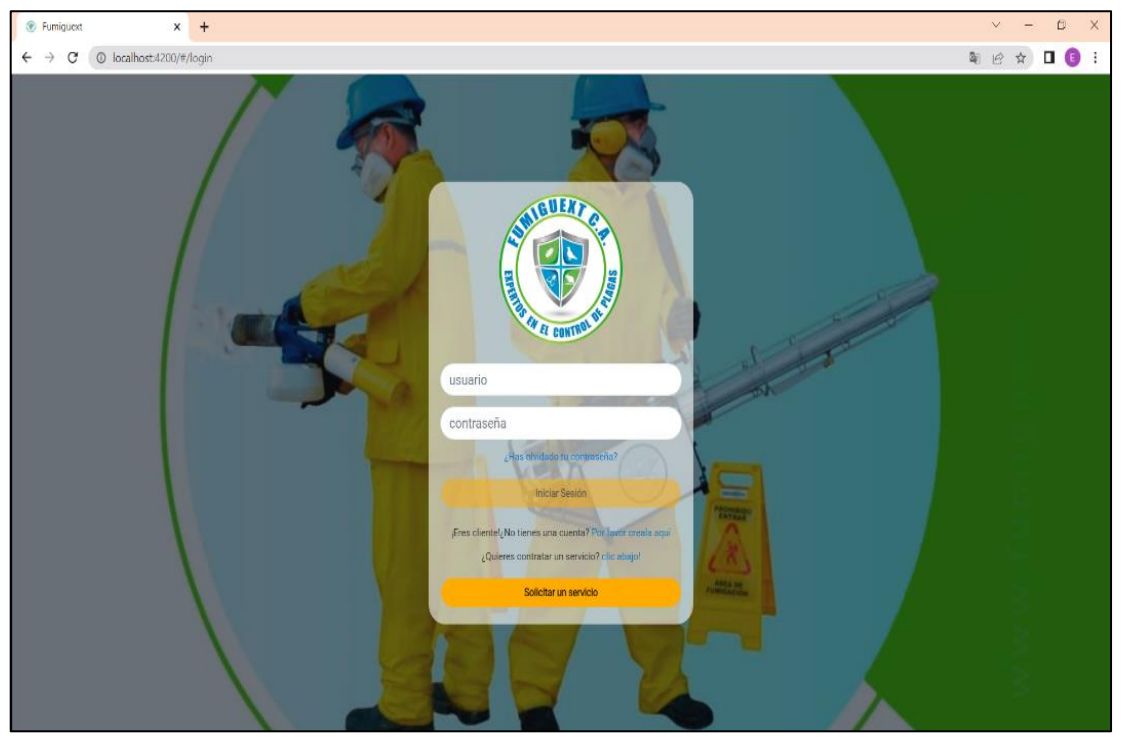

*Ilustración 7 Pantalla de Inicio de sesión*

**Interfaz servicios Fumiguext:** es la encargada de mostrar al usuario los servicios disponibles que tiene la empresa, desde esta interfaz el usuario puede solicitar un servicio.

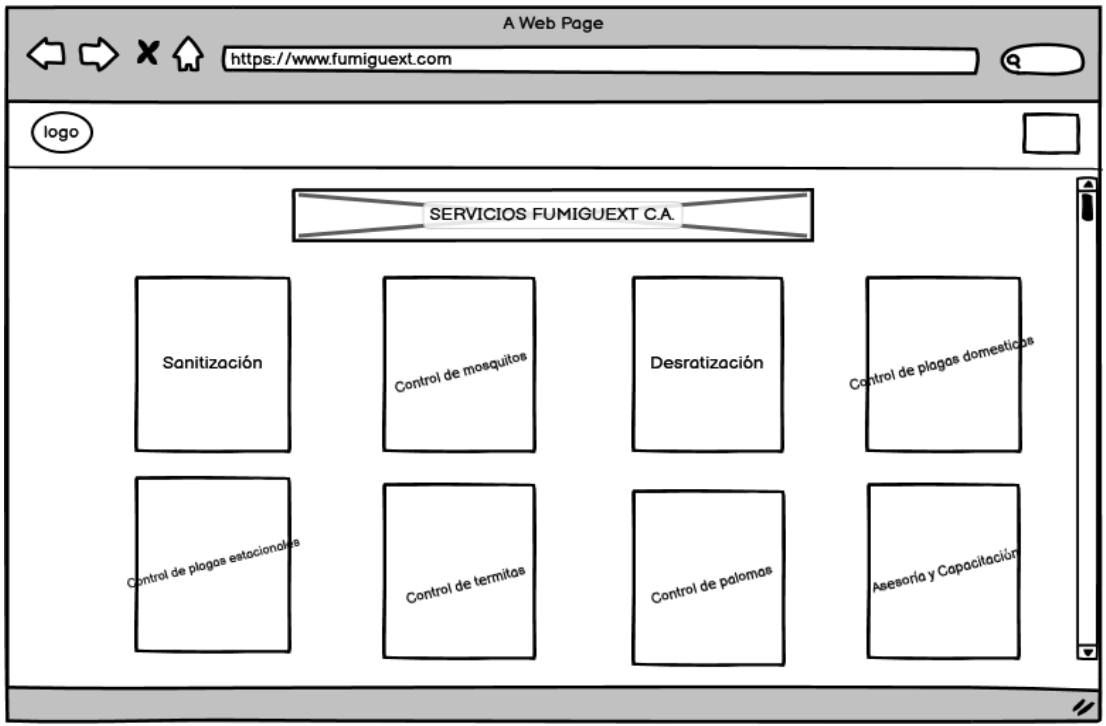

*Ilustración 9 Modelo Pantalla Servicios Fumiguext*

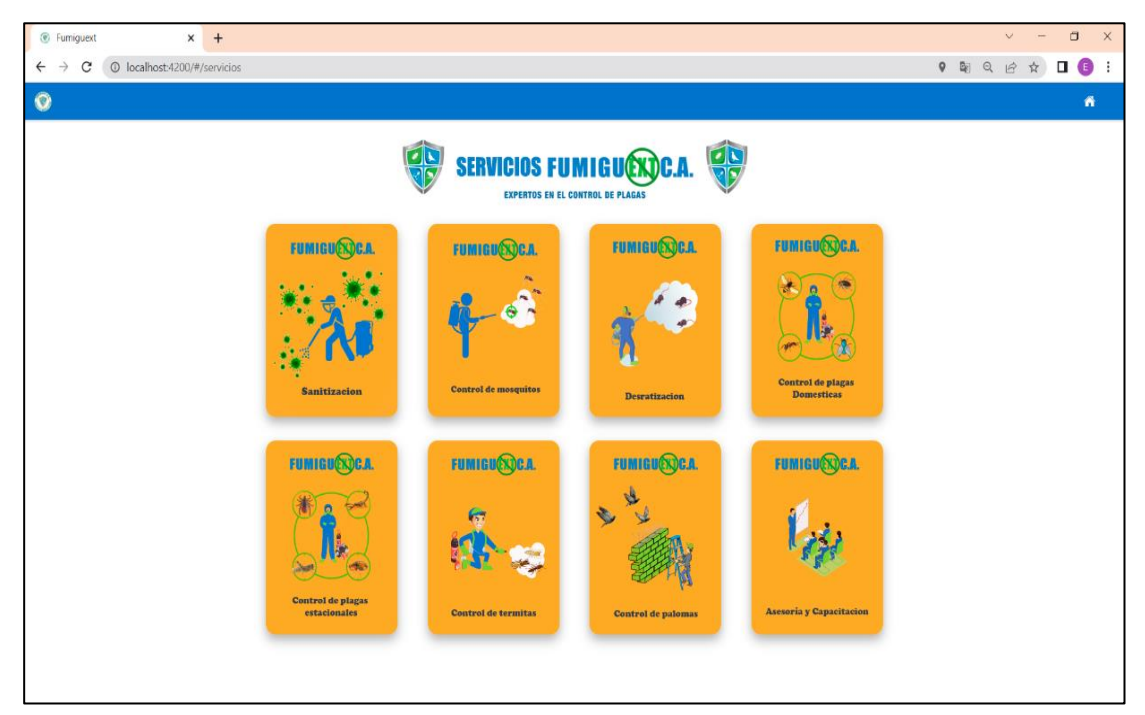

*Ilustración 10 Pantalla Servicios Fumiguext*

**Interfaz generar solicitud del servicio:** le muestra al usuario un formulario para solicitar un servicio a la empresa, esta interfaz solicitará el ingreso de datos del usuario, imágenes donde se desea aplicar el servicio, además de facilitar a la empresa la ubicación actual del usuario siempre y cuando sea permitido por el mismo. Una vez ingresado los datos y aceptados las condiciones y políticas de la empresa, serán validados y podrá generar la solicitud desde el botón enviar solicitud.

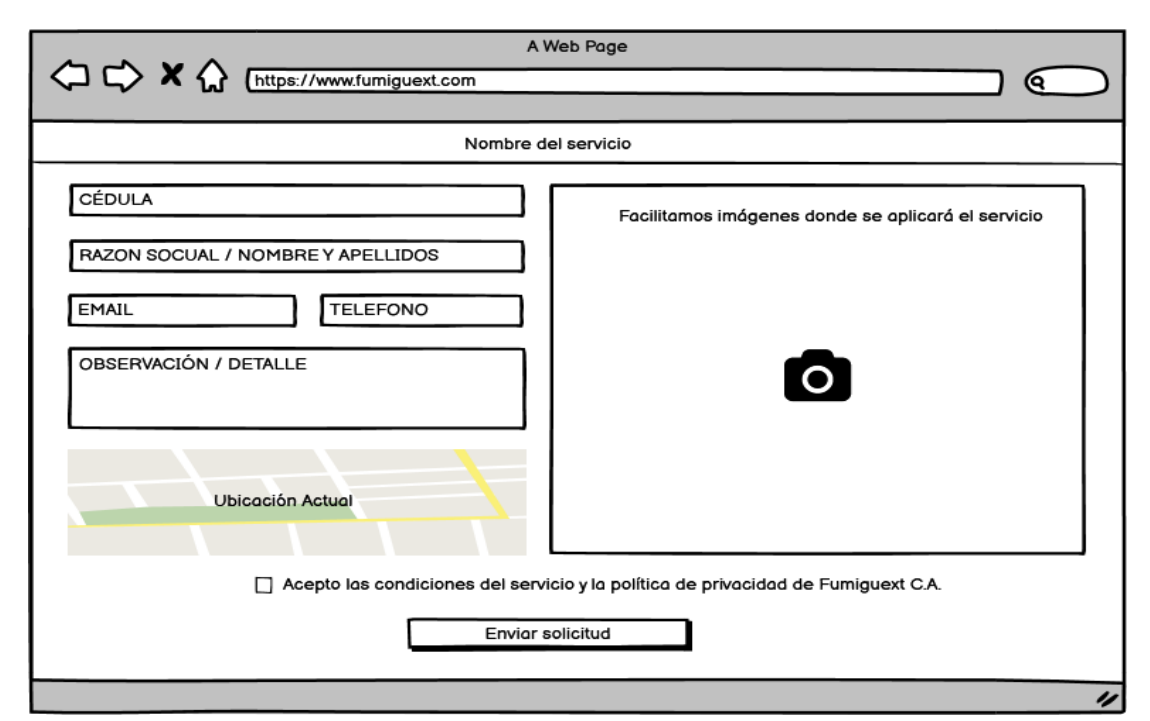

*Ilustración 11 Modelo de Pantalla Generar solicitud de servicio*

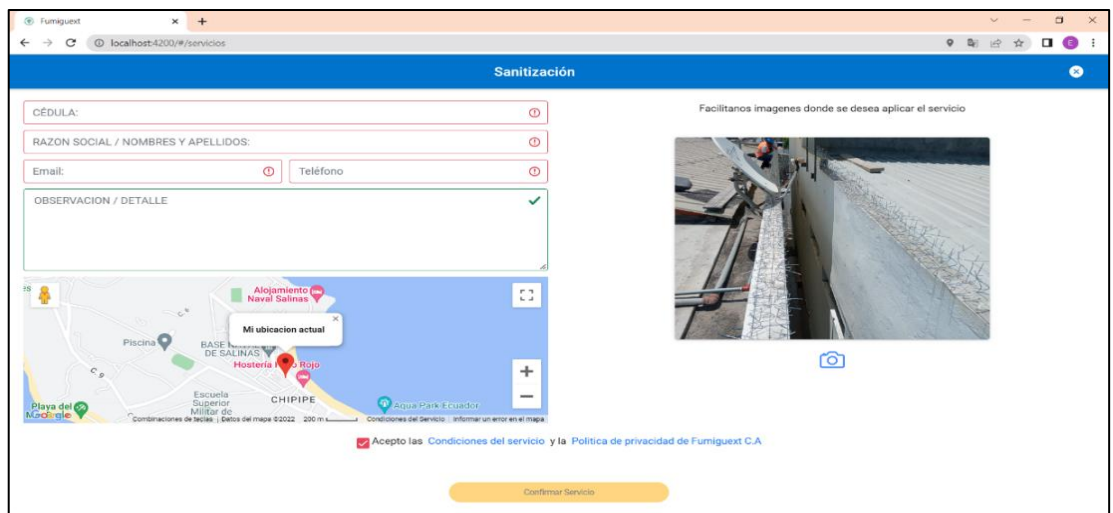

*Ilustración 12 Pantalla Generar solicitud de servicio*

**Interfaz principal del sistema:** cuando el usuario haya iniciado sesión correctamente esta interfaz le mostrara las funcionalidades según el rol correspondiente (secretaria, gerente, cliente)

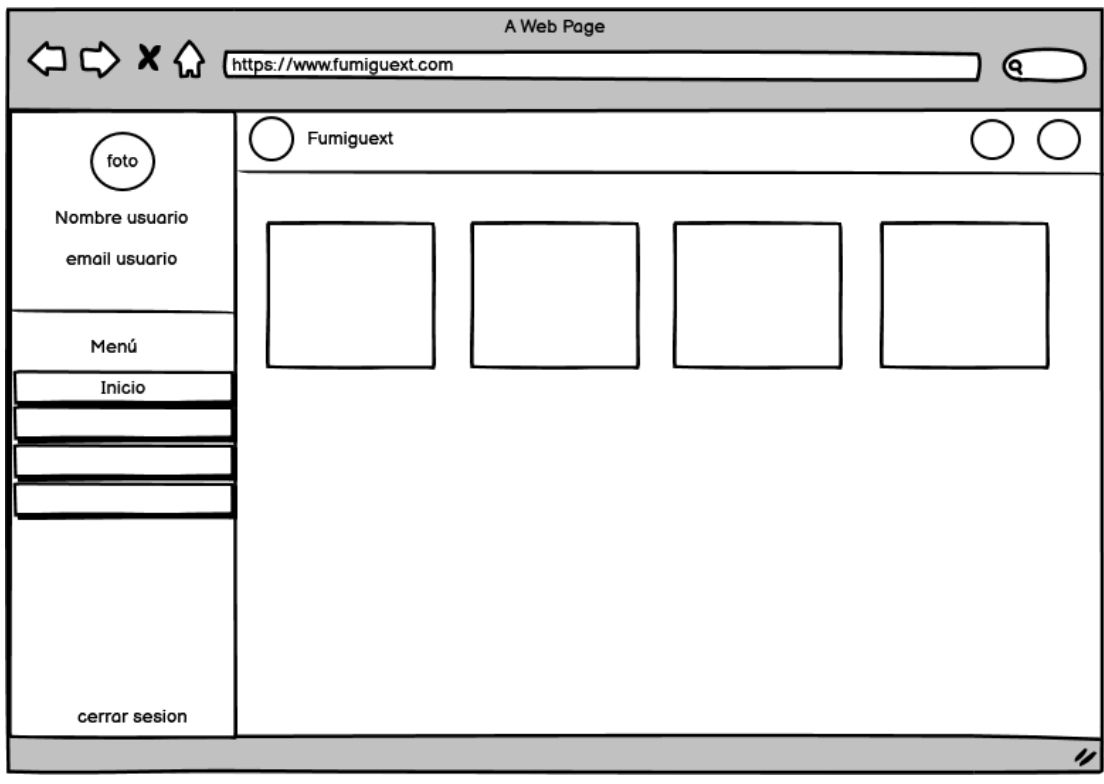

## *Ilustración 14 Modelo de Pantalla Principal*

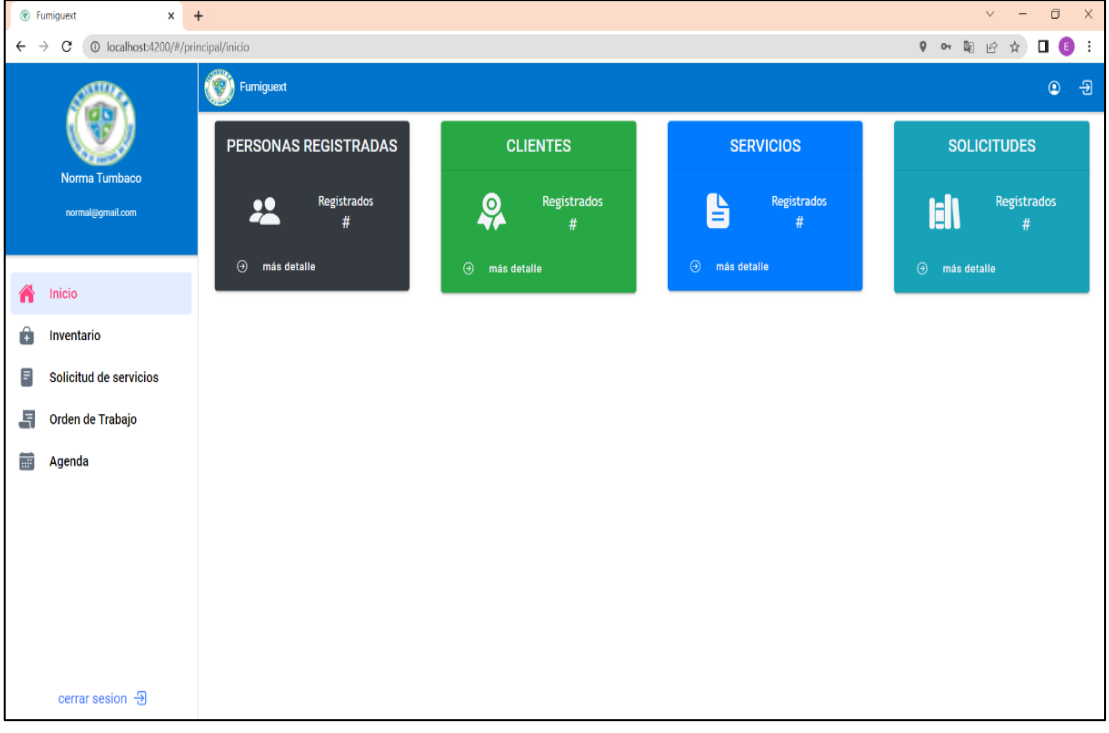

*Ilustración 13 Pantalla Principal*

**Interfaz solicitudes de servicios:** le muestra a usuario de rol (secretaria) las solicitudes generadas y enviadas por los clientes, para que puedan ser gestionadas. La interfaz permitirá al usuario ver la información del cliente (información), generar orden de trabajo (receptar), y en el peor del caso descartar la solicitud (archivar).

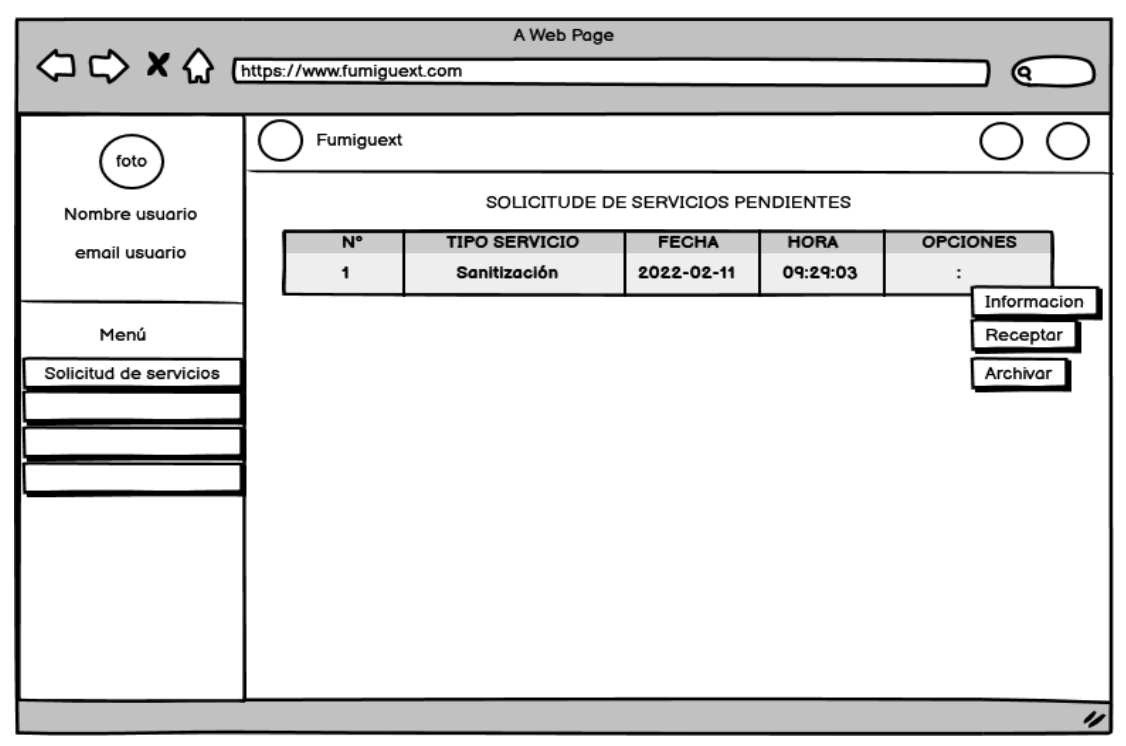

*Ilustración 15 Modelo de Pantalla Recepción de solicitud de servicios*

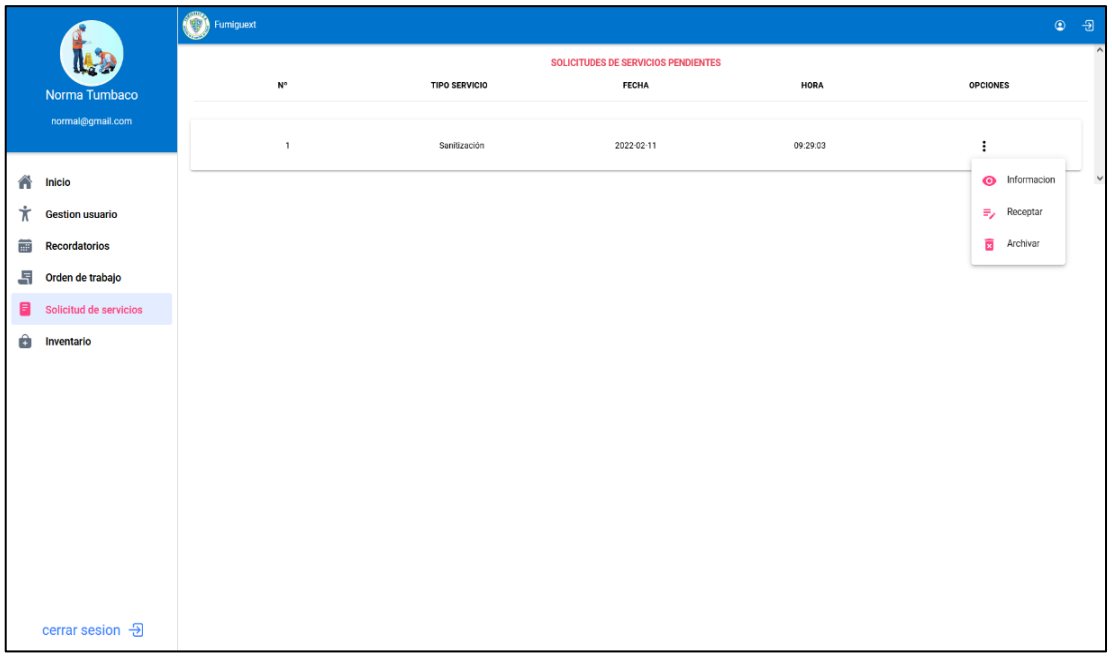

*Ilustración 16 Pantalla Recepción de solicitud de servicios*

**Interfaz generar orden de trabajo:** esta interfaz le permite al usuario de rol(secretaria) generar una orden de trabajo que puede ser dependiente o no a una solicitud de servicio enviada por un cliente. La interfaz se dividirá en cuatro secciones:

**Datos del cliente:** el usuario secretaria debe ingresar los datos del cliente, hora y fecha de aplicación del servicio, además del operador Fumiguext que ejecutará el servicio.

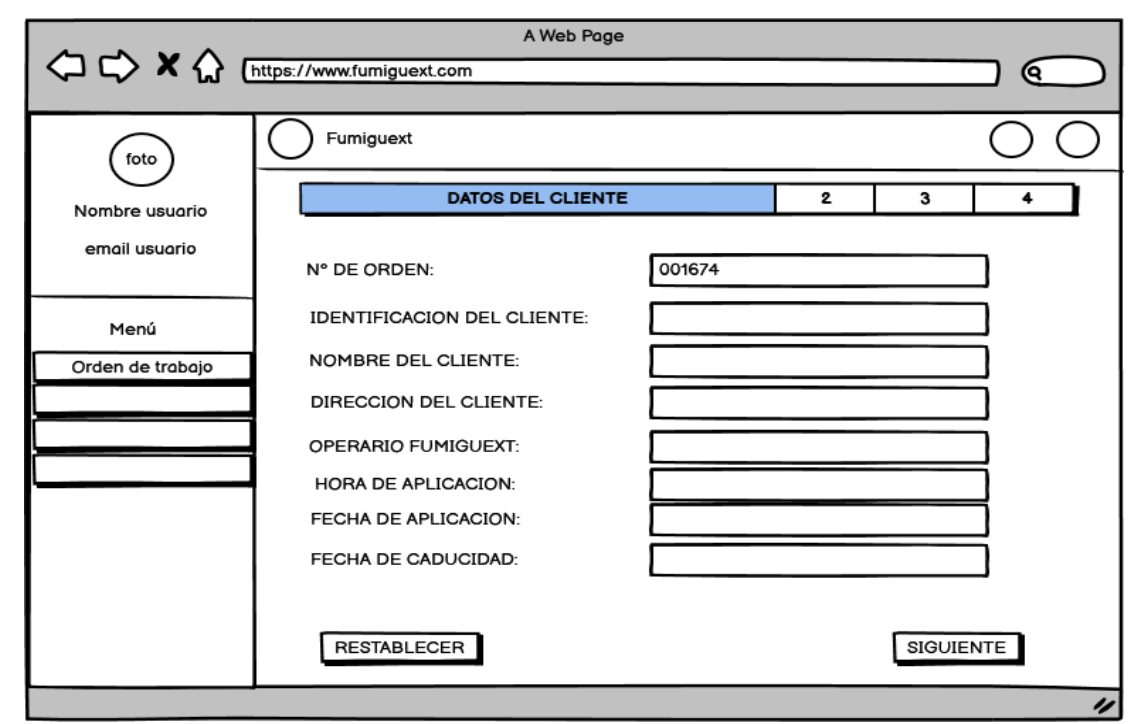

*Ilustración 17 Modelo de Pantalla Generar orden de trabajo sección 1*

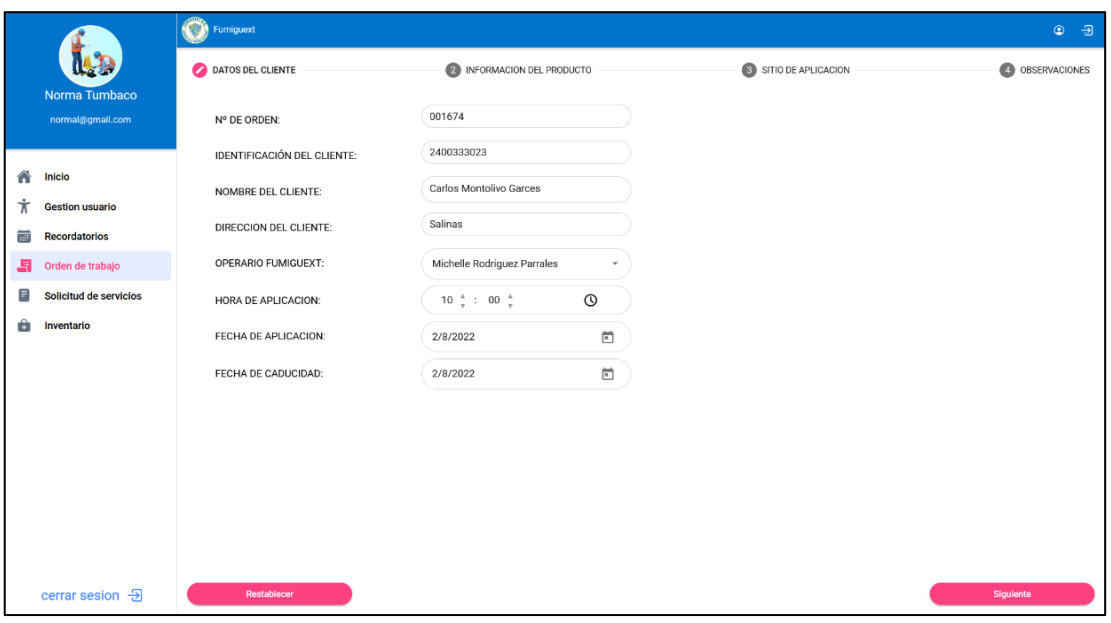

*Ilustración 18 Pantalla Generar orden de trabajo sección 1*

**Información del producto:** el usuario secretaria debe ingresar el método de aplicación del producto químico y el equipo que se ocupará en el servicio al igual que la dosis y la cantidad, puede ser más de uno.

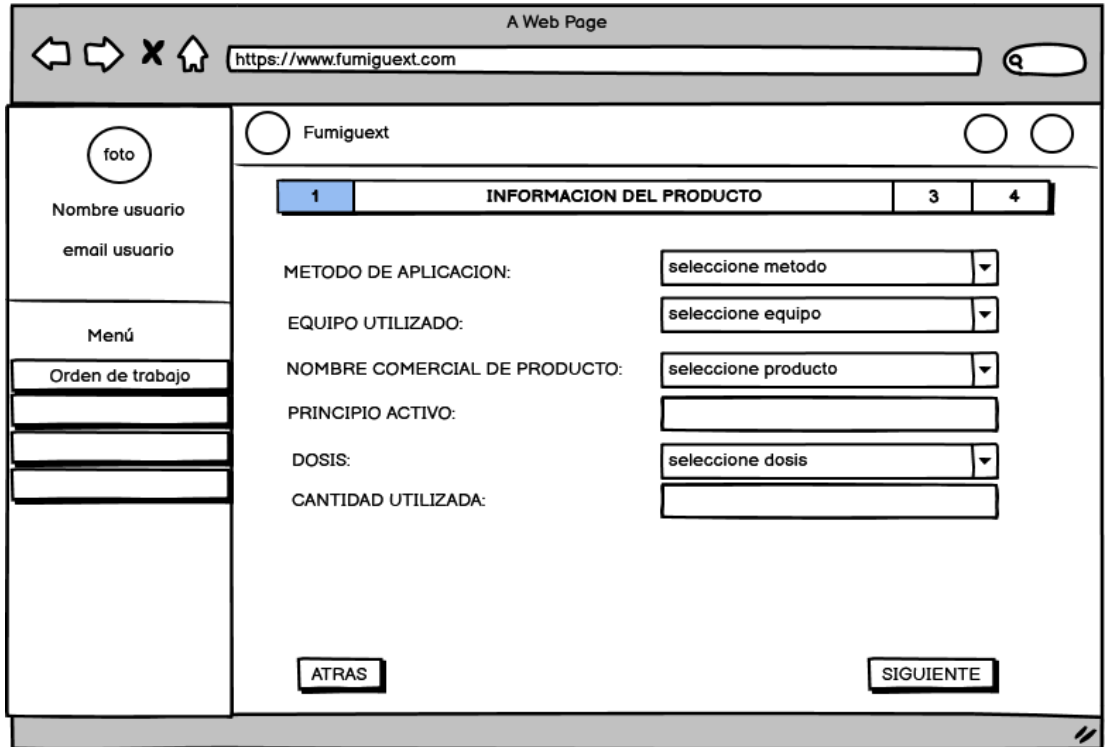

*Ilustración 19 Modelo de Pantalla Generar orden de trabajo sección 2*

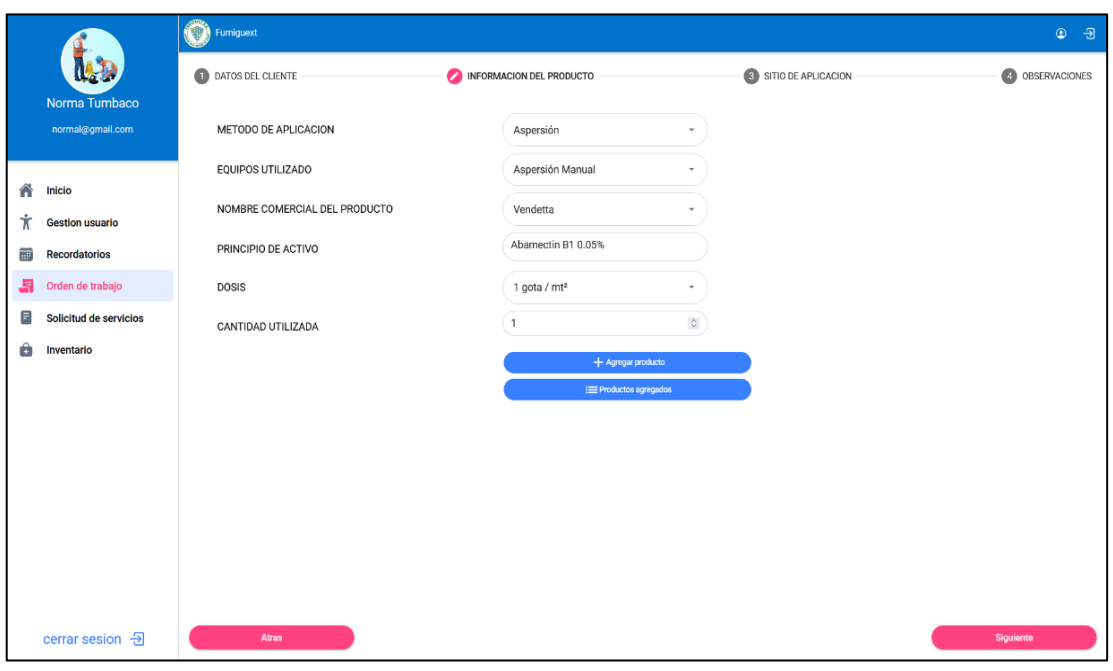

*Ilustración 20 Pantalla Generar orden de trabajo sección 2*

**Sitio de aplicación:** el usuario secretaria debe seleccionar según el método de aplicación las áreas afectadas en el servicio como también un tiempo estimado que no estarán disponibles dichas áreas.

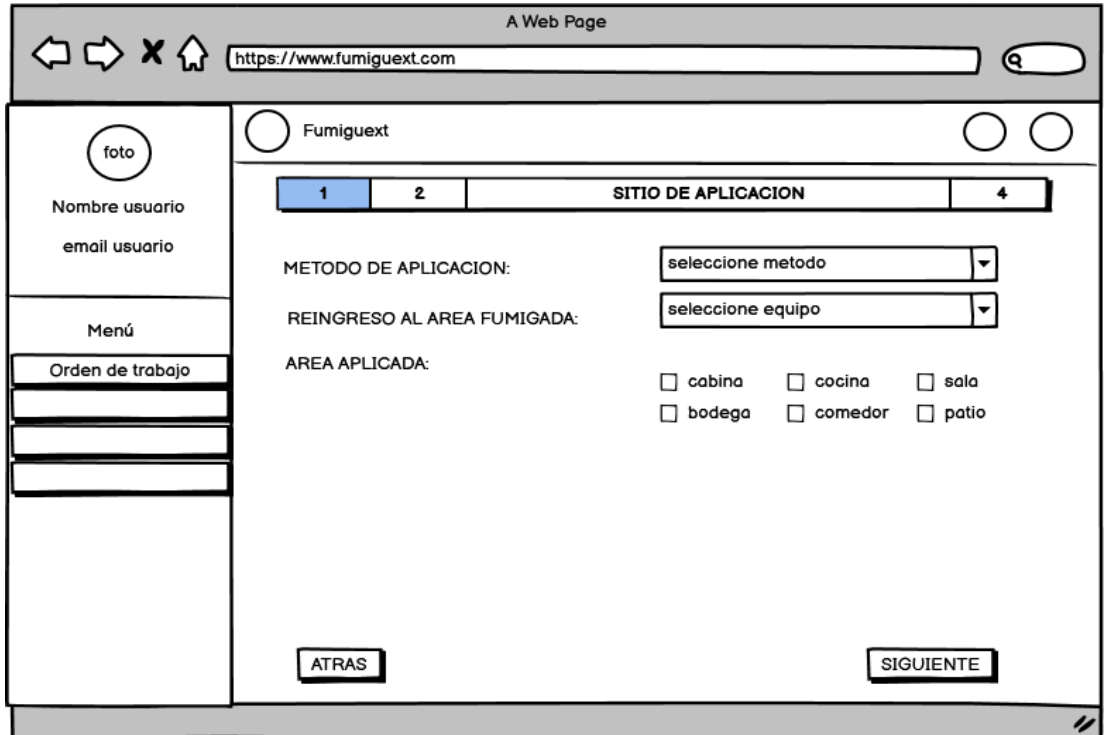

*Ilustración 21 Modelo de Pantalla Generar orden de trabajo sección 3*

|                                          |  | (CD) Fumiguext             |                             |               |                     |                 |  |  |  |
|------------------------------------------|--|----------------------------|-----------------------------|---------------|---------------------|-----------------|--|--|--|
|                                          |  | DATOS DEL CLIENTE          | INFORMACION DEL PRODUCTO    |               | SITIO DE APLICACION | 4 OBSERVACIONES |  |  |  |
| Norma Tumbaco<br>normal@gmail.com        |  | METODO DE APLICACIÓN       | Aspersión                   | ٠             |                     |                 |  |  |  |
| ⋒<br><b>Inicio</b>                       |  | REINGRESO AL AREA FUMIGADA | 2 Horas<br>٠                |               |                     |                 |  |  |  |
| $\dot{\pi}$<br><b>Gestion usuario</b>    |  | AREA APLICADA              | $\triangleright$ Cabina     | $\Box$ Bodega | $\Box$ Comedor      | □ Camarote      |  |  |  |
| $\frac{1}{100}$<br><b>Recordatorios</b>  |  |                            | □ Baño                      | Pisos         | Cuarto Maquina      | □ Popa          |  |  |  |
| 占<br>Orden de trabajo                    |  |                            | $\Box$ Proa<br>$\Box$ Patio | □ Habitación  | $\Box$ Sala         | □ Cocina        |  |  |  |
| $\blacksquare$<br>Solicitud de servicios |  |                            |                             |               |                     |                 |  |  |  |
| û<br>Inventario                          |  |                            |                             |               |                     |                 |  |  |  |
| cerrar sesion $\Theta$                   |  | Atras                      |                             |               |                     | Siguiente       |  |  |  |

*Ilustración 22 Pantalla Generar orden de trabajo sección 3*

**Observación:** el usuario secretaria debe ingresar alguna observación a tener en cuenta al momento de aplicar el servicio.

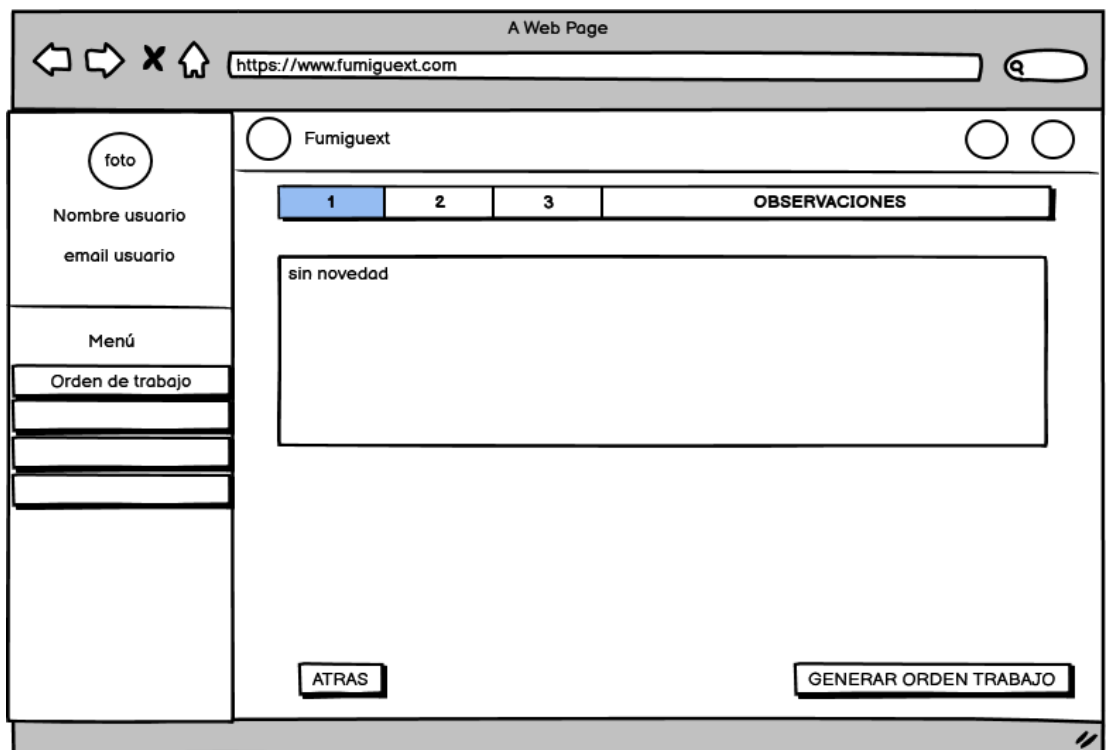

*Ilustración 23 Modelo de Pantalla Generar orden de trabajo sección 4*

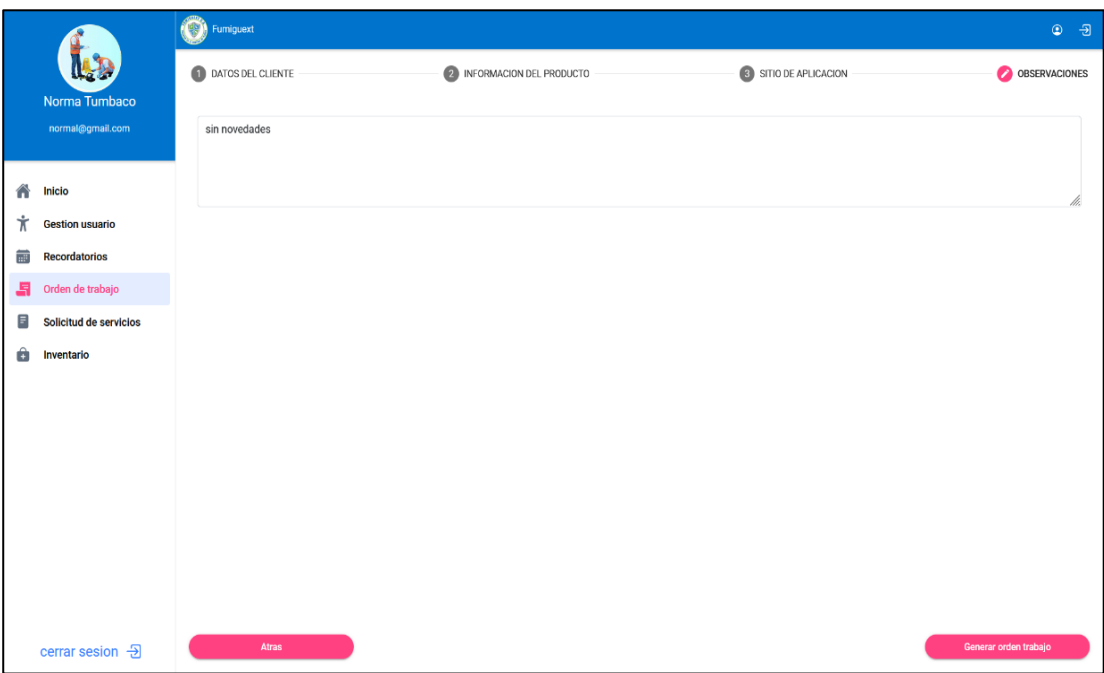

*Ilustración 24 Pantalla Generar orden de trabajo sección 4*

**Resultado de la orden de trabajo:** Una vez completada las secciones de la orden de trabajo la secretaria puede generar la orden de trabajo, obteniendo como resultado

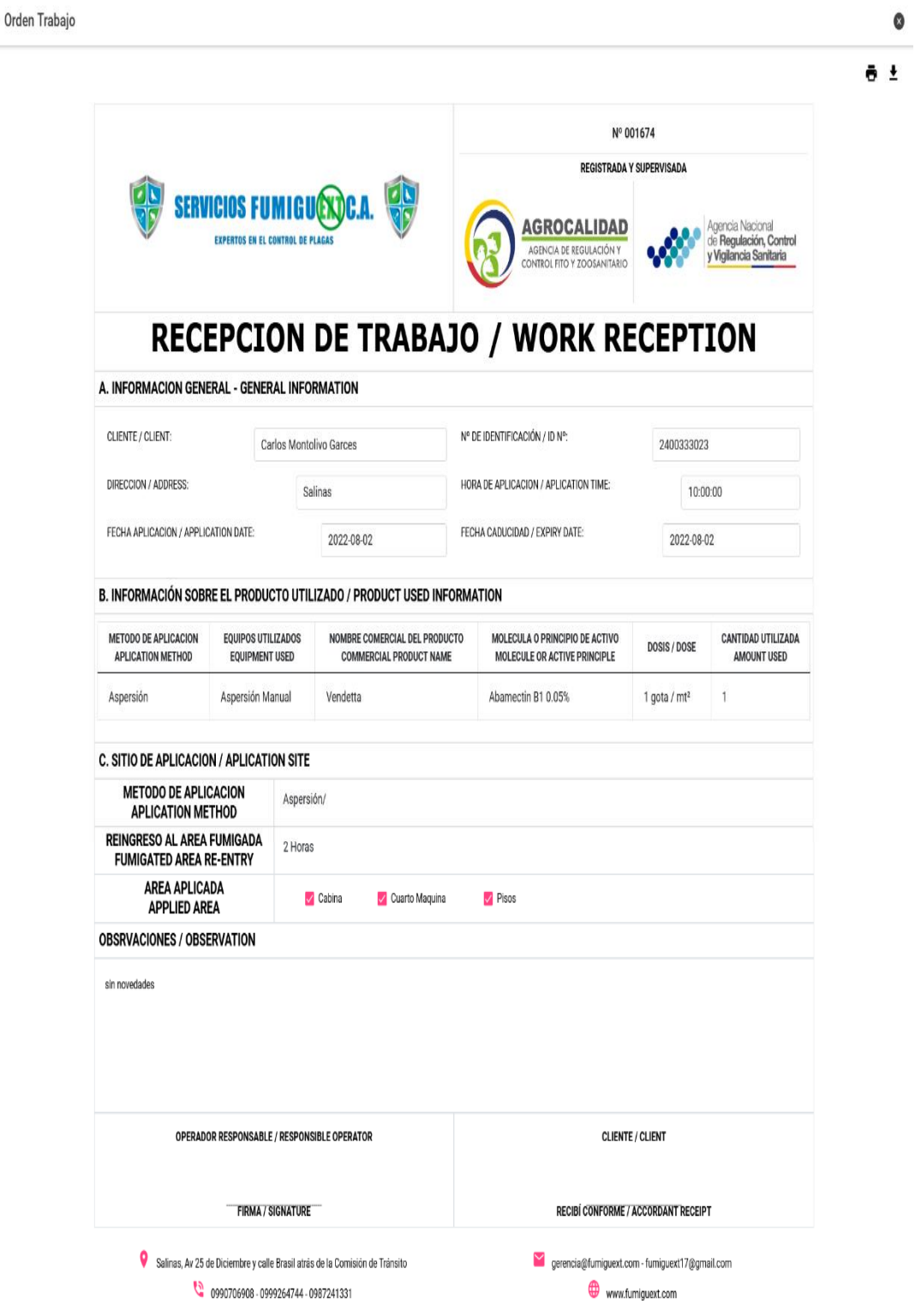

*Ilustración 25 Orden de trabajo generada*

**Interfaz inventario:** le muestra al usuario de rol secretaria los productos y equipos que la empresa tiene disponible para realizar sus servicios. La aplicación le permite al usuario agregar nuevos productos, aumentar el stock (ingresos), y así mismo disminuir el stock (egresos) cuando se utilice para un servicio, en el caso de los equipos la aplicación permite al usuario agregar nuevos equipos y llevar un control de daños(reportar) y reparaciones(habilitar).

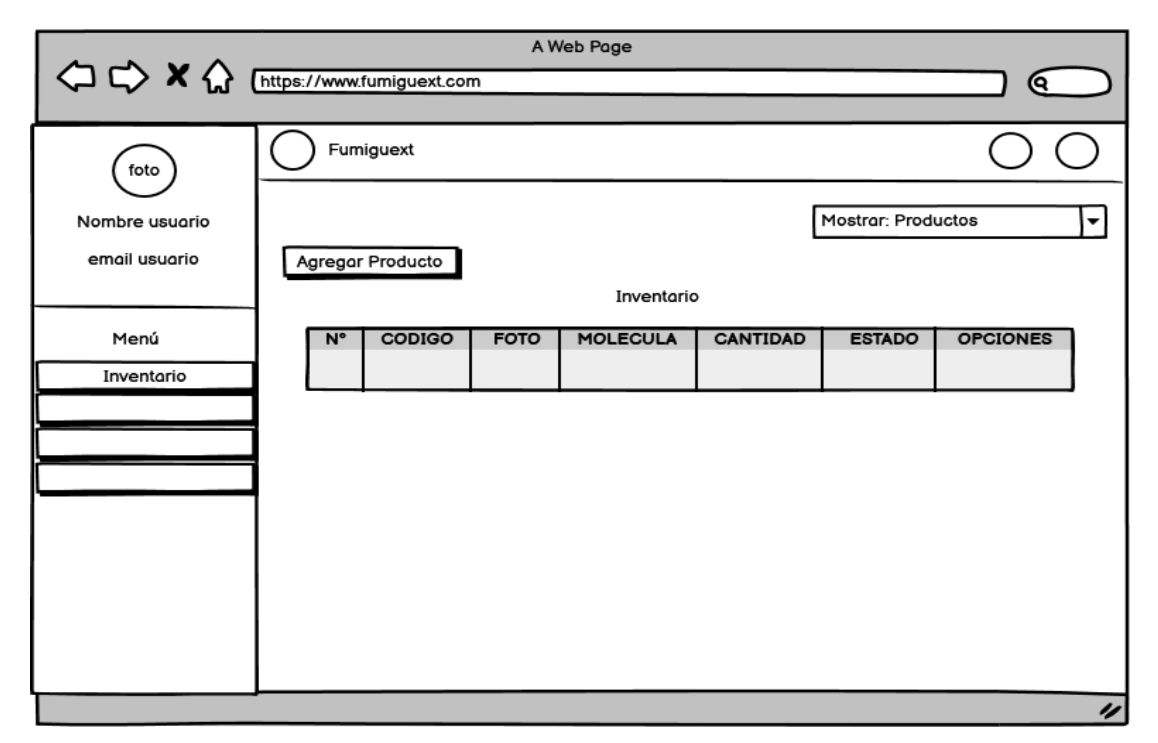

*Ilustración 26 Modelo de Pantalla Inventario sección Productos*

|                                                          | (O)       | Fumiguext        |               |                                                                                                    |                  |                     |                 |               |                    |                      | $\circledcirc$ | $\bigoplus$    |
|----------------------------------------------------------|-----------|------------------|---------------|----------------------------------------------------------------------------------------------------|------------------|---------------------|-----------------|---------------|--------------------|----------------------|----------------|----------------|
|                                                          |           | Mostrar:         |               |                                                                                                    |                  |                     |                 |               |                    |                      | Productos -    | $\overline{ }$ |
| Norma Tumbaco<br>normal@gmail.com                        | + AGREGAR |                  |               | <b>INVENTARIO</b>                                                                                                    |                  |                     |                 |               |                    |                      |                |                |
|                                                          |           | N°               | <b>CODIGO</b> | <b>FOTO</b>                                                                                                    | <b>PRODUCTO</b>  | <b>MOLECULA</b>     | <b>CANTIDAD</b> | <b>ESTADO</b> | <b>OPCIONES</b>    |                      |                |                |
| ⋒<br>Inicio                                              |           | $\mathbf{1}$     | PD001         |                                                                                                    | Advion Cockroach | Indoxacarb 0.6%     | 100             | ረ∌            | <b>B</b> INGRESAR  | <b>&amp; EGRESOS</b> | 食。             |                |
| Ť<br><b>Gestion usuario</b><br>菌<br><b>Recordatorios</b> |           | $\mathbf{2}$     | PD002         | $\frac{1}{2} \frac{1}{2} \frac{$ | Maxforce         | Fipranil 0.01%      | 100             |               | <b>ER INGRESAR</b> | <b>ERESOS</b>        | $\mathbf{R}$   |                |
| 독<br>Orden de trabajo<br>F<br>Solicitud de servicios     |           | $\mathbf{3}$     | PD003         | <b>NTRO</b>                                                                                                    | Vendetta         | Abamectin B1 0.05%  | 100             | ረ∌            | <b>B</b> INGRESAR  | <b>B</b> EDRESOS     | $\mathbf{B}$   |                |
| Inventario<br>蘭                                          |           | $\boldsymbol{A}$ | PD004         | g.                                                                                                    | Insectin D       | Deltametrina        | 100             | ⚠             | <b>EL INGRESAR</b> | <b>EQ EGRESOS</b>    | $\mathbf{B}$   |                |
|                                                          |           | $\overline{5}$   | <b>PD005</b>  | go.<br>Ė                                                                                                    | Cypershield      | Cipermetrina        | 100             | ⚠             | <b>B</b> INGRESAR  | <b>B</b> EGRESOS     | $\mathbf{B}$   |                |
|                                                          |           | 6                | PD006         | $\mathbb{R}$<br>æ<br>ш.                                                                                                    | Insectin C       | Alfacipermetrina    | 100             | ⚠             | <b>EL INGRESAR</b> | <b>ES EGRESOS</b>    | $\mathbf{R}$   |                |
|                                                          |           | $\overline{7}$   | PD007         | <b>TERRO</b>                                                                                                    | Klerat           | Brodifacoum 0.005%  | 100             |               | <b>ER INGRESAR</b> | <b>E</b> EGRESOS     | 宜              |                |
| $\rightarrow$<br>cerrar sesion                           |           | $\mathbf{a}$     | PD008         | É                                                                                                    | Gastoxin         | Fosfato de aluminio | 100             | ረ∌            | <b>ER INGRESAR</b> | <b>@ EGRESOS</b>     | 宜。             | $\checkmark$   |

*Ilustración 27 Pantalla Inventario sección Productos*

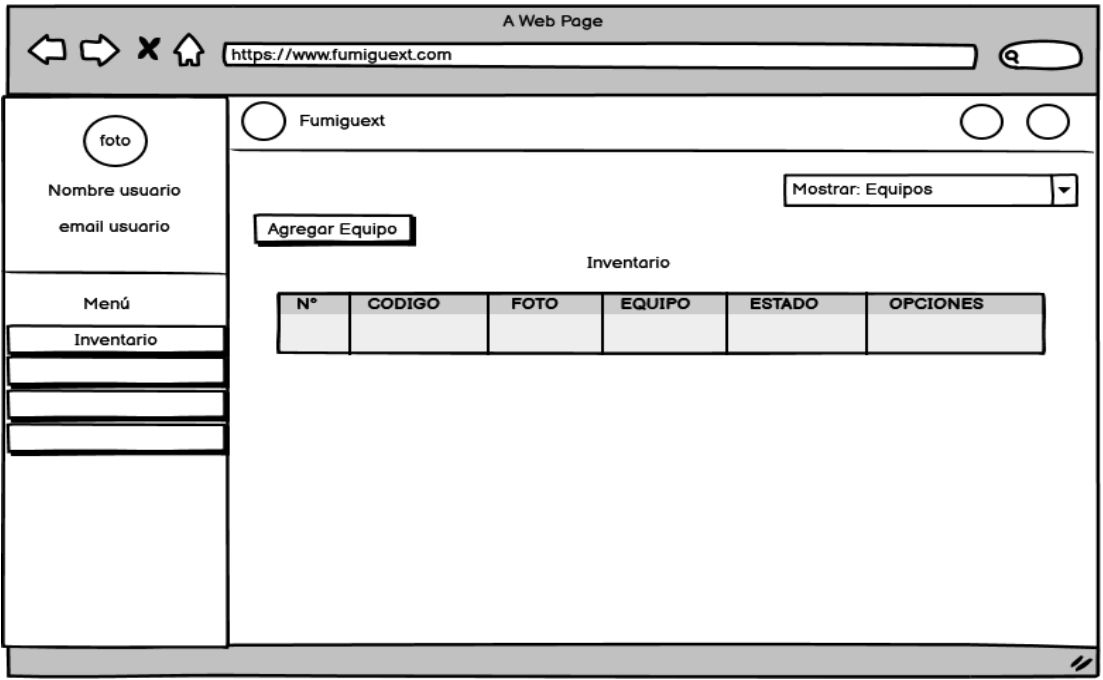

*Ilustración 28 Modelo de Pantalla Inventario sección Equipos*

|             |                                          | $\circledS$<br>Furniguext |                |               |                      |                   |                                    |                     |                      |  |
|-------------|------------------------------------------|---------------------------|----------------|---------------|----------------------|-------------------|------------------------------------|---------------------|----------------------|--|
|             | <b>Letter</b>                            |                           |                |               |                      |                   | Mostrar:                           |                     |                      |  |
|             | Norma Tumbaco                            |                           | + AGREGAR      |               |                      |                   |                                    |                     |                      |  |
|             | normal@gmail.com                         |                           | N°             | <b>CODIGO</b> | FOTO                 | <b>EQUIPO</b>     | <b>INVENTARIO</b><br><b>ESTADO</b> | <b>OPCIONES</b>     |                      |  |
| ⋒           | Inicio                                   |                           | 1              | EQ001         | L                    | Aspersión Manual  |                                    | $\odot$ HABILITAR   | $\circledR$ REPORTAR |  |
| $\dot{\pi}$ | <b>Gestion usuario</b>                   |                           | $\overline{2}$ | EQ002         | $\rightarrow$        | Termonebulizadora |                                    | $\oslash$ HABILITAR | <b>8 REPORTAR</b>    |  |
| 菌<br>占      | <b>Recordatorios</b><br>Orden de trabajo |                           | $\sqrt{3}$     | EQ003         | w                    | Pistola           |                                    | $@$ HABILITAR       | <b>8 REPORTAR</b>    |  |
| Ξ           | Solicitud de servicios                   |                           |                |               |                      |                   |                                    |                     |                      |  |
| â           | Inventario                               |                           | $\overline{4}$ | EQ004         |                      | Nebulizadora      |                                    | O HABILITAR         | $\circledR$ REPORTAR |  |
|             |                                          |                           | $\,$ 5 $\,$    | EQ005         | $\frac{1}{\sqrt{2}}$ | Aspiradora        |                                    | $\odot$ HABILITAR   | $\circledR$ REPORTAR |  |
|             |                                          |                           |                |               |                      |                   |                                    |                     | $\vee$               |  |
|             |                                          |                           |                |               |                      |                   |                                    |                     |                      |  |
|             |                                          |                           |                |               |                      |                   |                                    |                     |                      |  |
|             |                                          |                           |                |               |                      |                   |                                    |                     |                      |  |
|             | cerrar sesion $-3$                       |                           |                |               |                      |                   |                                    |                     |                      |  |

*Ilustración 29 Pantalla Inventario sección Equipos*

**Interfaces recordatorios:** le muestra al usuario de rol secretaria un calendario donde puede agregar recordatorios de aplicación de servicios y de renovación de certificados haciendo clic en el botón Agendar, se deberá elegir el tipo de recordatorios, digitar una descripción, fecha, y como datos opcionales hora de inicio y hora de fin.

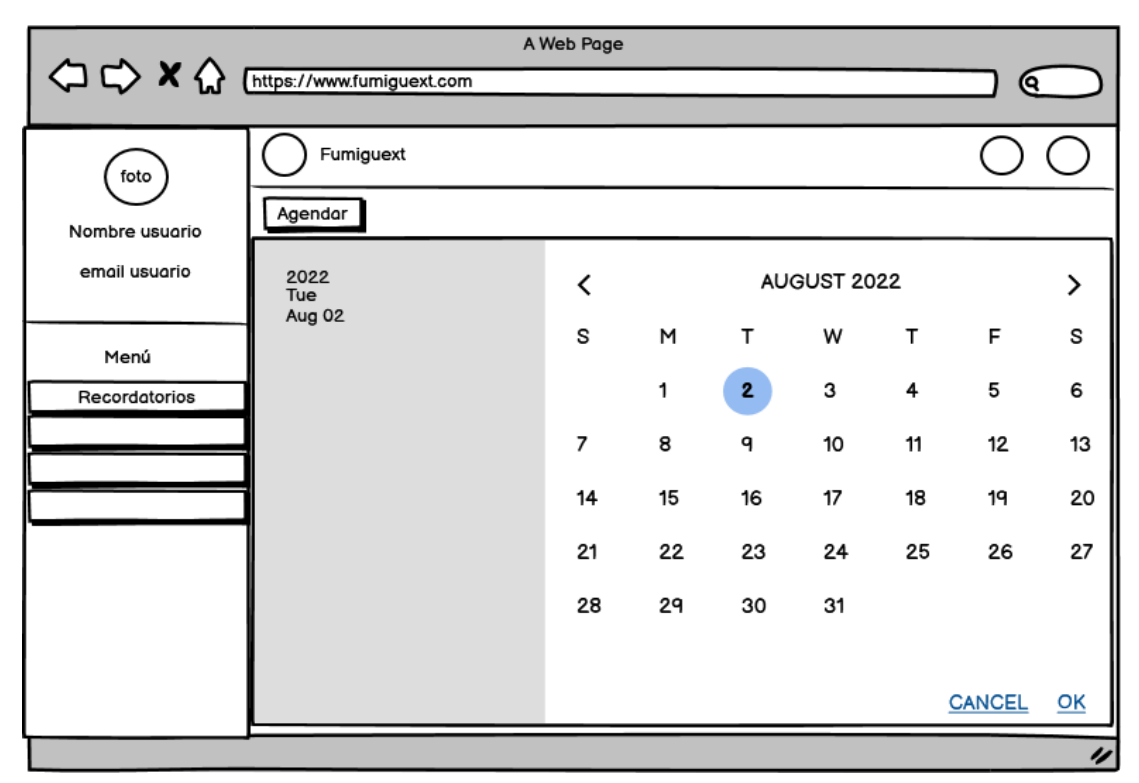

*Ilustración 30 Modelo de Pantalla Recordatorios*

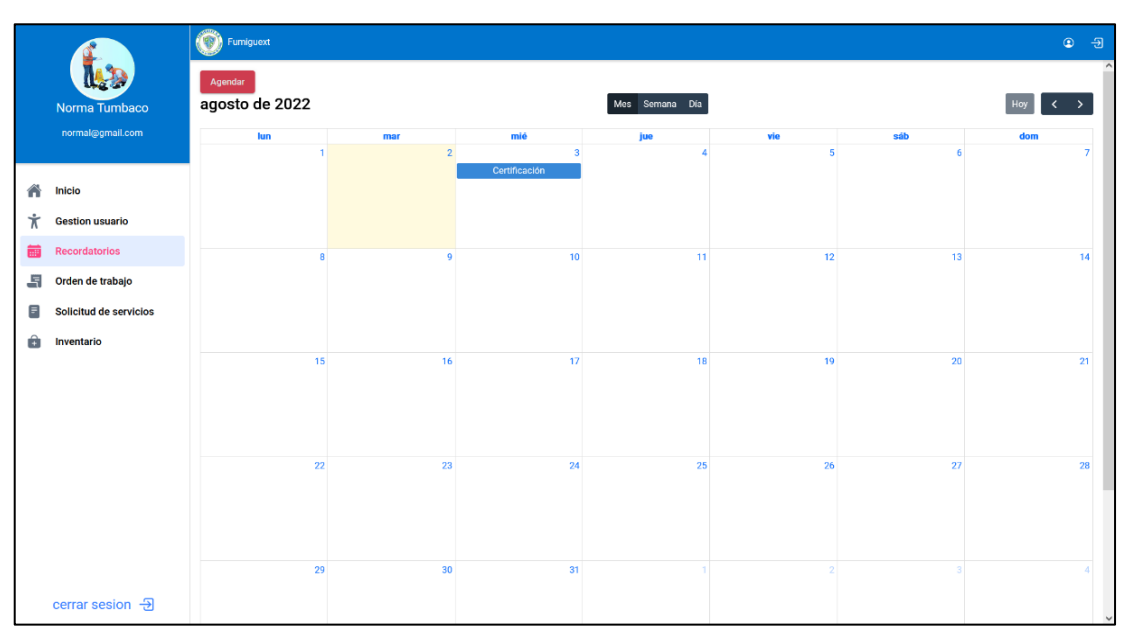

*Ilustración 31 Pantalla Recordatorios*

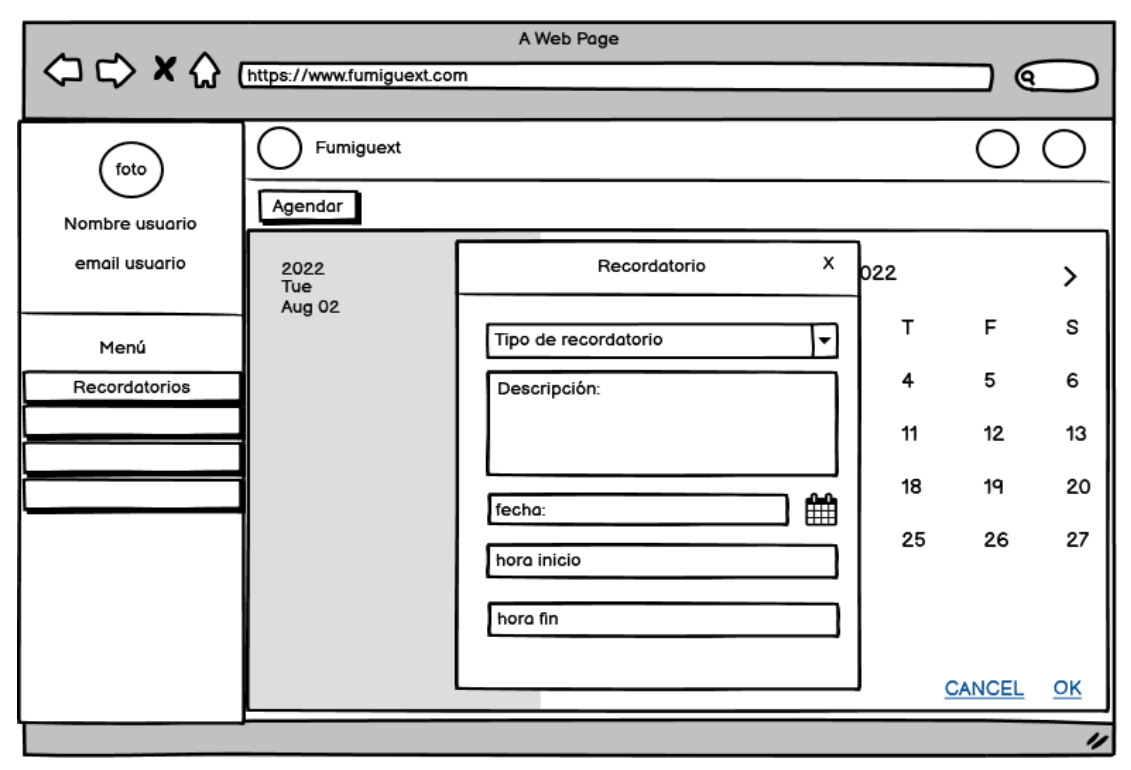

*Ilustración 32 Modelo de Pantalla Recordatorio opción Agendar*

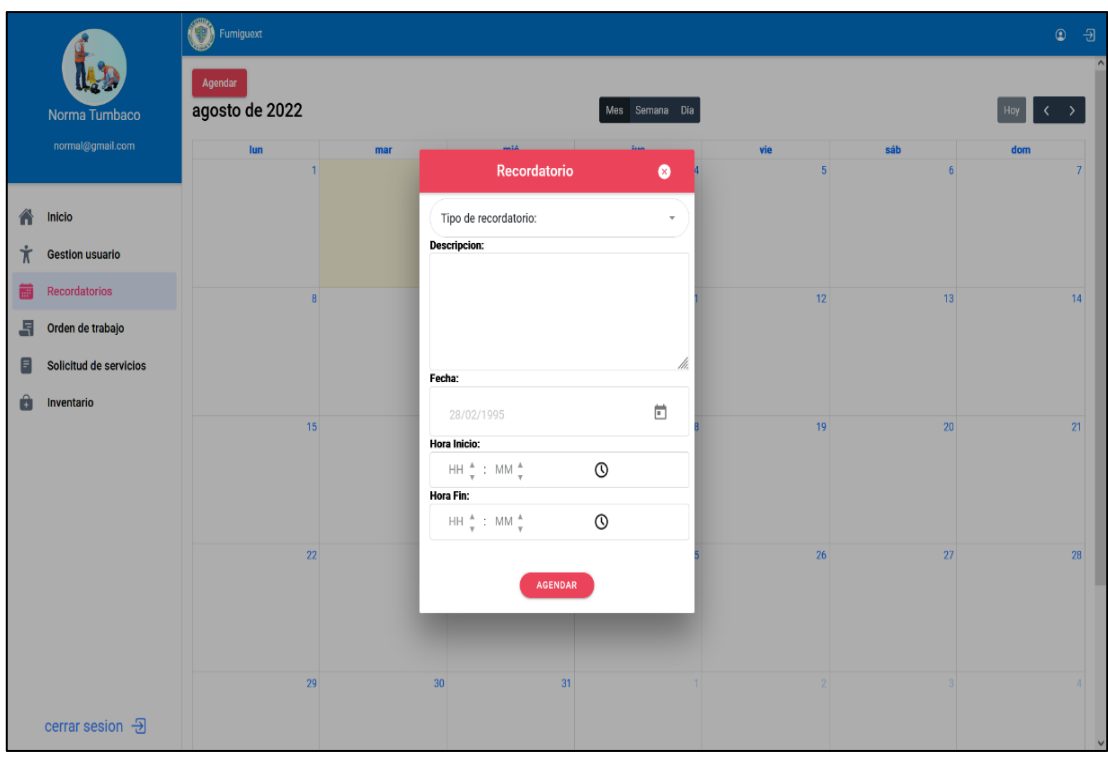

*Ilustración 33 Pantalla Recordatorio opción Agendar*

**Interfaz dashboard:** la aplicación le muestra al usuario de rol gerente los cuadros estadísticos en tiempo real en un dashboard, el pronóstico de venta se ejecuta de manera dinámica actualizando de acuerdo a los datos históricos de meses anteriores, el historial de servicios permite hacer una consulta general de los servicios o filtrar por un servicio específico al igual que el cuadro de ventas por año se puede consultar de años anteriores. La aplicación también le muestra al usuario un mapa de cobertura de los puntos donde haya aplicado un servicio la empresa.

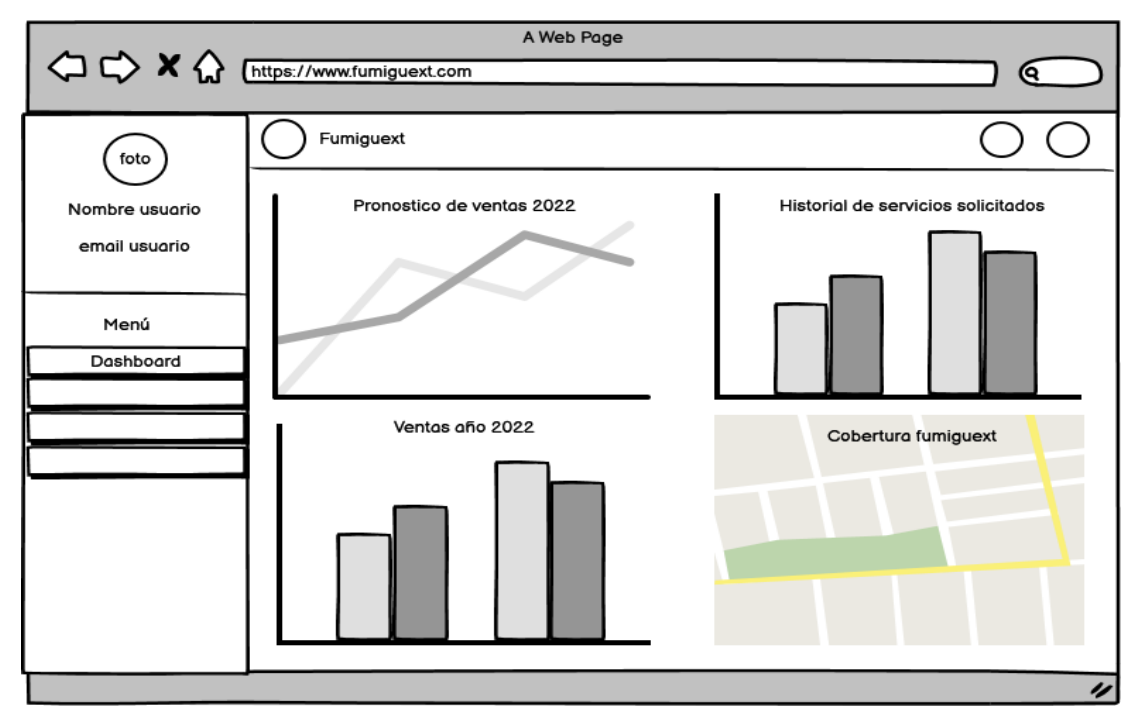

*Ilustración 34 Modelo de Pantalla Dashboard*

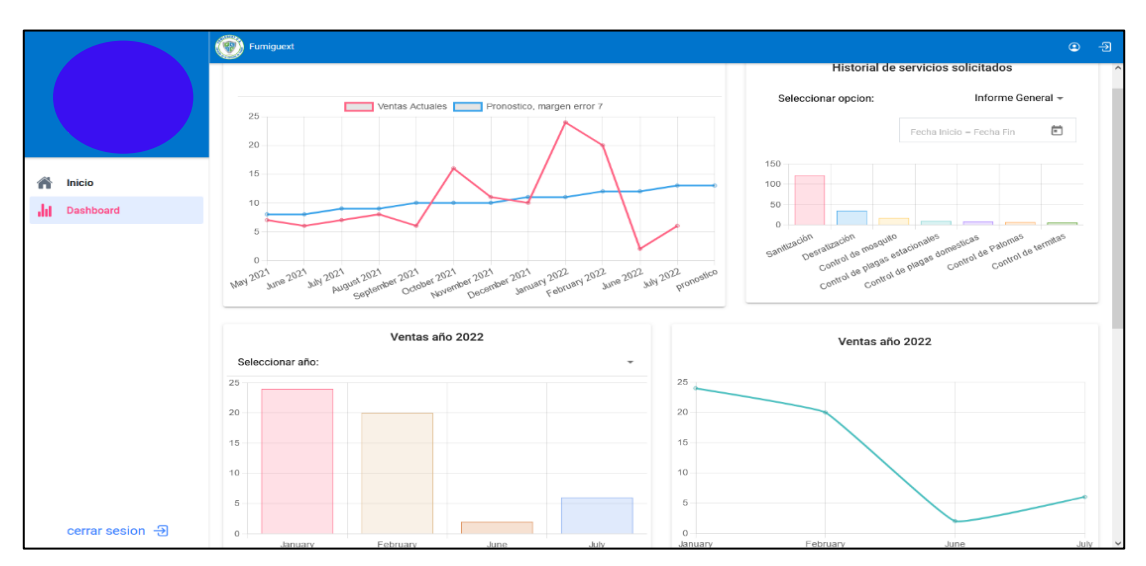

*Ilustración 35 Pantalla Dashboard 1*

# **3.4. PRUEBAS**

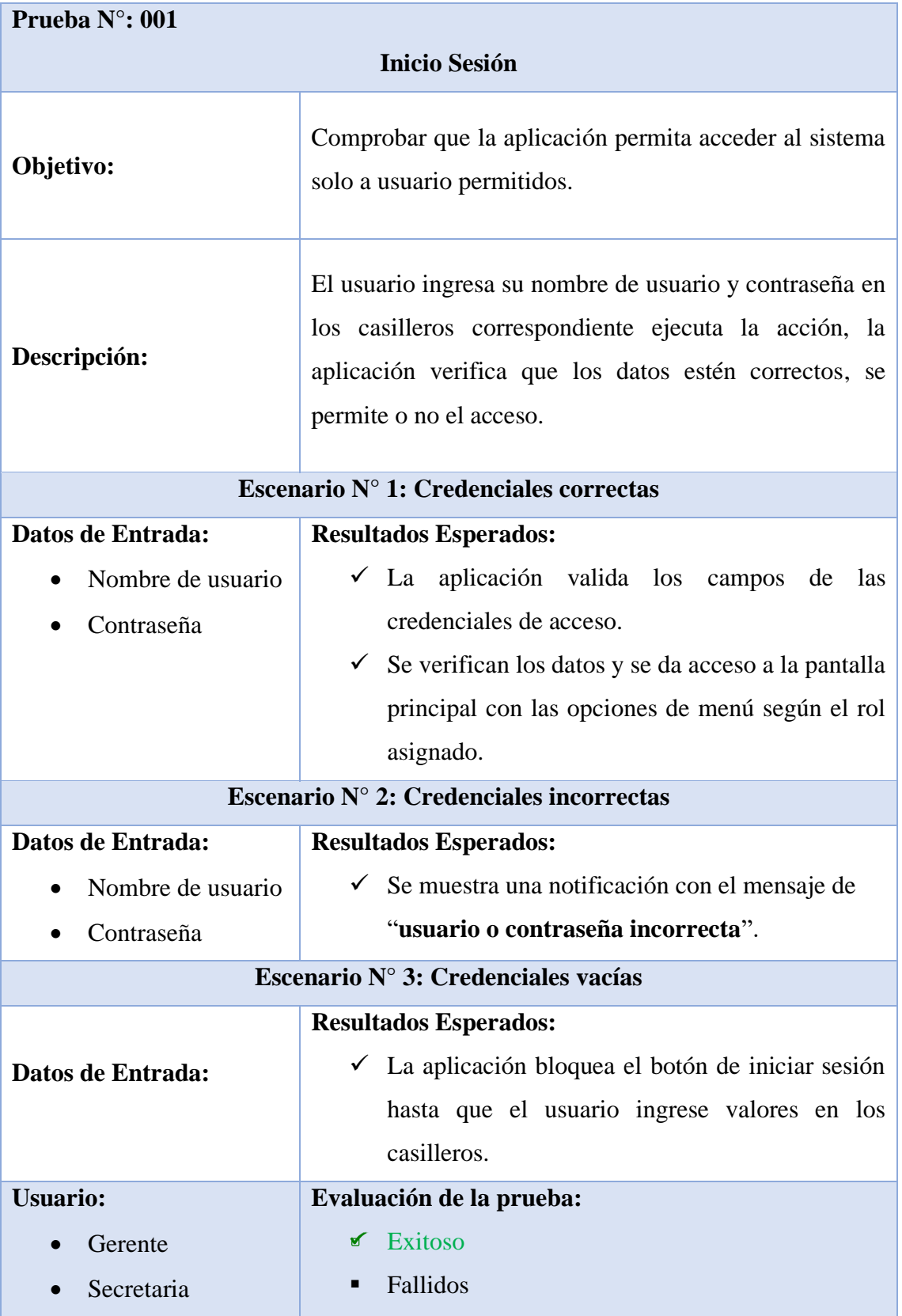

# *Tabla 10 Prueba N°: 001 Inicio Sesión*

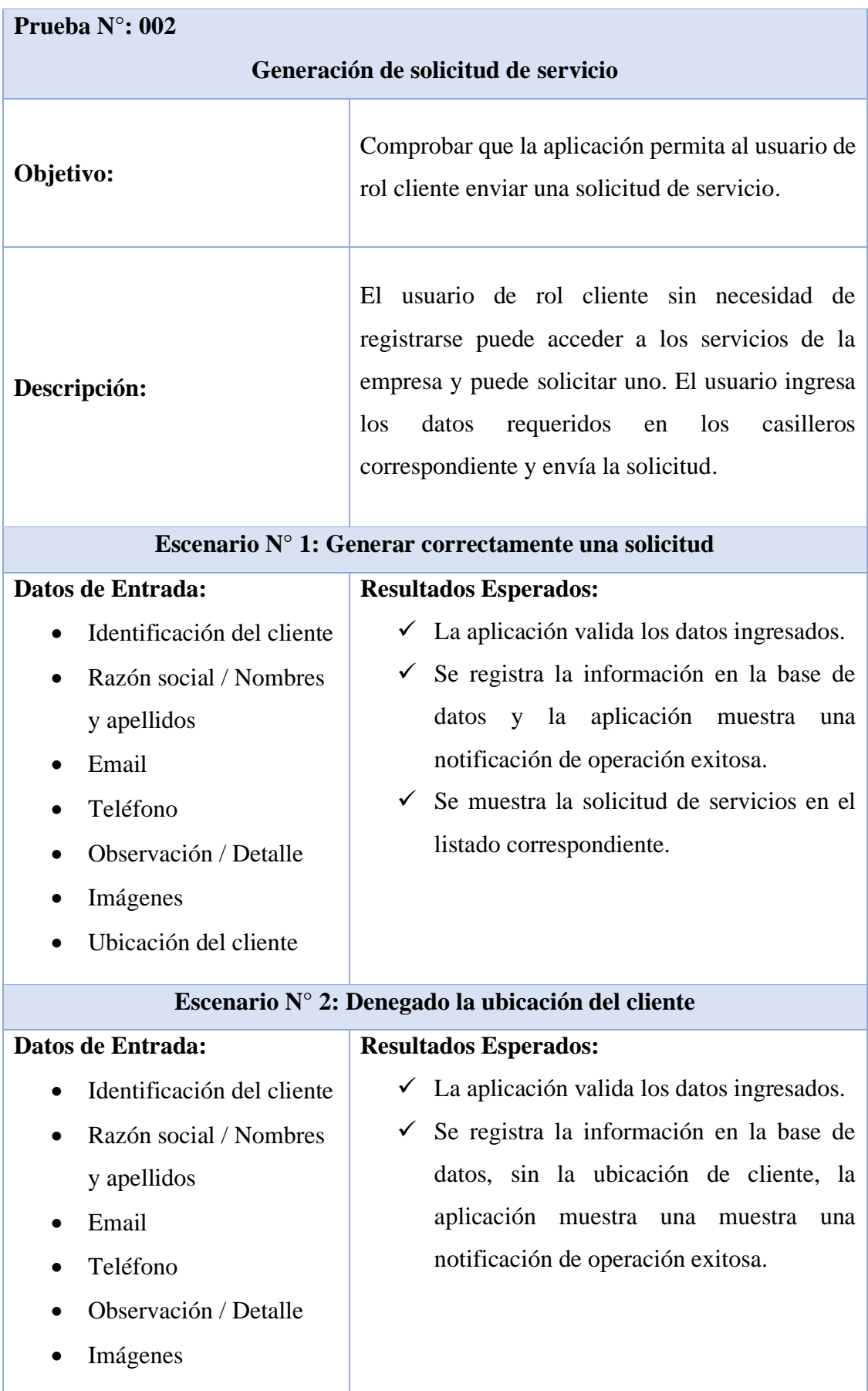

*Tabla 11 Prueba N°: 002 Generación de solicitud de servicio*

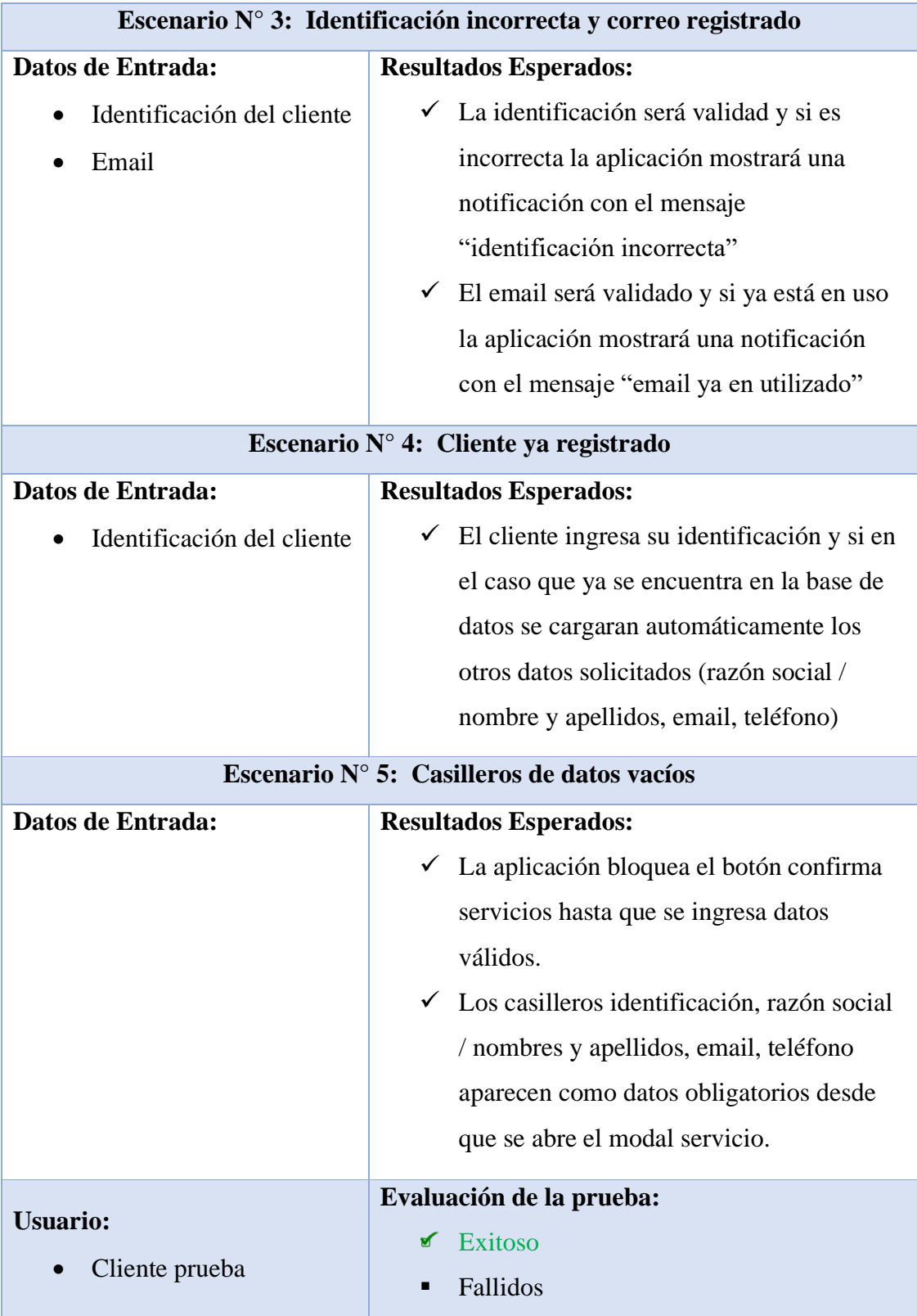

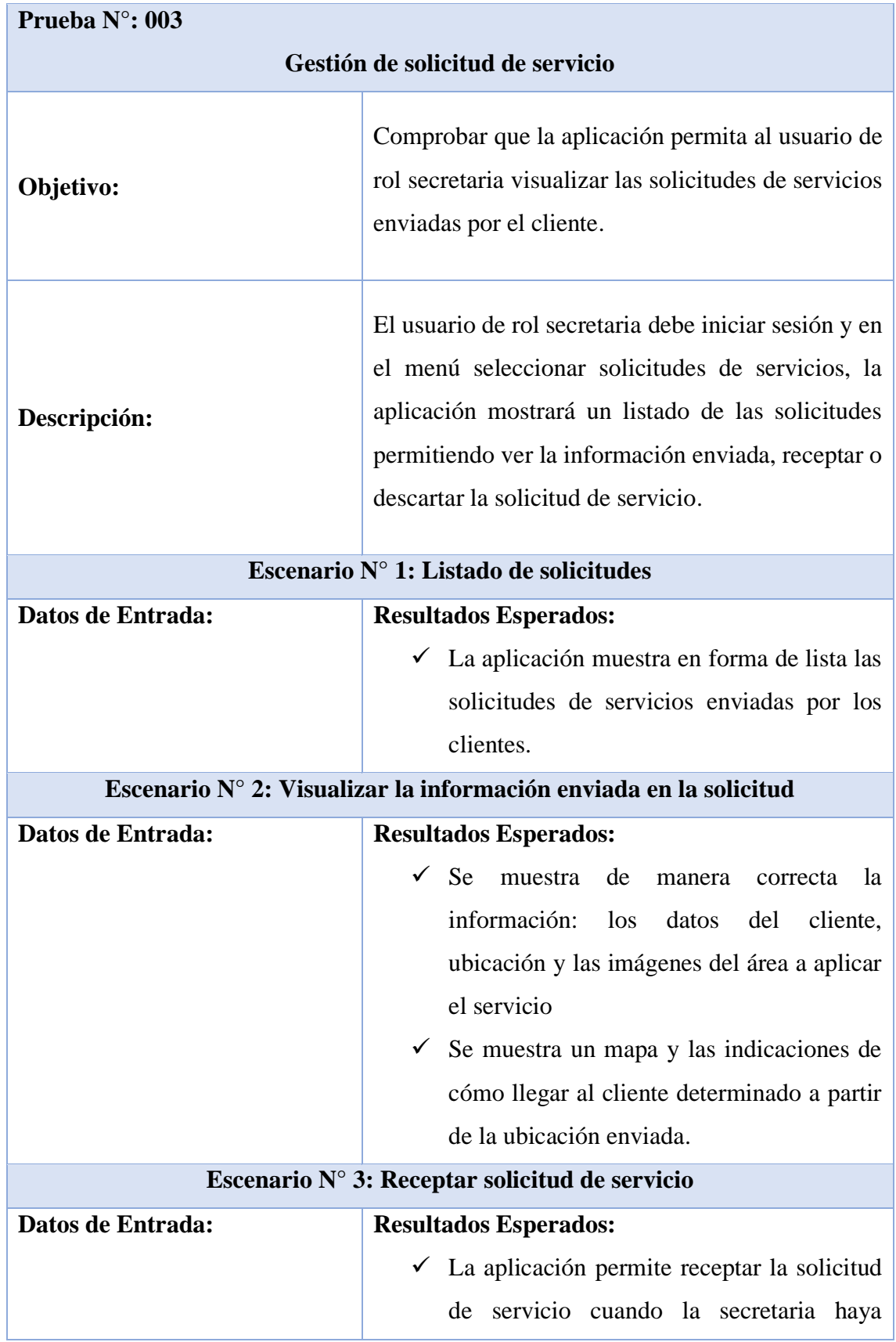

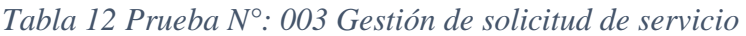

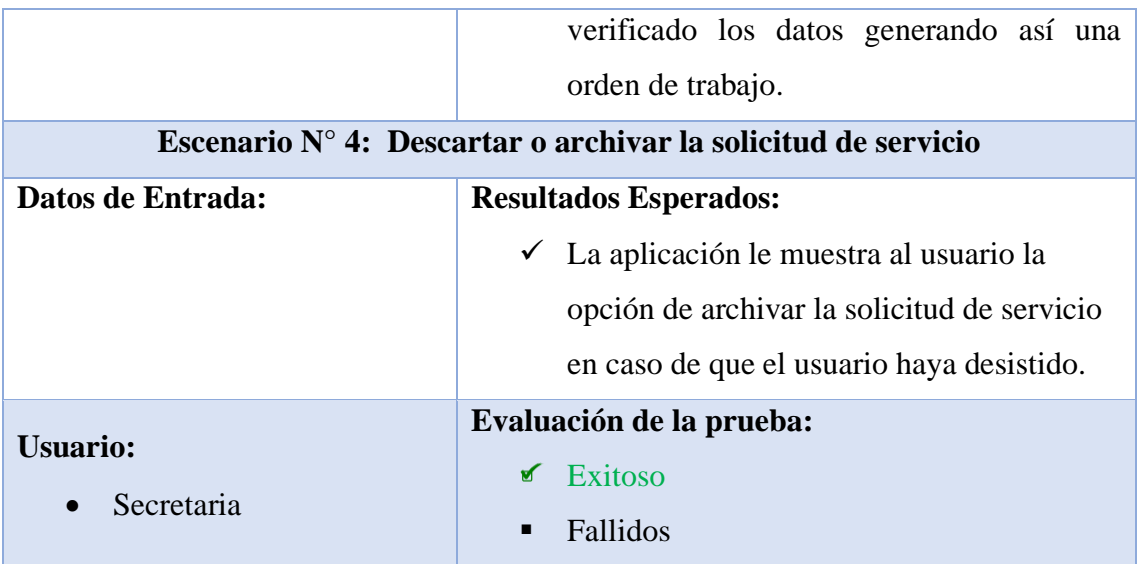

# *Tabla 13 Prueba N°: 004 Generar Orden de trabajo*

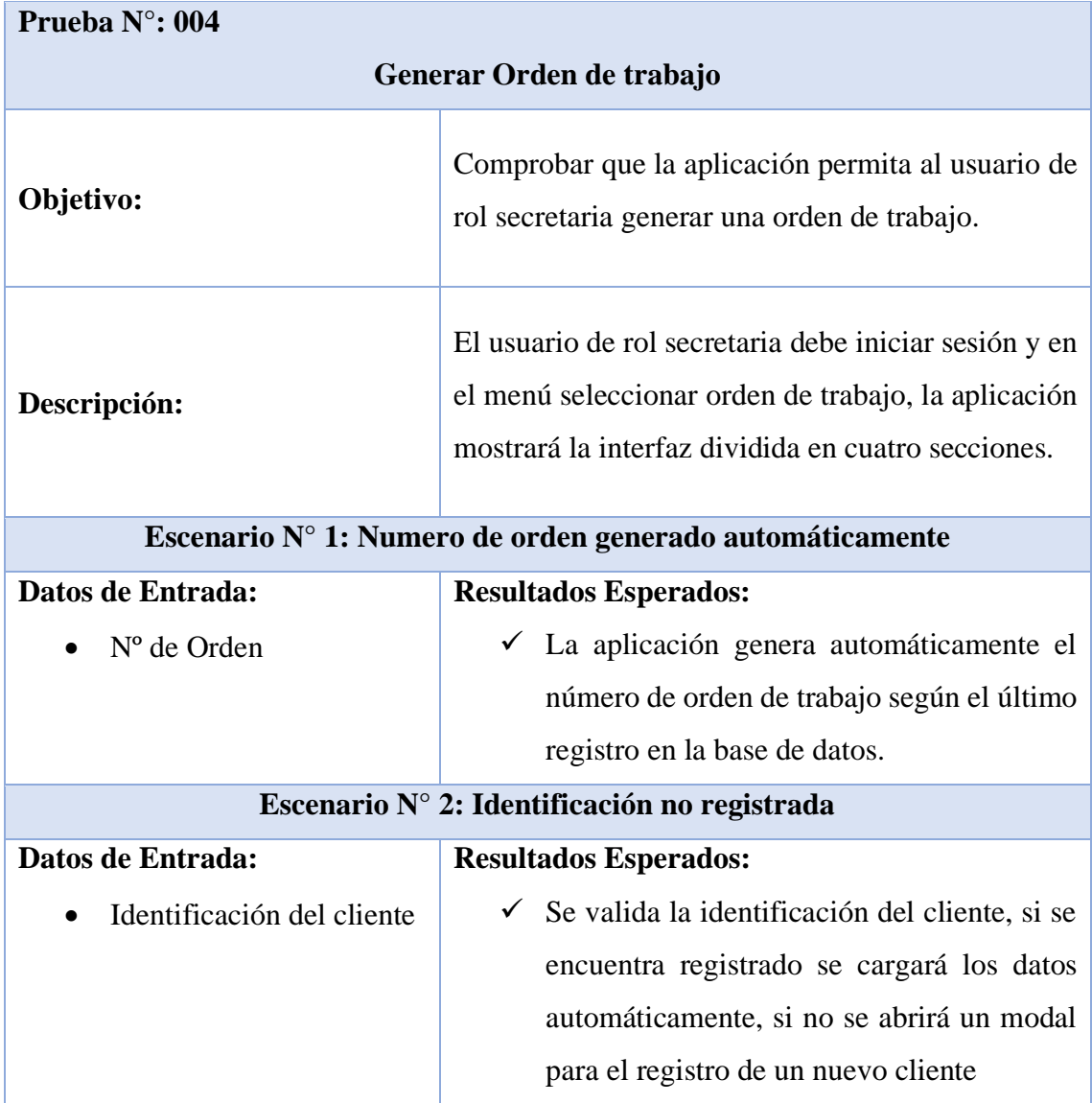

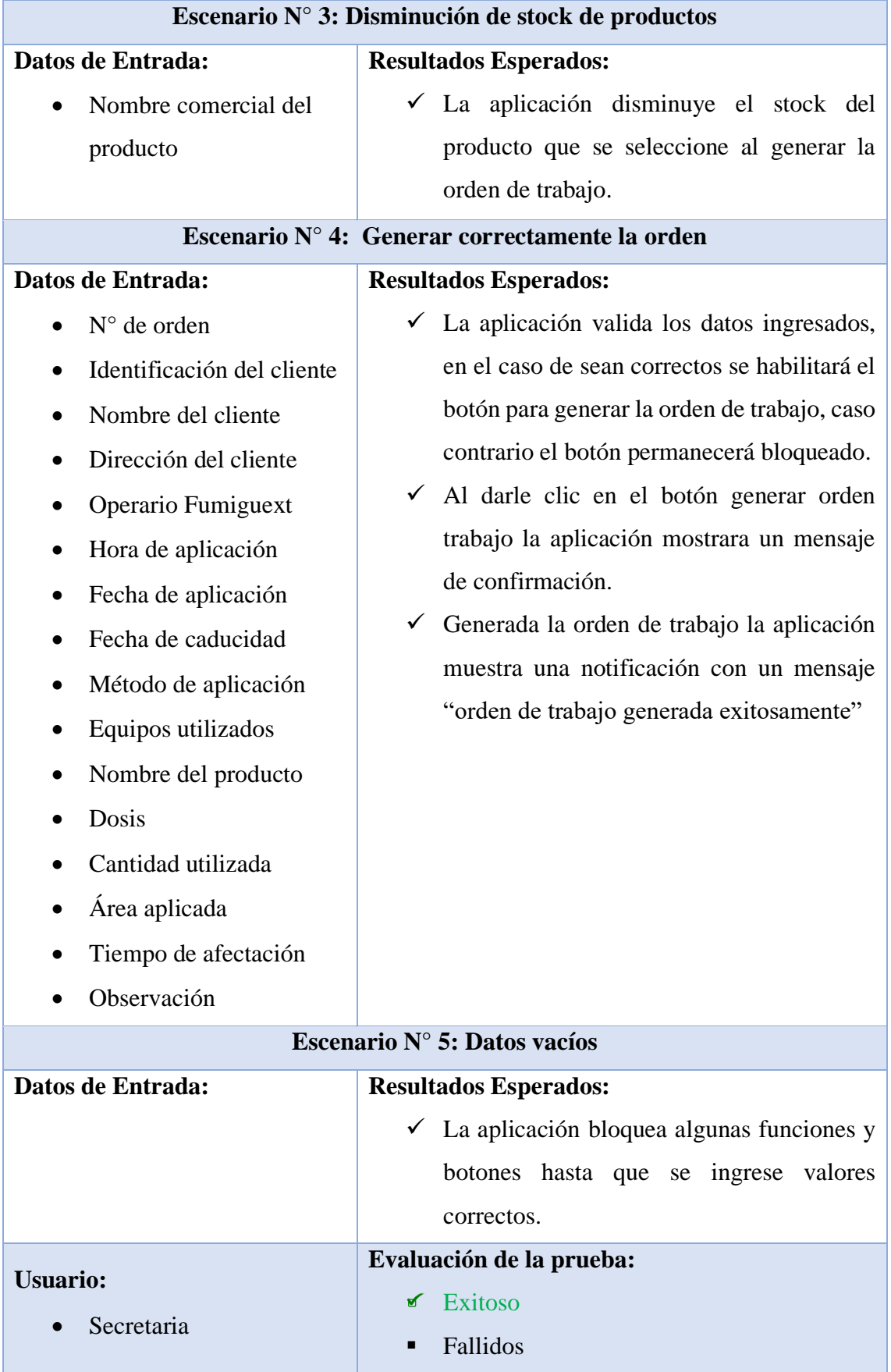

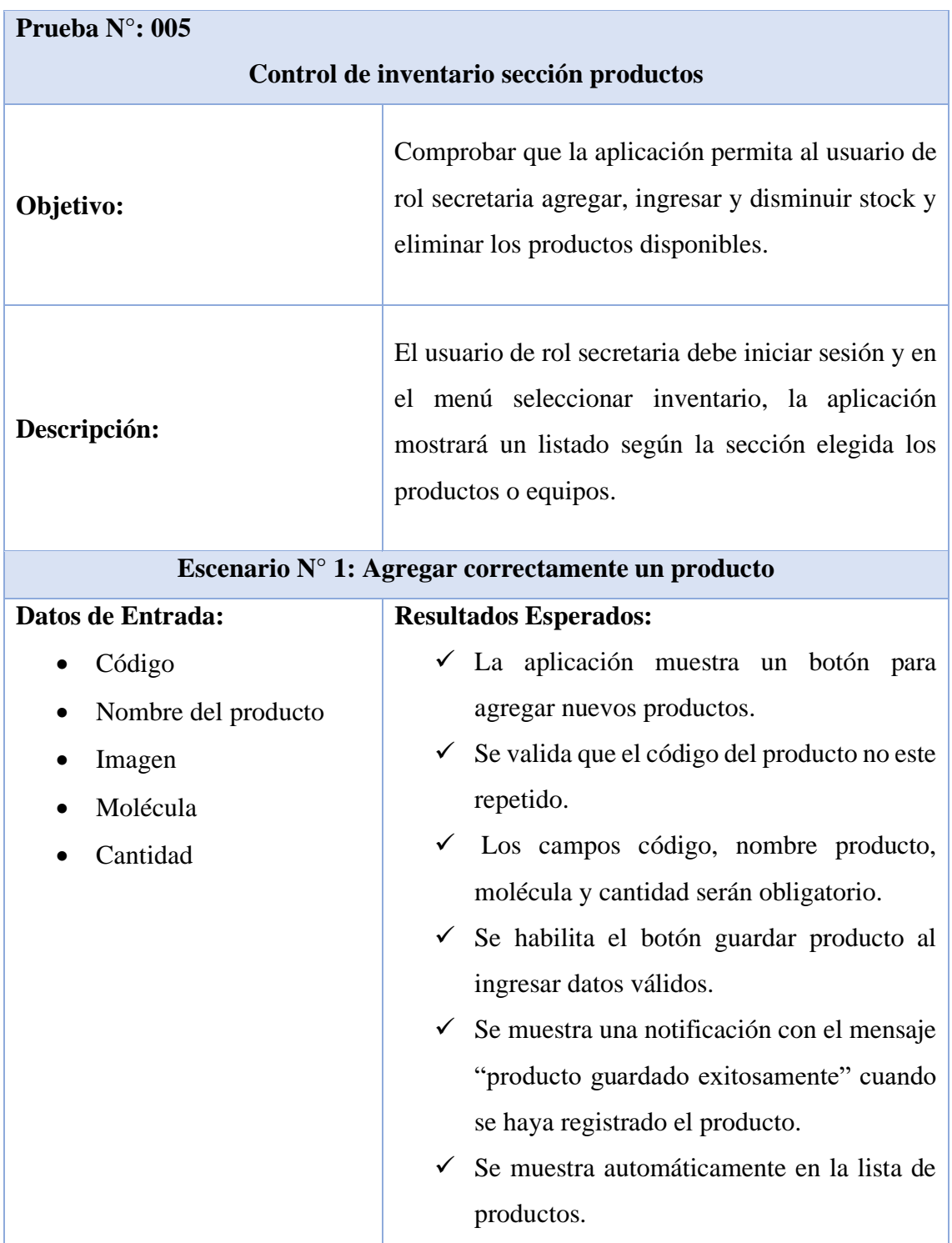

*Tabla 14 Prueba N°: 005 Control de inventario sección productos*

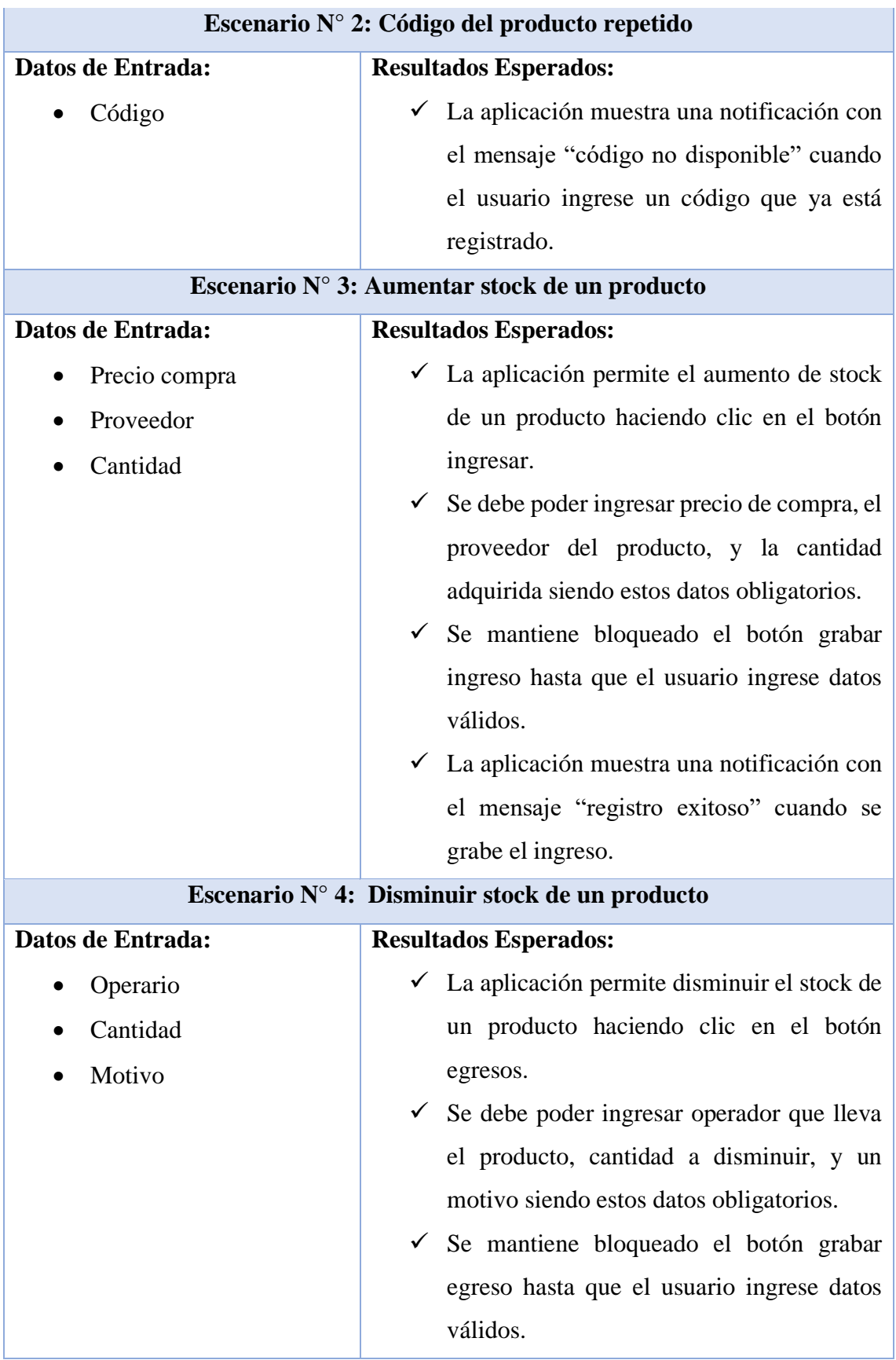

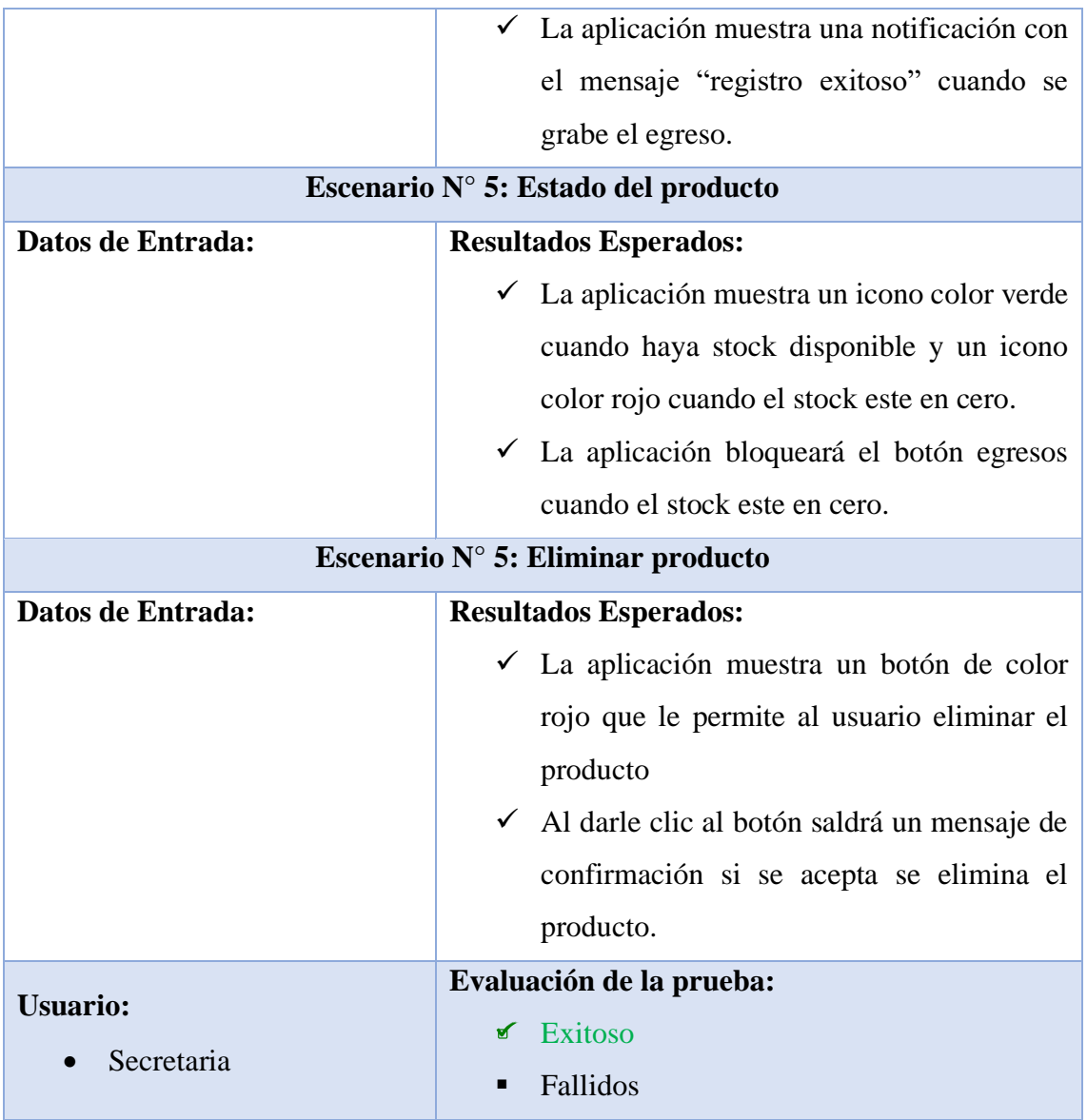

# *Tabla 15 Prueba N°: 006 Control de inventario sección equipos*

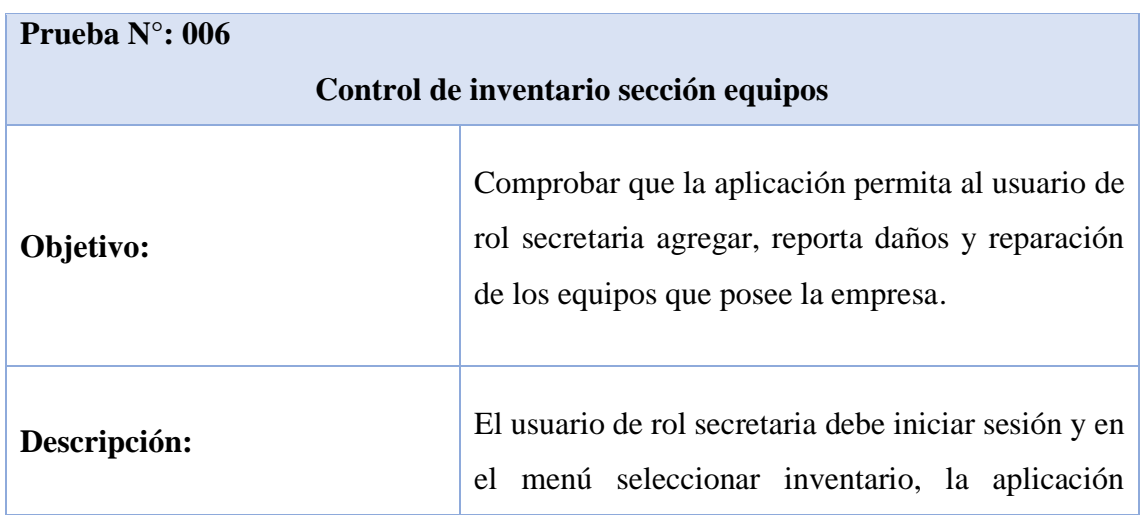

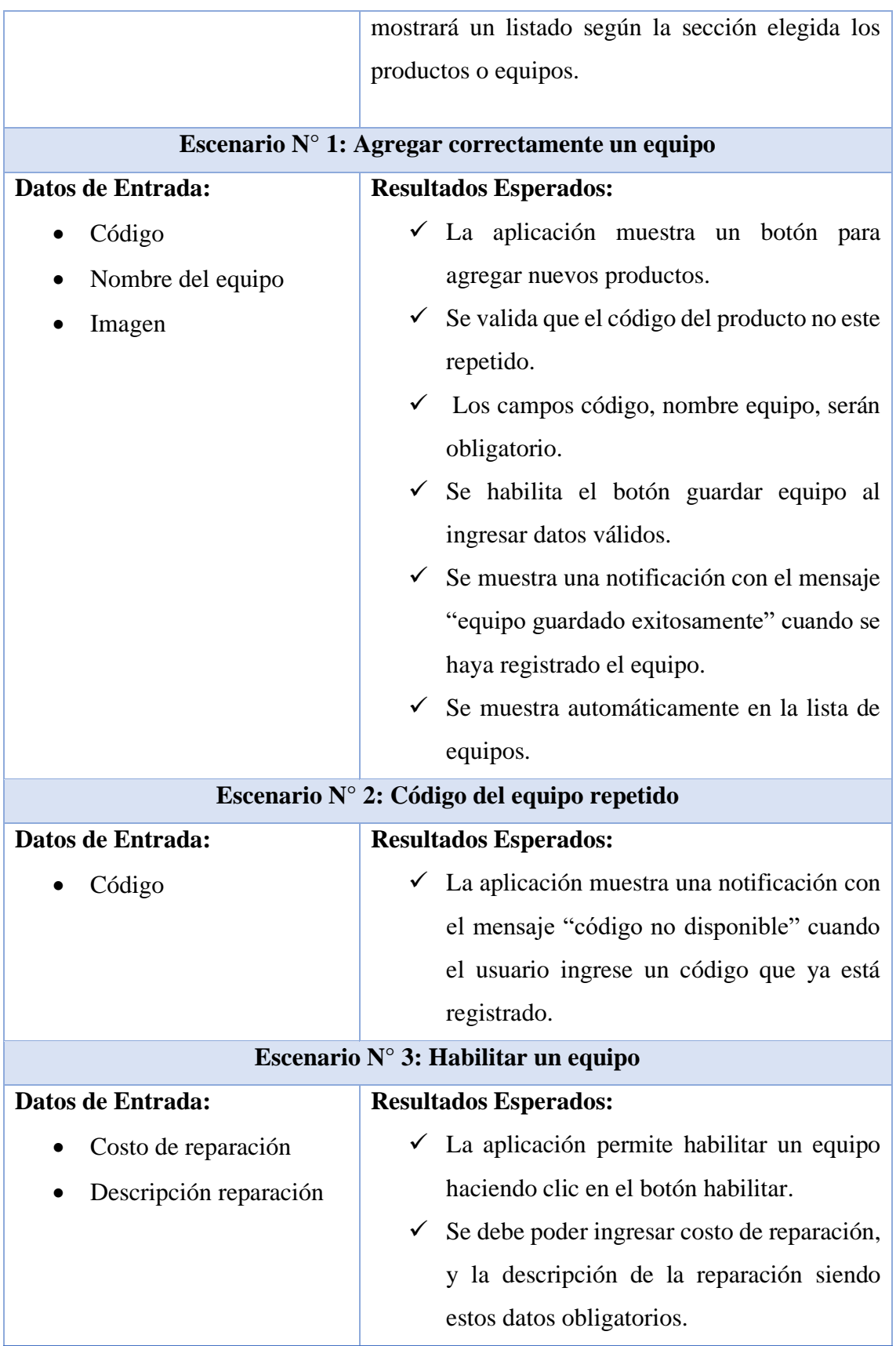

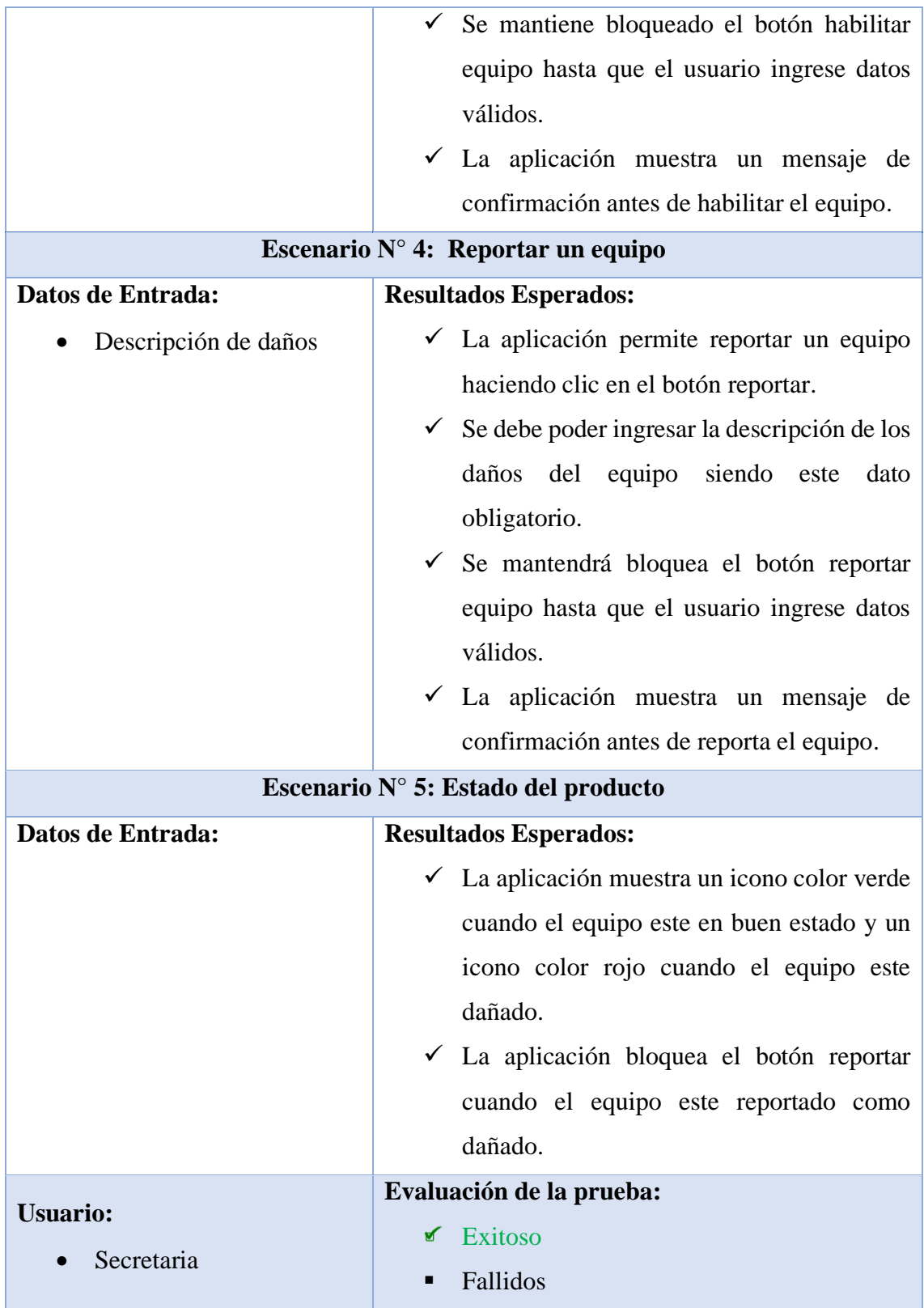
# **CONCLUSIONES**

- ➢ En el desarrollo de este proyecto se utilizaron técnicas de recolección de datos para conocer los procesos que se realizan y así realizar el análisis de la empresa. En este análisis se identificaron cómo se manejan los procesos inmersos en la empresa lo cual permitió identificar y establecer los requerimientos funcionales y no funcionales que se desarrollaron en la aplicación web.
- ➢ La utilización de software libre como Xampp (apache, MySQL, PHP) y el uso de tecnologías web como el framework de desarrollo Angular, Bootstrap, Angular Material, Ionic permitieron tanto en el proceso de codificación, así como en el diseño de la aplicación web realizar las interfaces amigables que ayudarán agilizar las solicitudes de los clientes, como también ayudaron a generar órdenes de trabajo de forma eficaz.
- ➢ En la actualidad el análisis estadístico es muy utilizado en las empresas, es por eso que la aplicación web cuenta con diferentes cuadros estadísticos como el pronóstico de ventas, historial de servicios por rango de fecha, ventas por año y mapa de cobertura de la empresa que se muestran en un dashboard, permitiendo al gerente de la empresa tener una fuente en dónde basarse al momento de la toma de decisiones.

# **RECOMENDACIÓN**

- ➢ La aplicación web tiene una arquitectura diseñada para que se puedan añadir nuevos módulos de funcionalidades en un futuro, es decir un sistema escalable. Por esta razón se recomienda mantener y utilizar las tecnologías web aplicadas en el desarrollo de este proyecto debido a que no requieren un tipo de licencia y son de libre distribución, si bien es cierto es una versión que en un futuro migrará a una más actualizada, pero aun así seguirán con soporte por un largo tiempo.
- ➢ La aplicación fue desarrollada con las últimas versiones disponibles de cada componente, se recomienda seguir usando las versiones con las que fue desplegada para prevenir problemas de compatibilidad en sus librerías debido a que estos paquetes son de libre distribución y están en constante actualización.
- ➢ La aplicación funciona correctamente, aun así, se puede lograr optimizarla usando el protocolo websocket con lo que lograríamos una conexión bidireccional con el servidor, es decir nuestra aplicación web estará en constante comunicación con nuestra base de datos mostrando los cambio que haya en el instante. Ahora, si quiere mejorar aún más el proyecto se puede optar por utilizar websocket con socket.io con el que conseguiríamos una estructura de conexión bidireccional más fiable.
- ➢ Cuando se vaya a subir la aplicación al internet se recomienda a la empresa adquirir un dominio con certificado de seguridad SSL/TLS para contar con mayor seguridad en el momento que la aplicación comience a consumir datos.
- ➢ El proceso postventa mencionado en el alcance del proyecto puede ser mejorado creando un espacio en la aplicación donde el cliente escriba sus dudas, sugerencias, quejas o reclamas que puedan existir una vez entregado el servicio.
- ➢ Con respecto a los recordatorios y a la recepción de solicitudes de servicios enviadas por el cliente se recomienda implementar la funcionalidad de notificaciones en la aplicación web para mejorar así la gestión de estos procesos.

# **BIBLIOGRAFÍA**

- [1] J. R. Moreno Cevallos, «Dialnet,» 05 01 2018. [En línea]. Available: https://dialnet.unirioja.es/descarga/articulo/6255073.pdf. [Último acceso: 07 06 2021].
- [2] R. R. Castro, «http://tauja.ujaen.es/,» 07 2017. [En línea]. Available: http://tauja.ujaen.es/bitstream/10953.1/6924/1/TFG\_FINAL\_PDF.pdf. [Último acceso: 09 06 2021].
- [3] J. B. Huaman Varas y C. Huayanca Quispe, «Universidad Autónoma del Perú,» 03 2017. [En línea]. Available: https://repositorio.autonoma.edu.pe/handle/20.500.13067/392. [Último acceso: 08 06 2021].
- [4] D. T. Chicaiza Rodriguez, «Pontificia Universidad Católica del Ecuador,» 2014. [En línea]. Available: http://repositorio.puce.edu.ec/bitstream/handle/22000/6387/9.21.000707.pdf. [Último acceso: 09 06 2021].
- [5] Fumiguext C.A., 2019. [En línea]. Available: https://fumiguext.com/. [Último acceso: 07 07 2021].
- [6] Socket.io. [En línea]. Available: https://socket.io/docs/v4/. [Último acceso: 05 11 2021].
- [7] VMware, «Apache Friends,» 2021. [En línea]. Available: https://www.apachefriends.org/es/index.html. [Último acceso: 15 06 2021].
- [8] Microsoft, «Visual Studio Code,» 2021. [En línea]. Available: https://code.visualstudio.com/docs. [Último acceso: 15 06 2021].
- [9] Google, «Angular,» 2010. [En línea]. Available: https://angular.io/docs. [Último acceso: 15 06 2021].
- [10] O. Corporation, «MySQL,» 2021. [En línea]. Available: https://www.mysql.com/products/. [Último acceso: 15 06 2021].
- [11] T. P. Group, 2001. [En línea]. Available: https://www.php.net/manual/es/introwhatis.php. [Último acceso: 15 06 2021].
- [12] NodeJs, «nodejs.dev,» [En línea]. Available: https://nodejs.dev/learn/introduction-to-nodejs. [Último acceso: 15 06 2021].
- [13] Adobe, «Creative Cloud,» 2021. [En línea]. Available: https://www.adobe.com/la/. [Último acceso: 15 06 2021].
- [14] Bootstrap. [En línea]. Available: https://getbootstrap.com/. [Último acceso: 15 06 2021].
- [15] ng-bootstrap, «Bootstrap widgets,» [En línea]. Available: https://ngbootstrap.github.io/#/home. [Último acceso: 15 06 2021].
- [16] Google, «Material Angular,» [En línea]. Available: https://material.angular.io/. [Último acceso: 15 06 2021].
- [17] UPSE FACSISTEL, «LÍNEAS DE INVESTIGACIÓN,» [En línea]. Available: http://facsistel.upse.edu.ec/index.php?option=com\_content&view=article&id=58 &Itemid=463. [Último acceso: 16 06 2021].
- [18] L. Edwin, «dspace,» 2012. [En línea]. Available: https://dspace.uniandes.edu.ec/bitstream/123456789/3202/1/TUISIS011- 2013.pdf. [Último acceso: 04 07 2021].
- [19] Secretaria Nacional de Planificacion, «Plan de Creación de Oportunidades,» [En línea]. Available: https://www.planificacion.gob.ec/plan-de-creacion-deoportunidades-2021-2025/. [Último acceso: 20 7 2022].
- [20] S. Lujan Mora, «Programación de aplicaciones web,» [En línea]. Available: https://www.researchgate.net/profile/Sergio-Lujan-Mora/publication/320808713\_Programacion\_de\_aplicaciones\_web\_historia\_prin cipios\_basicos\_y\_clientes\_web/links/542c1eec0cf27e39fa9234c9/Programacionde-aplicaciones-web-historia-principios-basicos-y-clientes. [Último acceso: 07 06 2022].
- [21] J. Ofoeda, R. Boateng y J. Effah, «Application programming interface (API),» 2019. [En línea]. Available: https://www.igi-global.com/article/applicationprogramming-interface-api-research/232166. [Último acceso: 15 6 2022].
- [22] Mozilla, «MDN web docs,» [En línea]. Available: https://developer.mozilla.org/es/docs/Web. [Último acceso: 07 06 2022].
- [23] A. Emmit y J. Scott, «SPA Design and Architecture,» 2015. [En línea]. Available: https://livebook.manning.com/book/spa-design-andarchitecture/chapter-1/27. [Último acceso: 07 06 2022].
- [24] D. Caballero, «Fundamentos de base datos,» [En línea]. Available: https://www.academia.edu/23593218/FUNDAMENTOS\_DE\_BASES\_DE\_DAT OS\_Cuarta\_edici%C3%B3n?from=cover\_page. [Último acceso: 07 06 2022].
- [25] Java, «WebSocket,» 17 02 2022. [En línea]. Available: https://es.javascript.info/websocket. [Último acceso: 07 06 2022].
- [26] J. S. Ulloa Parra, «Guías de conocimiento tecnológico para docentes: Serie Frontend Angular,» 12 2021. [En línea]. Available:

https://repository.usta.edu.co/bitstream/handle/11634/42975/2022juanulloa.pdf?s equence=1&isAllowed=y. [Último acceso: 07 06 2022].

- [27] M. R. Valarezo Pardo , J. A. Honores Tapia, , A. S. Gómez Moreno y L. F. Vinces Sánchez, «Comparación de tendencias tecnológicas en aplicaciones web.,» 14 09 2018. [En línea]. Available: https://www.3ciencias.com/wpcontent/uploads/2018/09/Art\_2.pdf. [Último acceso: 07 06 2022].
- [28] F. Pech-May, M. A. Gomez Rodriguez, L. A. de la Cruz Diaz y S. U. Lara Jeronimo, «Desarrollo de Aplicaciones web con JPA, EJB, JSF y PrimeFaces.,» 2012. [En línea]. Available: https://www.academia.edu/24958929/Desarrollo\_de\_Aplicaciones\_web\_con\_JP A\_EJB\_JSF\_y\_PrimeFaces. [Último acceso: 07 06 2022].
- [29] J. G. Fierro Mendoza, F. Gutierrez Vera, J. A. Asato España, C. C. Ortega Gonzalez y E. A. Noria Juarez, «ANÁLISIS DEL USO DE WEBSOCKETS PARA APLICACIONES WEB EN TIEMPO REAL,» 12 2017. [En línea]. Available: http://itcelaya.edu.mx/ojs/index.php/pistas/article/view/1046. [Último acceso: 07 06 2022].
- [30] H. L. Vivas, H. Muñoz Abbate, M. G. Cambarieri, M. Petroff y N. Garcia Martinez, «Arquitectura de Software con websocket para aplicaciones web multiplataforma,» 2014. [En línea]. Available: https://rid.unrn.edu.ar/handle/20.500.12049/148. [Último acceso: 07 06 2022].
- [31] F. Sierra , J. Acosta, J. Ariza y M. Salas, «Estudio y análisis de los framework en php basados en modelo vista controlador para el desarrollo de software orientado a la web,» 15 10 2013. [En línea]. Available: http://revistas.unisimon.edu.co/index.php/identic/article/download/2480/2373. [Último acceso: 07 06 2022].
- [32] F. -. EcuRed, «Ecured.cu,» 2019. [En línea]. Available: https://www.ecured.cu/Framework. [Último acceso: 07 06 2022].
- [33] L. A. Anchundia Medrano, «Análisis comparativo de tecnologías Front End Angular Js Vs React Js, en el modelo de procesos para el desarrollo de aplicaciones web.,» 2022. [En línea]. Available: http://dspace.utb.edu.ec/handle/49000/11386. [Último acceso: 07 06 2022].
- [34] P. Roger S. Pressman, Ingeniería del software, Mexico: McGRAW-HILL INTERAMERICANA EDITORES, S.A. DE C.V., 2010.
- [35] GITBOOK, «Aprendiendo Angular,» 8 2020. [En línea]. Available: https://ngchallenges.gitbook.io/project/componentes. [Último acceso: 21 7 2022].

# ANEXOS

Anexo 1 Técnica de observación procesos

Nombre de la empresa: Fumiguext C. A

Fecha: 12/05/2021-04/06/2021

Periodo sujeto a revisión: 2 semanas

Tipo de observación: Directa Participante

Descripción de la observación:

- · Registro de forma manual del requerimiento del servicio
- · Manejo de datos en hojas de Excel
- · Manejo de varios documentos de forma escrita
- · No tienen un control actualizado de los productos o químicos de la empresa

Causa: Inadecuado registro de los requerimientos de los servicios

Efecto: Demora en el procesamiento de la orden del servicio. Queja por parte del cliente.

Recomendación: Automatizar los registros de las ordenes de servicios, así como también de los productos o químicos para su mejor administración.

#### **FORMATO DE ENTREVISTA**

Fecha de entrevista: 30/07/2021

Hora:  $10:00$  am

Cargo: secretaria

Nombres y apellidos:

OBJETIVO: obtener información de que como llevan los registros en la empresa y conocer el grado de dificultad que esto conlleva.

## 1. ¿El área de trabajo es adecuada para el funcionamiento de sus actividades?

Todo trabajo está sujeto a innovaciones, se espera en un futuro poco a poco ir mejorando la gestión de nuestros servicios.

# 2. ¿De qué forma se recepta la información previa a la orden de un servicio? Manual o Digital.

Actualmente se maneja la información de forma manual, se recopila la información en un cuaderno de anotaciones para luego se analizada y transcrita a la orden de trabajo.

## 3. ¿Los medios tecnológicos proporcionados para la realización de actividades son adecuados?

Actualmente se utiliza una computadora que tiene instalado lo programas ofimático donde se realizan la gestión de nuestros servicios. Como mencione estamos sujetos a mejoras, se espera en un fututo contar con un sistema que agilice estos procesos.

## 4. ¿Existe algún rotativo en el personal para evitar alguna carga laboral?

La empresa esta en crecimiento y en un futuro se espera contar con un personal mas amplio para así distribuir funciones.

## 5. ¿Ha tenido problema con la recepción de una orden de un servicio?

Hasta el momento no, se es muy cuidadoso al momento de mejorar esta información, eso no quiere decir que vaya a pasar, se espera en un futuro mejorar aun mas el margen de error al generar una orden de servicio.

## 6. ¿Qué otra información o documento gestiona y de qué forma se hace?

El control de un producto enfocado al stock se realiza de forma manual en Kardex donde he diseñado la estructura que me permite llevar un control de cada producto.

## 7. ¿Tuvieron quejas del cliente por alguna demora en unos de sus servicios?

Al momento no, pero aun así se espera que en un futuro mejore aún más la atención al cliente

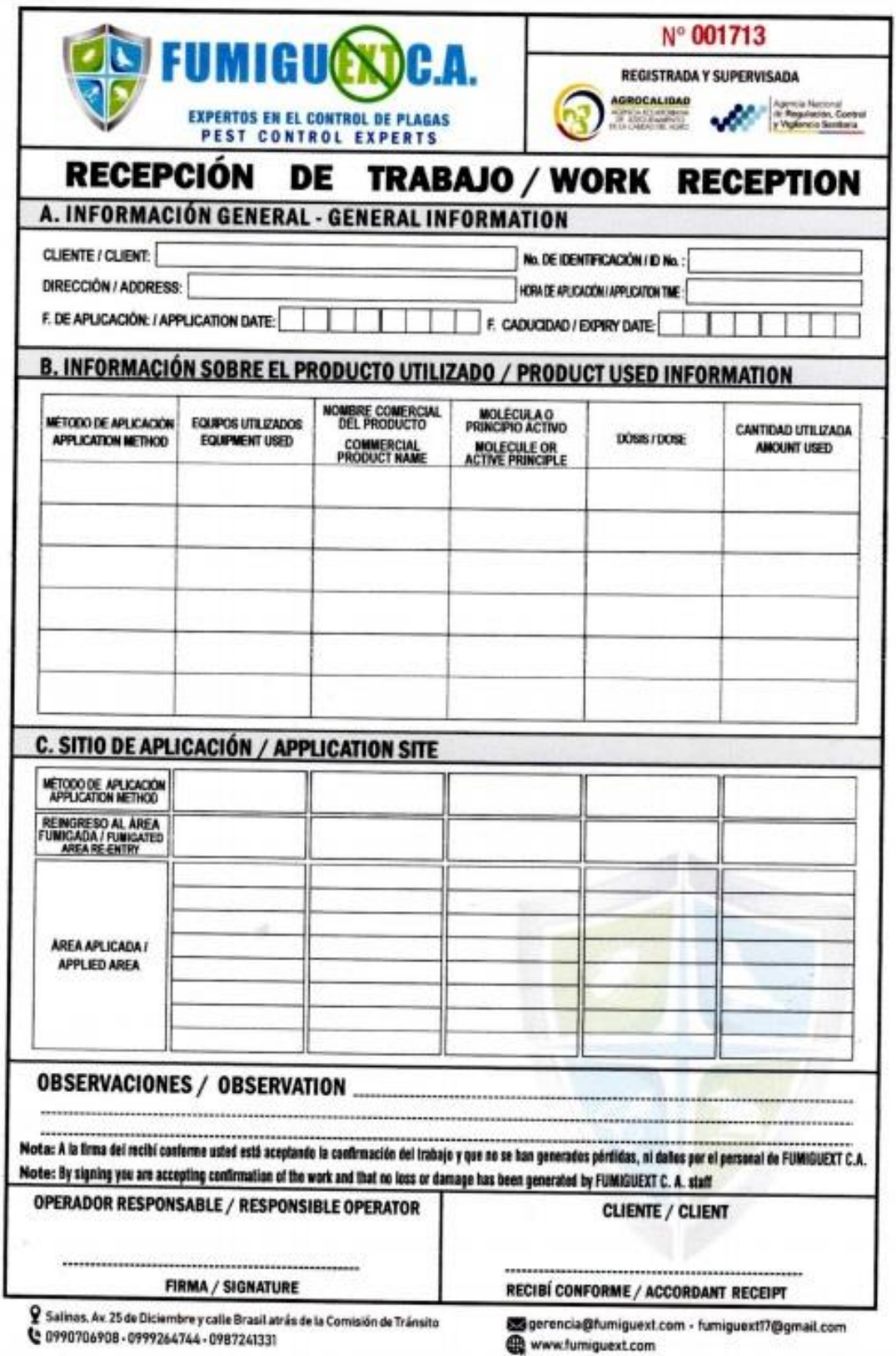

# **Anexo 3** Documento utilizado para la recepción de servicios

Anexo 4 Técnica de observación área de trabajo

Nombre de la empresa: Fumiguext C. A

Fecha: 12/05/2021 - 04/06/2021

Periodo sujeto a revisión: 2 semanas

Tipo de observación: Directa Participante

# Descripción de la observación:

- · Muchos documentos en el área de trabajo
- · Realiza varias actividades al momento

Causa: Sobrecarga laboral en empleado administrativo

Efecto: Perdida o alteración de datos erróneamente. Disminución en la productividad de la empresa

Recomendación: Implementar una base de datos correctamente estructura, donde se puede guardar todo tipo de información y evitar pérdidas de este.

**Anexo 5** Entrevista realizada al dueño de la empresa

# **FORMATO DE ENTREVISTA** Fecha de entrevista: 05/08/2021 Hora: 14:00 Cargo: Gerente Nombres y apellidos: OBJETIVO: obtener información sobre si la empresa cuenta con reportes o cuadros estadísticos que ayuden a la toma de decisiones 1. ¿Recolecta información de los clientes para mejorar sus productos o servicios? Actualmente no es posible hacer un análisis de datos del cliente, no se maneja una base datos donde se guarden esta información. 2. ¿Cuáles son los beneficios actuales que recibe el cliente por solicitar un servicio? Atención inmediata, seguimiento de un servicio hasta su culminación asegurando así la calidad del servicio. 3. ¿Qué mejoras a futuro tiene pensado implementar? Se espera contar con un sistema donde se gestione nuestro servicio y recopile todo tipo de información de nuestros clientes y así poder analizar los datos para poder tomar decisiones en pro mejoras a la empresa. 4. ¿En qué se basa para poder hacer cambios o tomar decisiones en la empresa? Actualmente no tenemos una herramienta que nos diga que es lo que esta pasando en la empresa, en un futuro se espera contar con este tipo de herramienta.

# 5. ¿Existen en la empresa algún software que le genere gráficamente cuadros estadísticos de la situación de la empresa?

No se realiza con frecuencia este tipo de información no contamos con un software que facilite graficas al instante, se usa los programas ofimáticos, pero aun así se dificulta mucho.

# 6. ¿Le gustaría contar con un sistema le muestre información relevante de la empresa y poder ver en tiempo real sus actividades?

Seria muy satisfactorio contar con un sistema de gestión de nuestras actividades y mejor si muestras datos estadísticos de la situación de la empresa.

# **Anexo 6** Árbol de problemas

# Causa

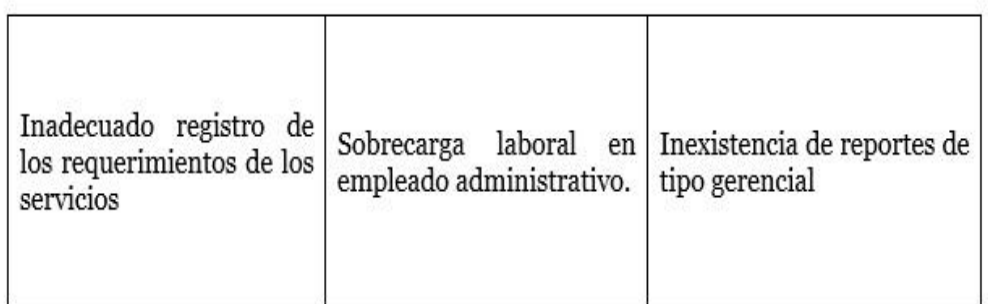

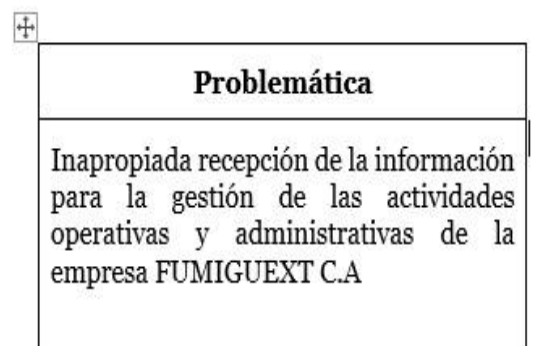

Ŋ

# Efecto

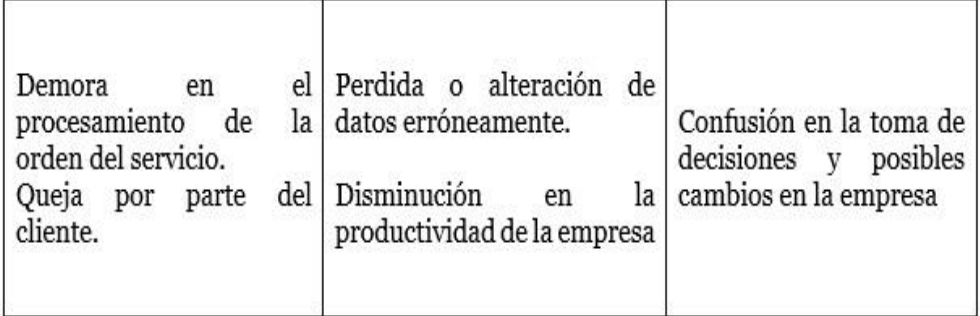

**Anexo 7** Kardex utilizado para control de productos (inventario)

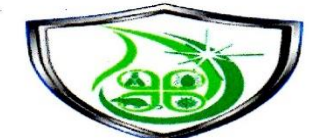

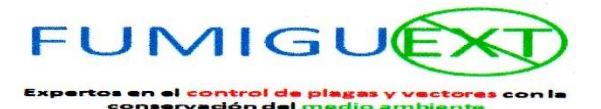

**NOMBRE DEL PRODUCTO: FECHA DE INICIO:** 

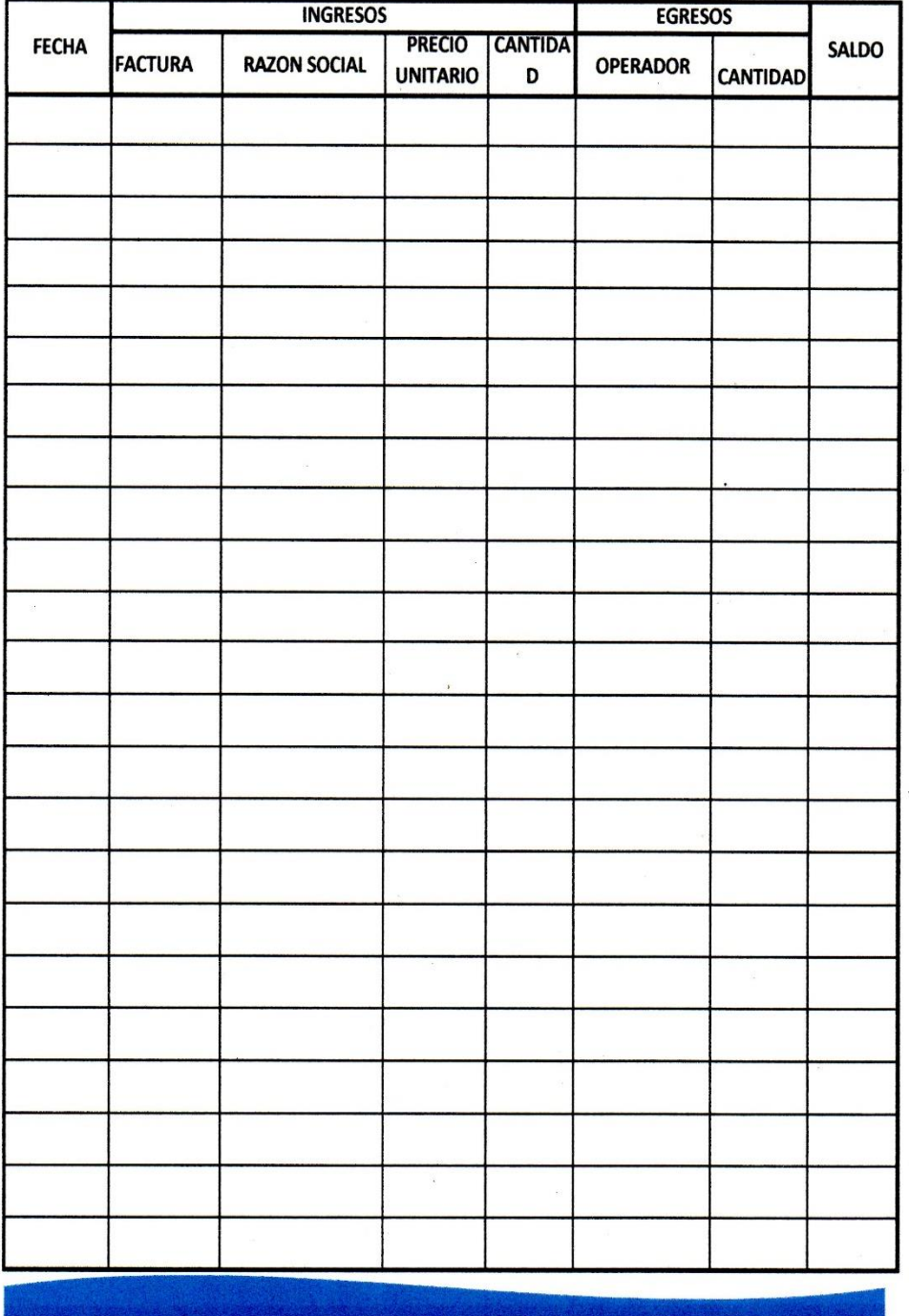

#### **Anexo** 8 Certificado antiplagio

La Libertad, 21 de octubre del 2022

#### **CERTIFICADO ANTIPLAGIO**

En calidad de tutor del trabajo de titulación denominado "DESARROLLO DE UNA APLICACIÓN WEB EN TIEMPO REAL PARA LA GESTIÓN Y AUTOMATIZACIÓN DE LAS ACTIVIDADES OPERATIVAS DE UNA EMPRESA DE FUMIGACIÓN", elaborado por la estudiante, RAMÍREZ ORRALA ADRIAN ENRIQUE, egresado de la Carrera de Tecnologías de la Información, de la Facultad de Sistemas y Telecomunicaciones de la Universidad Estatal Península de Santa Elena, previo a la obtención del título de Ingeniera en Tecnologías de la Información, me permito declarar que una vez analizado en el sistema anti-plagio URKUND, el presente proyecto ejecutado, se encuentra con 7% de la valoración permitida, por consiguiente adjunto el resultado y el presente informe que emite el sistema URKUND.

# Ouriginal

#### **Document Information**

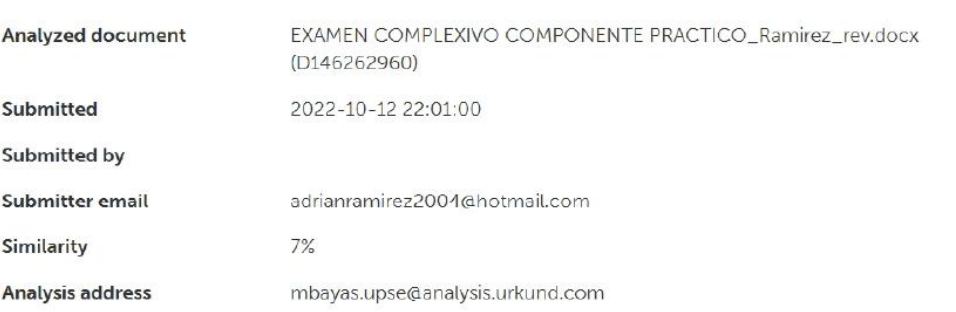

Adjunto reporte de similitud.

Atentamente,

Ing. Marcia Bayak Sampedro. Ph. D. **DOCENTE TUTOR**